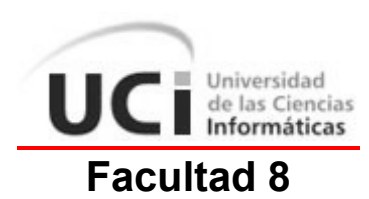

# **Título: Multimedia de Cursos Optativos (Director)**

Trabajo de Diploma para optar por el título de Ingeniero en Ciencias Informáticas

> **Autores:** Lourdes Medina Miranda. Carlos Rafael Rodríguez Rodríguez **Tutor:** Sergio Díaz Catalá

> > Ciudad de la Habana Junio del 2007 "Año 49 de la Revolución"

## **Declaración de autoría**

 $\overline{\phantom{a}}$ 

Declaramos que Lourdes Medina Miranda y Carlos Rafael Rodríguez Rodríguez somos los únicos autores de este trabajo y autorizamos la Facultad 8 de la Universidad de las Ciencias Informáticas a hacer uso del mismo en su beneficio.

Para que así conste firmo la presente a los \_\_\_\_ días del mes de \_\_\_\_\_\_\_ del año \_\_\_\_\_\_\_.

Autores: Lourdes Medina Miranda Carlos Rafael Rodríguez Rodríguez

\_\_\_\_\_\_\_\_\_\_\_\_\_\_\_\_\_\_\_\_\_\_\_\_\_\_\_\_\_ \_\_\_\_\_\_\_\_\_\_\_\_\_\_\_\_\_\_\_\_\_\_\_\_\_\_\_\_

Tutor: Ing. Sergio Díaz Catalá

\_\_\_\_\_\_\_\_\_\_\_\_\_\_\_\_\_\_\_\_\_\_\_\_

## **Agradecimientos**

#### De Lourdes:

A mis padres, Delia y Francisco, que me han brindado todo su amor y apoyo durante toda mi vida, con los que puedo contar para cualquier meta que me proponga y que siempre tienen un consejo adecuado a cada situación. A mi querido hermano Javier por su apoyo y por estar siempre ahí para mí. A mi tío Anselmo y a mi prima Marilín que siempre me brindaron su apoyo y su cariño. A mis compañeros y amigos con los cuales he compartido buenos y malos momentos durante estos 5 años de estudio. A Sergio por haber sido nuestro tutor y amigo, por habernos orientado y brindado su apoyo en todo este tiempo. A mi compañero de tesis y mi compañero en el sendero de la vida, a Carlos por brindarme su apoyo, amor y comprensión.

#### De Carlos:

A mis padres que siempre han estado ahí para brindarme todo su apoyo, amor, dedicación y entrega a pesar de la distancia, gracias por orientarme y tener siempre una mano amiga a mi disposición para salir adelante en los malos momentos y sobre todo gracias por estar siempre ahí para mi. A mi hermano Leandro por todo su amor y apoyo en cualquier cosa que necesitara, gracias por todo lo que hiciste por que el diseño de nuestro producto quedara de la mejor calidad, gracias por atenderme siempre y por ser solo eso mi hermano. A mis abuelos Florencio y Argentina por llevar siempre su sabiduría en mi corazón y aplicarla en cada cosa que hago para que salga lo mejor posible. A todos mis compañeros de aula por su apoyo en lo que necesitara, a Eduardo, Ismael, Yanet y Jorge Gutiérrez gracias por todo lo que me ayudaron con el Flash. A Sergio por dejar de ser solo nuestro tutor y convertirse en un amigo más que nos dio todo su apoyo, gracias por atendernos siempre y ayudarnos en todo, aclarar nuestras dudas y estar siempre ahí para lo que nos hiciera falta. A mi compañera de tesis y vida Lourdes por darme todo su tiempo, su amor y por estar siempre ahí, para compartirlo todo y para ayudarme en todo, sin ti esta tesis no seria posible.

**Dedicatoria** 

*A nuestros padres y hermanos.* 

### **Resumen**

Cada día con el desarrollo de las nuevas tecnologías de la información las aplicaciones que utilizan tecnología multimedia van tomando la delantera en la forma de exponer los conocimientos de forma que sean más accesible a todos. Este trabajo esta estrechamente relacionado con las aplicaciones que utilizan tecnología multimedia. El objetivo principal de esta investigación es apoyar el Curso optativo Director de la Facultad 8 de la Universidad de las Ciencias Informáticas, para lo cual se contará con una aplicación que utiliza tecnología multimedia en la que se desea recoger toda la información básica para impartir el curso, la cual permitirá que los conocimientos lleguen a todos los interesados en aprender el dominio de la herramienta Macromedia Director de una forma más amena y novedosa. Para la elaboración de la solución propuesta se utilizará la metodología RUP y se utilizará UML, específicamente OMMMA-L para visualizar, especificar, construir y documentar los artefactos que se verán involucrados en la realización del sistema. Para el desarrollo de la aplicación se utilizará la herramienta Macromedia Flash 8 que cuenta con el potente lenguaje de programación orientado a objetos ActionScript 2.0 y se utilizará además XML, que permitirá que los contenidos de la aplicación sean cargados de forma dinámica, facilitando además que la misma este siempre actualizada.

## Índice de contenidos

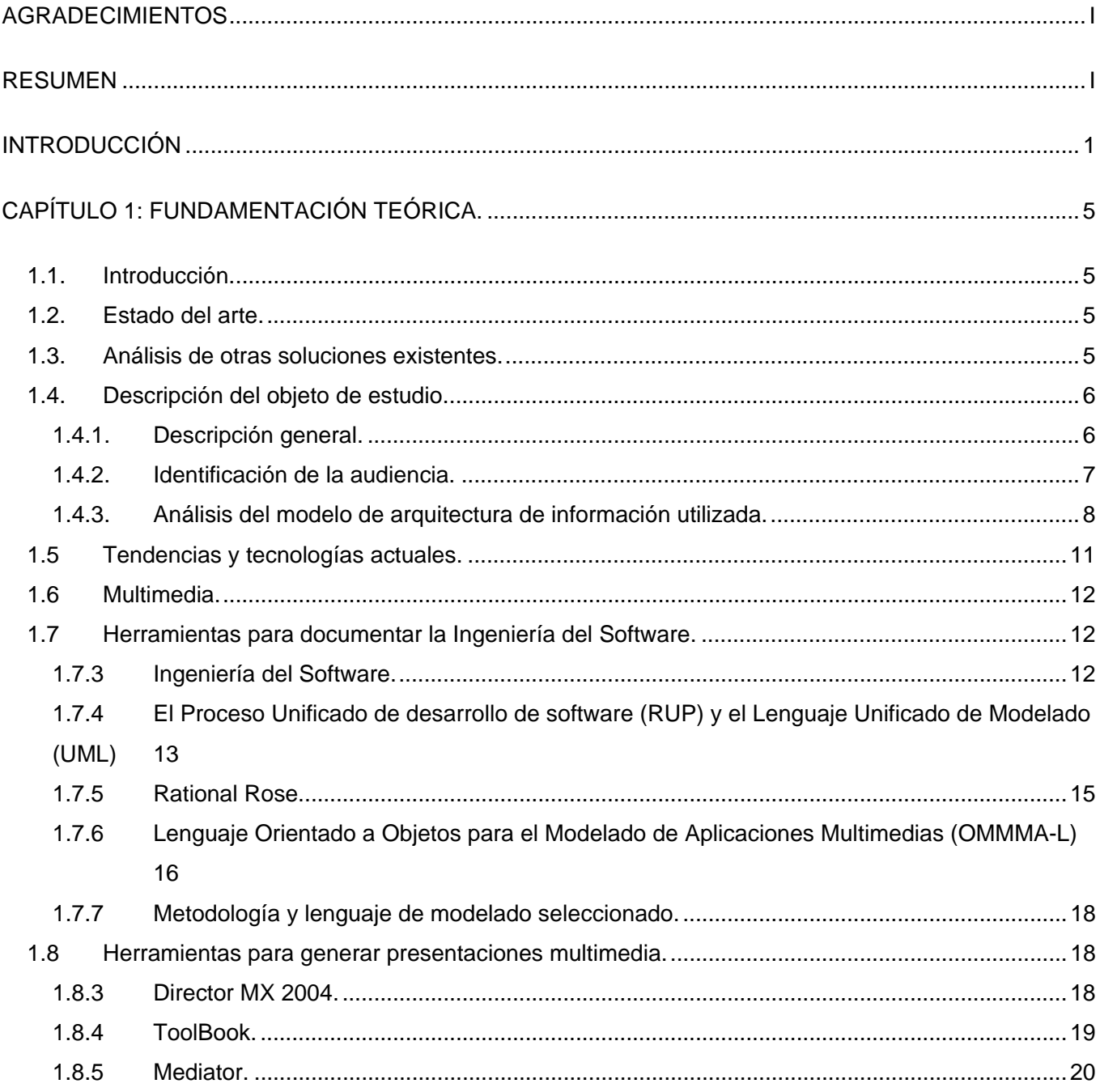

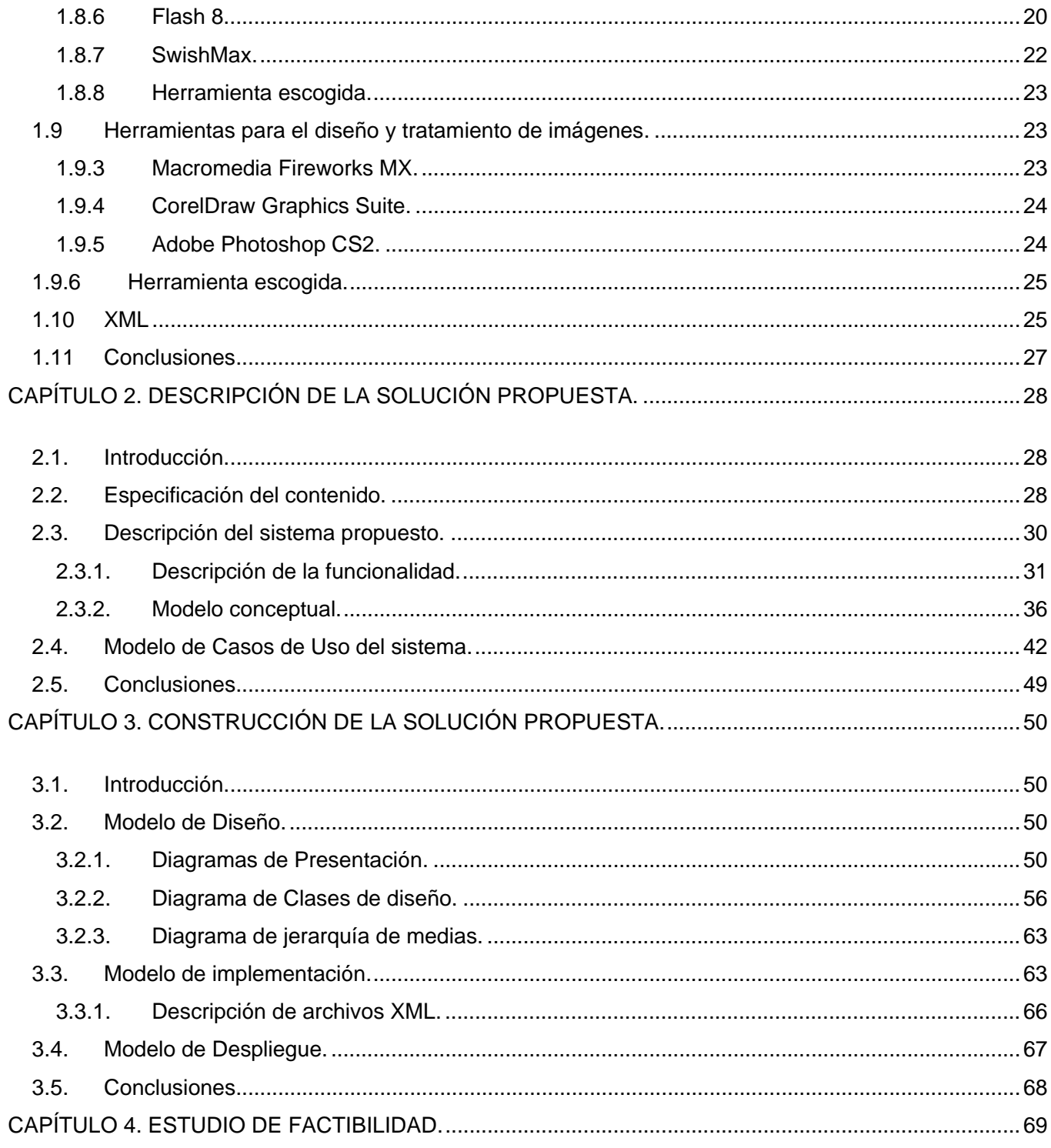

## **Resumen**

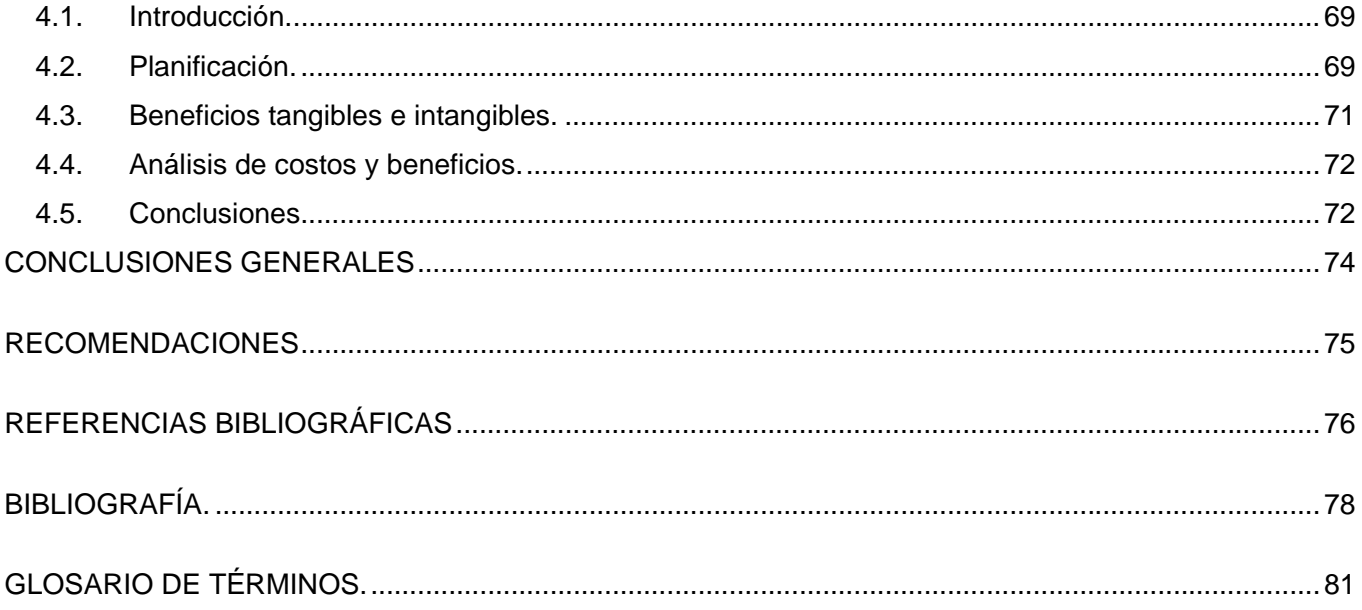

## **Introducción**

Con el desarrollo de los programas de la Revolución, surge la Universidad de la Ciencias Informáticas, primera universidad creada al calor de la batalla de ideas, con el propósito de informatizar la sociedad cubana y llevar el desarrollo de las nuevas tecnologías de la informática y comunicaciones a todos los rincones del país.

En la UCI desde sus inicios se han desarrollado una serie de productos, principalmente para ser empleadas en áreas como Educación, Salud, Cultura y Deporte con las que se ha ganado alguna experiencia en temas como su desarrollo y mejora continua.

#### **Situación problémica.**

Como parte de la formación integral de cada estudiante al terminar los 5 años de estudio en la Universidad de las Ciencias Informáticas, cada estudiante debe tener al menos en su aval 8 cursos optativos recibidos. Estos cursos generalmente están muy vinculados con el perfil de cada Facultad, quien es la que organiza y dirige esta actividad docente. La Facultad 8 está vinculada al desarrollo de aplicaciones que utilizan tecnología multimedia, por lo que la mayoría de los cursos optativos que se imparten están relacionados con este tema. Una de las aplicaciones más utilizadas para la creación de productos con tecnología multimedia es el Director, el cual se imparte como uno de los cursos optativos por la Facultad 8.

A la hora de impartir el curso optativo Director se han encontrado los siguientes problemas:

Al no existir materiales de apoyo que se correspondan con el contenido y objetivos que se persiguen en el curso optativo, la posibilidad de acreditar el curso es mínima, solo puede ocurrir mediante la realización de exámenes de suficiencia por aquellos estudiantes interesados en obtener la calificación o por la forma común o tradicional de recibir el curso que es en un local con un profesor y una matrícula de 30 estudiantes. Esta última modalidad de acreditar el curso solo se realiza de 1 a 2 veces en el semestre según el tiempo de duración del curso optativo.

A raíz de no existir un material de apoyo para el curso optativo Director, surgen las siguientes consecuencias:

- Si se afecta el turno de clase se atrasa el curso.
- El estudiante tiene menos posibilidades de convalidar el curso al no tener la información necesaria de los objetivos y contenidos que se persiguen en el curso, por lo que no posee una guía para estudiar en un corto plazo y prepararse autodidácticamente y luego enfrentarse a un exámen de suficiencia.
- Existen menos profesores capaces de prepararse en un corto plazo (según sus posibilidades de tiempo disponible) para impartir un curso o capacitarse para su preparación personal.
- Los estudiantes de proyecto que necesiten capacitarse, a veces tienen que esperar el momento donde existan un profesor y local disponibles para impartirles el curso optativo que necesitan para aplicarlo en su proyecto, lo que provoca que el tiempo de capacitación sea mayor que lo planificado o estudien por si solos e igual tome su tiempo.

#### **Problema a resolver.**

Este trabajo surge como necesidad de dar solución a las situaciones antes expuestas; por lo que el problema a resolver consiste en: La inexistencia de materiales interactivos en español que sirvan de apoyo para impartir el curso optativo Director en la Facultad 8.

#### **Antecedentes**

En la actualidad no se cuenta con una aplicación que le de solución al problema planteado anteriormente. En la Facultad 8 no existe una aplicación de apoyo para impartir el Curso Optativo Director. El curso en estos momentos se esta impartiendo con un documento preparado por los profesores los cuales se auxilian de la bibliografía existente en la biblioteca de la Universidad de las Ciencias Informáticas, con esto tienen que preparar las actividades, ejemplos y tareas que plantearán en el curso.

#### **Aportes prácticos esperados del trabajo.**

- Una mejor preparación de la clase por parte del profesor.
- Posibilidad de que el profesor pueda cambiar y actualizar los contenidos de la aplicación para impartir el curso.
- Un mejor desarrollo del Curso Optativo Director.

#### **Objeto de estudio.**

El proceso de gestión y desarrollo de aplicaciones que utilizan la tecnología multimedia.

#### **Campo de Acción.**

El proceso de gestión y desarrollo de una aplicación interactiva como material de apoyo para el curso optativo Director en la Facultad 8.

#### **Ideas a defender**:

Si se realiza una aplicación que sus contenidos sean dinámicos lo que permitirá actualizarlos, se contará con un material novedoso en forma digital que servirá de apoyo al curso.

#### **Objetivos**

Crear una aplicación interactiva que sirva de apoyo para impartir el curso optativo Director en la Facultad8.

#### **Específicos:**

- Revisión Bibliográfica.
- Estado del arte
- Análisis y diseño del sistema.
- Implementación.

#### **Tareas a desarrollar para dar cumplimiento a los objetivos**

- 1. Investigar sobre los antecedentes y tendencias actuales de trabajos relacionados con este tema.
- 2. Buscar toda la documentación relacionada con las herramientas adecuadas para la realización de aplicaciones que utilizan tecnología multimedia.
- 3. Seleccionar la metodología a utilizar en el análisis y diseño de la multimedia.
- 4. Seleccionar las herramientas para el desarrollo del producto con calidad.

#### **Estructuración del contenido**

**Capítulo 1:** Fundamentación Teórica. En este capítulo se explicará el estado del arte y el análisis de otras soluciones existentes. Se hará una descripción del objeto de estudio con la realización de una descripción general. También abordara el tema de identificación de la audiencia del producto y análisis del modelo de arquitectura de informatización utilizada.

**Capítulo 2:** Tendencias y tecnologías. En este capítulo se tratarán todas las herramientas y metodologías utilizadas actualmente para la solución de proyectos que utilizan la tecnología multimedia. Al final del capítulo se realizará la selección de las herramientas y metodologías a utilizar para el desarrollo del producto.

**Capítulo 3:** Descripción de la solución propuesta. En este capítulo se dará una especificación del contenido de la aplicación, se realizará una descripción del sistema propuesto mediante el diagrama de clases del dominio y el diagrama de navegación del sistema. Se realizará el modelo de casos de uso del sistema para el cual se hace necesario una constar con una descripción de casos de uso y diagramas de casos de uso del sistema.

**Capítulo 4:** Construcción de la solución propuesta. Este capítulo contendrá un modelo de diseño para el cual se hace necesario realizar diagramas de clases de diseño y diagramas de presentación. Además constará con un modelo de implementación, un modelo de pruebas y un modelo de despliegue.

**Capítulo 5:** Estudio de factibilidad. En este capítulo se realizará la planificación y obtención de los costos asociados al proyecto, además se analizarán los beneficios tangibles e intangibles y se realizará un análisis de costos y beneficios.

## **Capítulo 1: Fundamentación Teórica.**

#### **1.1. Introducción.**

En el este capitulo se pretende recoger los aspectos principales del trabajo realizado, así como el estado del arte y el análisis de otras soluciones existentes. Uno de los objetivos principales de este capitulo es que se tenga una visión general de la multimedia y que se describa el objeto de estudio, con una descripción general, identificación de la audiencia del producto y análisis del modelo de arquitectura de informatización utilizada.

#### **1.2. Estado del arte.**

Actualmente en la red mundial no se encontró ninguna referencia sobre una aplicación que solucione la necesidad existente en La Facultad 8 de La Universidad de las Ciencias Informáticas con el Curso Optativo Director. Se encontraron alternativas en la red que podrían dar una solución parcial a la necesidad de la universidad. Tutoriales, cursos y manuales de la herramienta Director, estos se pueden descargar o ver directamente en la página Web. Existen además cursos online de Director, donde el usuario se registra y comienza a recibir las clases por correo electrónico y las evaluaciones, generalmente estos cursos tienen una duración variable que depende de la complejidad y la cantidad de contenidos a impartir.

#### **1.3. Análisis de otras soluciones existentes.**

Luego de realizar una investigación en Internet sobre soluciones alternativas al problema planteado, se llegó a la conclusión de que estas no daban solución al problema existente en La Universidad de las Ciencias Informáticas. Dentro de las soluciones que se hallaron están: Tutoriales, cursos y manuales de la herramienta Director, estos se pueden descargar o ver directamente en la página Web. Estos cursos generalmente están diseñados en un lenguaje muy técnico para el estudiante que nunca ha utilizado la herramienta Director. Son materiales muy extensos que no se adaptan a un curso corto de pocas frecuencias. Generalmente carecen de ejemplos y cuando los contienen la mayoría de las veces son difíciles de entender y de aplicar en la práctica. Otra de las alternativas son los Cursos online (en línea) de Director, donde el usuario se registra y comienza a recibir las clases por correo electrónico y las evaluaciones, generalmente estos cursos tienen una duración variable que depende de la complejidad y la cantidad de contenidos a impartir. En muchos de los casos estos cursos hay que pagar un importe para inscribirse, además no todos los estudiantes de La Universidad de las Ciencias Informáticas cuentan con Internet para inscribirse en dichos cursos. Además no se cuenta con un profesor al cual se le pueda hacer preguntas, ya sea para aclarar dudas u otro tema relacionado con el curso online.

#### **1.4. Descripción del objeto de estudio.**

#### **1.4.1. Descripción general.**

En la Universidad de las Ciencias Informáticas como parte de la formación integral de los futuros ingenieros informáticos se aprende a trabajar con determinadas herramientas que podrá aplicar luego en su vida profesional, el dominio de estas herramientas se adquiere generalmente mediante el cursar de diferentes cursos optativos que son ofertados por las Facultades, y se exige al finalizar los 5 años de estudio tener al menos 8 cursos recibidos. Estos cursos generalmente están muy vinculados con el perfil de cada Facultad, de las 10 existentes, una está estrechamente relacionada con el desarrollo de aplicaciones que utilizan la tecnología multimedia, la Facultad 8, aunque esto no implica que en las demás se impartan cursos para aprender el dominio de herramientas para el desarrollo de estas aplicaciones, las herramientas mas usadas para la creación de estos productos en la Facultad 8 son el Director y el Flash del paquete Macromedia por lo que generalmente son las que se imparten en los cursos.

En la UCI el contenido de los cursos que se van a impartir generalmente son tomados de documentos descargados de Internet, que luego son almacenados en los servidores y en la biblioteca, los encargados de impartir los cursos, muchas veces tienen que resumir la información de los documentos para impartir dichos cursos y tratar de acomodarla a las necesidades especificas del curso, esta tarea es muchas veces engorrosa por tratarse de libros escaneados o por tratarse de una documentación muy amplia de donde hay que extraer solo los elementos mas importantes para un curso de muy pocas semanas y por lo tanto muy pocas frecuencias. Así mismo si un estudiante quiere profundizar en algún tema referente a la clase,

o quiere dar respuesta a alguna tarea dejada en el curso, se ve obligado a recurrir al mismo material que usa el profesor y buscar en este lo que le hace falta en concreto.

Hasta ahora estos cursos no cuentan con una aplicación que le facilite el trabajo al que los imparte, donde existan los objetivos de cada clase, los ejemplos a emplear en cada una de estas y las tareas que quedaran para evaluar y al mismo tiempo permita al estudiante que lo recibe tener un lugar donde pueda revisar los contenidos impartidos en clase y así aprender más fácilmente.

Dada esta situación se ha decidido realizar una multimedia para resolver la situación de uno de los cursos que se está impartiendo en estos momentos, Director MX 2004 herramienta que pertenece al paquete de Macromedia. Los contenidos de la aplicación se cargaran de forma dinámica para que puedan estar siempre actualizados y así no sea necesario realizar una nueva aplicación cada vez que haga falta actualizar el curso, ya sea para agregarle mas clases, nuevos ejemplos, bibliografía actualizada, entre otros. Se decidió hacer una aplicación que utilice la tecnología multimedia de carácter informativa.

#### **1.4.2. Identificación de la audiencia.**

Esta aplicación esta dirigida a los estudiantes y profesores de la Facultad 8 de Universidad de las Ciencias Informáticas, los cuales reciben en los cursos optativos la herramienta Director que esta estrechamente vinculada con el perfil de la facultad. Esta aplicación puede ser empleada por cualquier persona interesada en el tema que propone. Para el uso de este producto los usuarios deben tener habilidades básicas en el uso de la computadora y habilidades con el mouse o ratón. El producto puede ser utilizado por usuarios que desconozcan el uso de la herramienta Director, así como aquellos que tengan conocimientos previos sobre la herramienta. Se recomienda que se siga el orden de las clases como aparece en la aplicación o como oriente el profesor a cargo del curso. El usuario puede acudir a la aplicación al recibir el curso y cada vez que estime necesario para consolidar los conocimientos recibidos en clases.

#### **1.4.3. Análisis del modelo de arquitectura de información utilizada.**

#### **1.4.3.1. Principios y normas de diseño.**

#### **Gráficos, enlaces gráficos y botones.**

- Todos los enlaces gráficos deben tener un texto alternativo descriptivo de la acción que realizan.
- Deben tener un tamaño grande para ser fácilmente identificables en la pantalla.
- Es aconsejable que los enlaces aumenten su tamaño y/o cambien de color al recibir el foco.
- Los botones o enlaces que realizan la misma acción deben ser iguales en todas las pantallas o páginas de la aplicación, por ejemplo: volver, ir a la página siguiente, imprimir, etc.
- Deben tener destacados los contornos de los diferentes elementos.
- El color del botón o enlace gráfico debe contrastar con el color de fondo de la pantalla en la que se encuentra.
- Si el botón contiene una imagen representativa de la acción que desempeña, esta debe contrastar con el color de fondo del botón.

#### **Textos**

- No sobreimprimir textos sobre imágenes, antes bien, debe presentarse sobre fondos lisos de un único color.
- Para textos extensos, es preferible la presentación en única columna, recurriendo a la lectura mediante desplazamiento vertical.

#### **Animación**

- Puede ser usada para ayudar al usuario en la navegación
- Mostrar datos en movimiento
- Mostrar cambios secuenciales de sucesos temporales
- Representar objetos complejos o simular actividades demasiado peligrosas
- Llevar la atención del usuario a determinada parte de la pantalla

#### **Audio**

• El usuario Siempre debe tener el control del volumen.

#### Adecuado para:

- Añadir atmósfera a la información
- Atraer la atención del usuario

Para cada medio debe quedar claro que forma tendrá dentro de la aplicación, esto es lo que garantiza la uniformidad. Estas características o parámetros son específicos para cada medio utilizado:

#### **Textos:**

- Ocupa gran parte de la zona derecha de la pantalla.
- La fuente utilizada para títulos es la Frutiger 55 Roman, tamaño 14.
- La fuente utilizada para texto normal es la Frutiger 55 Roman, tamaño 14.
- La fuente utilizada para los vínculos de texto, es la Frutiger 55 Roman, tamaño 14 con estilo cursiva y color naranja para resaltar.

#### **Imágenes**:

Los parámetros de cada una están muy ligados con los objetivos que tienen en la aplicación, pero deben quedar claras las normas generales sobre todo teniendo en cuenta el espacio en disco de que se dispone, deben fijarse:

- Tamaño máximo 84 Kb y mínimo 6 Kb.
- Profundidad del color de 32 bit.
- Resolución de la imagen de 536.1 x 347.1 píxeles.

#### **Sonido:**

Pueden ser utilizados diferentes tipos de sonido como: música de fondo, locución, efectos, cada uno debe ser tratado por sus características:

• Se estará escuchando constantemente un sonido de fondo que el usuario puede reproducir y detener a su voluntad.

- Se escuchará sonido al pasar el puntero sobre los botones de la aplicación.
- Se escuchará un sonido al reproducir la presentación.

#### **Animación:**

Los parámetros a fijar son:

• Duración: la duración de las animaciones no excederán los 5 segundos, excepto la animación presente en la parte superior derecha que estará activa constantemente.

• Parámetros de cada imagen: las imágenes serán generalmente gráficos.

• Parámetros del sonido: los sonidos que se incluirán en las animaciones se corresponderán con el tiempo que dure la animación.

• Cantidad de cuadros por segundo: los estándares de Flash son de 24 fotogramas por segundo.

#### **1.4.3.2 Estándares de la interfaz de la aplicación.**

La aplicación estará diseñada para una resolución de pantalla de 800x600 píxeles aunque siempre se visualizará a pantalla completa sin importar la resolución presente en la computadora, siempre estará visible un menú que aparecerá en la parte izquierda del la aplicación, este menú servirá para la navegación en el contenido del curso, el cual estará compuesto por 7 clases, las cuales estarán divididas por subtemas; estos botones sirven también para ayudar al lector a encontrar la información que busca.

En la parte inferior derecha estarán los botones de navegación que servirán para facilitar la orientación entre los cuales están: imprimir, adelante, atrás, sonido, galería, glosario, ayuda y salir; estos botones cuentan con un texto descriptivo ubicado en la parte inferior izquierda que le permitirá al usuario identificar la funcionalidad de cada uno de los botones. En la parte derecha de la pantalla estará el cuadro de texto donde aparecerá el contenido del curso, para facilitar la lectura del texto se contará con un scroll o barra de desplazamiento que estará a la derecha del texto en caso de necesitarlo.

 En la parte superior derecha se encontrará un banner o animación sencilla para ser más amena la interacción con la aplicación. En la parte superior central se encontrará el logo distintivo de la aplicación referenciado al curso optativo Director y en la parte superior izquierda se encontrará el logo de la UCI y el nombre completo de la universidad estará en la parte inferior izquierda.

#### **1.4.3.3 Estándares de codificación.**

En la confección del código necesario para el buen desempeño de la aplicación se seguirán siempre los siguientes parámetros:

- Las llaves que abren y cierran secuencias de código estarán en líneas independientes.
- Se le darán nombres a las variables que correspondan con el objeto y con la actividad que realizan.
- Todas las líneas culminarán con un punto y coma.
- Las principales secuencias de código de la aplicación estarán en la capa superior de la aplicación.

#### **1.5 Tendencias y tecnologías actuales.**

En la actualidad hay un desarrollo continuo de las tecnologías de la informática y la comunicación, muy unido a este desarrollo también se encuentra el aprendizaje de los individuos que utilizan estas tecnologías. Con la ayuda de la informática se pueden recoger las vivencias, experiencias y conocimientos de las personas y se ponen a disposición de aquel que lo necesite para su desarrollo intelectual.

Tradicionalmente conocemos el proceso de aprendizaje-enseñanza a la relación directa entre el profesor y el estudiante, pero en la actualidad se ha visto la conocida educación a distancia en la que la interacción con el profesor no es directa, donde los estudiantes reciben las clases ya sea por TV, paginas Web o Radio y en caso de establecer comunicación se realiza a través de las nuevas tecnologías, el profesor ya no será quien imparta y transmita el conocimiento sino quien lo facilite y oriente. Con este nuevo método de enseñanza el estudiante será más responsable y autodidacta en cuanto a su desarrollo intelectual.

Hoy en día el uso de la multimedia se considera un instrumento eficaz para la comunicación y el acceso a información ya que permite la utilización de textos, imágenes, sonidos y videos para la representación de la vida cotidiana y sus experiencias. Una multimedia es un proyecto lineal, y cuando se da el control y la posibilidad de navegar a los usuarios se convierte en interactiva, entonces, la multimedia se convierte en Hipermedia. El uso de la hipermedia ha facilitado el aprendizaje al permitir a los usuarios interactuar, permitiéndole verificar sus conocimientos y ver ejemplos del tema que esta tratando. Actualmente para la realización de las aplicaciones con técnicas multimedia se utilizan herramientas como el Flash MX 2004 y el Director que pertenecen al paquete de Macromedia.

#### **1.6 Multimedia.**

Multimedia es cualquier combinación de texto, arte gráfico, sonido, animación y vídeo que llega a nosotros por computadora u otros medios electrónicos. Es un tema presentado con lujos de detalles. Cuando conjuga los elementos de multimedia - fotografías y animación deslumbrantes, mezclando sonido, vídeo clips y textos informativos - puede electrizar a su auditorio; y si además le da control interactivo del proceso, quedarán encantado.(RODRIGUEZ)

Multimedia Interactiva: Es cuando se le permite al usuario final - el observador de un proyecto multimedia controlar ciertos elementos de cuándo deben presentarse.(RODRIGUEZ)

#### **1.7 Herramientas para documentar la Ingeniería del Software.**

#### **1.7.3 Ingeniería del Software.**

La Ingeniería de Software es la rama de la ingeniería que aplica los principios de la ciencia de la computación y las matemáticas para lograr soluciones costo-efectivas (eficaces en costo o económicas) a los problemas de desarrollo de software, es decir, permite elaborar consistentemente productos correctos, utilizables y costo-efectivos. (ZAVALA 2000)

El proceso de ingeniería de software se define como "un conjunto de etapas parcialmente ordenadas con la intención de logra un objetivo, en este caso, la obtención de un producto de software de calidad. El proceso de desarrollo de software es aquel en que las necesidades del usuario son traducidas en requerimientos de software, estos requerimientos transformados en diseño y el diseño implementado en código, el código es probado, documentado y certificado para su uso operativo. Concretamente define quién está haciendo qué, cuándo hacerlo y cómo alcanzar un cierto objetivo. (ZAVALA 2000)

El proceso de desarrollo de software requiere por un lado un conjunto de conceptos, una metodología y un lenguaje propio. A este proceso también se le llama el ciclo de vida del software que comprende cuatro grandes fases: concepción, elaboración, construcción y transición. La concepción define le alcance del proyecto y desarrolla un caso de negocio. La elaboración define un plan del proyecto, especifica las características y fundamenta la arquitectura. La construcción crea el producto y la transición transfiere el producto a los usuarios. (ZAVALA 2000)

Actualmente se encuentra en una etapa de madurez el enfoque Orientado a Objetos (OO) como paradigma del desarrollo de sistemas de información. El Object Management Group (OMG) es un consorcio a nivel internacional que integra a los principales representantes de la industria de la tecnología de información OO. El OMG tiene como objetivo central la promoción, fortalecimiento e impulso de la industria OO. El OMG propone y adopta por consenso especificaciones entorno a la tecnología OO. Una de las especificaciones más importantes es la adopción en 1998 del Lenguaje de Modelado Unificado o UML como un estándar, que junto con el Proceso Unificado están consolidando la tecnología OO. (ZAVALA 2000)

## **1.7.4 El Proceso Unificado de desarrollo de software (RUP) y el Lenguaje Unificado de Modelado (UML)**

El Lenguaje de Modelado Unificado UML es un lenguaje estándar para escribir planos de software. UML puede utilizarse para visualizar, especificar, construir y documentar los artefactos de un sistema que involucra gran cantidad de software" (ENRÍQUEZ)

El UML es el Lenguaje de Modelado Unificado Orientado a Objetos, UML no es un método porque no tiene noción de proceso el cual es una parte importante de un método**.** Ahora bien si UML no es método; entonces ¿Cuáles son las etapas a seguir en el desarrollo de sistemas con UML?, varios especialistas en desarrollo de sistemas de información arguyen de que existe la necesidad de adoptar un Proceso de Desarrollo de sistemas para enmarcar las fases importantes que sigue el UML, por ello los desarrolladores de proyectos de sistemas de información emplean el Procesos Unificado para dar soluciones adecuadas a las necesidades de los clientes. (ENRÍQUEZ)

El desarrollo de sistemas con UML siguiendo el proceso unificado incluye actividades específicas, cada una de ellas a su vez contienen otras subactividades las cuales sirven como una guía de cómo deben ser las actividades desarrolladas y secuenciadas con el fin de obtener sistemas exitosos; consecuentemente el desarrollo de los sistemas puede variar de desarrollador en desarrollador, de proyecto en proyecto, de empresa en empresa adoptando siempre un Proceso de Desarrollo. (ENRÍQUEZ)

A través de la historia se han desarrollado varios modelos de proceso de software (paradigmas de desarrollo) cada uno con sus ventajas, desventajas y utilidad en algunos tipos de proyectos y problemas. Al igual que cualquier notación, el proceso unificado actúa como un modelo que puede adaptarse a cualquier tipo de proyecto y empresa (grandes y pequeñas). Las características del proceso unificado de modelado son:

- Centrado en los Modelos: Los diagramas son un vehículo de comunicación más expresivo que las descripciones en lenguaje natural. Se trata de minimizar el uso de descripciones y especificaciones textuales del sistema.
- Guiado por lo casos de uso: Los casos de uso son el instrumento para validar la arquitectura del software y extraer los casos de prueba.
- Centrado en la arquitectura: Los modelos son proyecciones del análisis y el diseño constituye la arquitectura del producto a desarrollar.
- Iterativo e incremental: Durante todo el proceso de desarrollo se producen versiones incrementales (que se acercan al producto terminado) del producto en desarrollo.(ENRÍQUEZ)

El RUP incluye las cuatro etapas importantes que son: la iniciación, elaboración, construcción y transición, las cuales muestran que para producir una versión del producto en desarrollo se aplican todas las actividades de ingeniería pero con diferente énfasis; en las versiones preliminares, como además indica la intuición, hay más énfasis en actividades de modelado del negocio, requisitos, análisis y diseño; conforme se producen versiones el énfasis pasa a las actividades de implementación, pruebas y despliegue. (ENRÍQUEZ)

UML presenta varios diagramas donde cada uno representa un aspecto del sistema. De ahí que varios investigadores según sus criterios y puntos de vista mencionan qué diagramas emplear en el desarrollo de los sistemas de información; sin mencionar cuáles son los diagramas más adecuados en las distintas etapas de desarrollo del Proceso Unificado, viendo esta necesidad, la autora del presente artículo propone un conjunto de diagramas necesarios para cada etapa según la complejidad del sistema de información a solucionar. (ENRÍQUEZ)

Dado un sistema a desarrollar no es necesario emplear todos los diagramas; para sistemas sencillos un diagrama de clases junto con un par de diagramas de actividades e interacción sería suficiente, asimismo si los sistemas son complejos requieren de la utilización de más diagramas, debido a que requieren de etapas incrementales e iterativas(ciclos de desarrollo) en el análisis, diseño e implementación, por ello es que el conjunto actividades deberá especificar la etapa de desarrollo y los diagramas recomendados. (ENRÍQUEZ)

#### **1.7.5 Rational Rose**

Rational Rose es la herramienta CASE desarrollada por los creadores de UML (Booch, Rumbaugh y Jacobson), que cubre todo el ciclo de vida de un proyecto: concepción y formalización del modelo, construcción de los componentes, transición a los usuarios y certificación de las distintas fases y entregables.(PÉREZ 2006)

Esta herramienta propone la utilización de cuatro tipos de modelo para realizar un diseño del sistema, utilizando una vista estática y otra dinámica de los modelos del sistema, uno lógico y otro físico. Permite crear y refinar estas vistas creando de esta forma un modelo completo que representa el dominio del problema y el sistema de software.(MARTÍNEZ)

Rational Rose utiliza un proceso de desarrollo iterativo controlado, donde el desarrollo se lleva a cabo en una secuencia de iteraciones. Cada iteración comienza con una primera aproximación del análisis, diseño e implementación para identificar los riesgos del diseño, los cuales se utilizan para conducir la iteración, primero se identifican los riesgos y después se prueba la aplicación para que éstos se hagan mínimos.

Cuando la implementación pasa todas las pruebas que se determinan en el proceso, ésta se revisa y se añaden los elementos modificados al modelo de análisis y diseño. Una vez que la actualización del modelo se ha modificado, se realiza la siguiente iteración.

Rose permite que haya varias personas trabajando a la vez en el proceso iterativo controlado, para ello posibilita que cada desarrollador opere en un espacio de trabajo privado que contiene el modelo completo y tenga un control exclusivo sobre la propagación de los cambios en ese espacio de trabajo.

También es posible descomponer el modelo en unidades controladas e integrarlas con un sistema para realizar el control de proyectos que permite mantener la integridad de dichas unidades.(MARTÍNEZ)

Rational Rose proporciona mecanismos para realizar la denominada Ingeniería Inversa, es decir, a partir del código de un programa, se puede obtener información sobre su diseño. (MARTÍNEZ)

#### **1.7.6 Lenguaje Orientado a Objetos para el Modelado de Aplicaciones Multimedias (OMMMA-L)**

En adición a las áreas de juegos interactivos, la educación y entretenimientos, las aplicaciones multimedia interactivas están ganando gran importancia en las áreas tradicionales de los sistemas de software. Como efecto, los investigadores de software multimedia abogan por el desarrollo de principios y métodos de ingeniería de software para la construcción de sistemas multimedia. Al mismo tiempo como profundización de estos anhelos, forma parte de la demanda de los constructores de multimedia el desarrollo de notaciones precisas semánticamente, y al mismo tiempo usables sintácticamente, que soporten las diferentes vistas y niveles de abstracción (ENGELS)

OMMMA-L está sustentado en cuatro vistas fundamentales, donde cada una se asocia a un tipo de diagrama en particular. Estas vistas son: (SAUER)

• Vista Lógica: modelada a través del Diagrama de Clases de OMMMA-L, extendido del Diagrama de Clases de UML, utilizando las mismas notaciones, pero incorporando las clases correspondientes a las medias: media continua y media discreta, generalizadas en una clase

medias. Divide en dos áreas dicho diagrama: una para la jerarquía de los tipos de media y otra para la modelación de la estructura lógica del dominio de la aplicación.

- Vista de Presentación espacial: modelada a través de los Diagramas de Presentación de OMMMA-L, los cuales son de nueva aparición en la extensión de UML, dado que este último no contiene un diagrama apropiado para esta tarea. Estos diagrama tienen el propósito de declarar las interfaces de usuario con un conjunto de estructuras delimitadas en tamaño y área, dividiéndose en objetos de visualización (texto, gráfico, video, animación) e interacción (scrolls, barras de menú, botones, campos de entrada y salida, hipertextos con hipervínculos). Estos diagramas de presentación pueden ser divididos en capas virtuales de presentación donde en cada uno de ellas sólo se haga referencia a una clase específica de componentes (por ejemplo, una vista para los objetos de visualización y otra para los de interacción, u otro tipo de división para la representación de los intereses de los desarrolladores.).
- Vista de Comportamiento temporal predefinido: modelada por el Diagrama de Secuencia de OMMMA-L, extendido a partir del diagrama de secuencia de UML. El Diagrama de secuencia modela una secuencia de una presentación predefinida dentro de una escena, donde todos los objetos dentro de un diagrama se relacionan al mismo eje del tiempo. En este diagrama se hace un refinamiento del eje del tiempo con la introducción de marcas de tiempo a través de diferentes tipos de intervalos; marcas de inicio y fin de ejecución que permite soportar su reusabilidad; marcas de activación y desactivación de demoras en objetos de tipo media, posibilitando la modelación de las tolerancias de la variación de las restricciones de sincronización para los objetos media; activación compuesta de objetos media para la agrupación de objetos concurrentemente activos.
- Vista de Control Interactivo: modelado a través del Diagrama de Estado, extendido a partir del diagrama de estado de UML, sin tácticamente igual a este último, mas con la diferencia semántica de que en el orden de unir los controles interactivos y predefinidos, no interrumpidos de los objetos, las acciones internas de estados simples tienen que llevar nombres de diagrama de secuencia en vez de diagramas de estado empotrados; queriendo esto decir que el comportamiento especificado por el diagrama de secuencia se provoca automáticamente cuando se entra al estado correspondiente donde se hace referencia.

#### **1.7.7 Metodología y lenguaje de modelado seleccionado.**

La metodología seleccionada es RUP por ser iterativo e incremental, lo que permite que durante toda la duración del proyecto se obtengan versiones del producto final. RUP es flexible ya que se adapta a un amplio rango de proyectos y de organizaciones. El lenguaje de modelación que se utilizará es UML, específicamente OMMMA-L que es una extensión de UML para el trabajo con productos que utilizan las tecnologías multimedia.

#### **1.8 Herramientas para generar presentaciones multimedia.**

#### **1.8.3 Director MX 2004.**

Macromedia Director MX 2004, la última versión de la herramienta de autor multimedia estándar de la industria. Macromedia Director ha estado en la vanguardia del desarrollo multimedia durante más de una década, esta versión añade soporte para JavaScript, contenido de Flash MX, y vídeo DVD, y la capacidad para crear archivos de proyectores para las plataformas de Mac y de Windows. Macromedia Director MX 2004 permite a los desarrolladores exponer toda su creatividad y construir experiencias interactivas y dinámicas que distribuyen con resultados que se pueden mesurar. (MACROMEDIA 2004)

Macromedia Director MX 2004 potenciará a los desarrolladores multimedia profesionales, a los desarrolladores avanzados de Flash, a los desarrolladores profesionales de DVD, diseñadores de aprendizaje electrónico, y desarrolladores de juegos que necesitan crear contenido multimedia que pueda ser desplegado en cualquier lugar, bien sea CD, DVD, Intranet, kioscos, o Internet. Macromedia Director MX 2004 soporta los principales formatos como vídeo, audio, bitmap, 3D y vectores para dar a los desarrolladores la gama más amplia de contenido con la que distribuir experiencias de usurario sofisticadas y convincentes. Las capacidades extensivas de vídeo en Macromedia Director MX 2004 permiten a los desarrolladores empezar a crear archivos de vídeo en formatos DVD, Windows Media, RealMedia, QuickTime y Flash. La funcionalidad de Vídeo DVD permitirá a los desarrolladores incluir, controlar y hacer playback de contenido de Vídeo DVD en los proyectos multimedia. Director también ha potenciado su arquitectura de plugin Xtras, que permite a los desarrolladores extender tanto la aplicación como el playback para añadir funcionalidad cercana e ilimitada. (MACROMEDIA 2004)

Macromedia Director MX 2004 está también muy integrado con otros productos y servidores de la familia MX. Además de añadir el soporte de contenido y aplicaciones de Flash MX, Director también tiene la capacidad de presentación y edición tanto en Flash como en Fireworks para permitir un flujo de trabajo ajustado. Director también incluye soporte para los componentes de Flash MX 2004, incluyendo los componentes de la interfaz de usuario. El contenido Flash puede ser integrado en los proyectos de Director, y el rendimiento de Flash en los proyectos de Director que han sido mejorados de manera muy destacada sobre versiones anteriores. Al igual que otros productos MX 2004, el espacio de trabajo es completamente personalizable tanto para la interfaz de las fases como en la ventana de las películas que mejoran la gestión del espacio de trabajo.

El producto ha añadido también nuevas características para que los desarrolladores sean más eficientes y productivos. La Interactividad en los proyectos ahora se puede programar directamente utilizando JavaScript o Lingo, o bien una combinación de ambos. (MACROMEDIA 2004)

#### **1.8.4 ToolBook.**

Ofrece una interfaces gráfica Windows y un ambiente de programación orientada a objeto para construir proyectos, o libros, a fin de presentar gráficamente información, como dibujos, imágenes digitalizadas a color, textos, sonido y animaciones. Un libro se divide en páginas y se guarda como un archivo en DOS. Las páginas pueden contener campo de texto, botones y objetos gráficos, dibujados o de mapas de bits. Usted construye un libro con páginas las vincula; la programación OpenScript de ToolBook ejecuta las tareas interactivas y de navegación y define como se comportan los objetos. (RODRIGUEZ)

Las palabras claves (hot words) en los campos de texto puede tener asociado un guión; estas palabras brindan la características de hipertexto en ToolBook para conectar información relacionada que aparece en diferentes lugares del libro, o en otros libros que pueda abrirse. Hacer click sobre una palabra clave provoca que esa palabra reaccione como un botón. (RODRIGUEZ)

ToolBook tiene dos niveles de trabajo: el lector y el autor. Usted ejecuta los guiones a nivel de lector. A nivel autor usted utiliza órdenes para crear nuevos libros, crear y modificar objetivo en las páginas y escribir guiones. ToolBook ofrece opciones de vinculación para botones y palabras claves, de forma que usted pueda crear guiones de navegación identificando la página a la que debe ir. (RODRIGUEZ)

#### **1.8.5 Mediator.**

Mediator 8 Pro es una completa solución multimedia muy fácil de utilizar para crear tus presentaciones Flash HTML y CD-Rom. Su interfaz es tan fácil de utilizar como arrastrar y soltar, sin necesidad de tener conocimientos de programación. (MATCHWARE, VNU BUSINESS PUBLICATIONS. 2006)

Mediator es una herramienta que simplifica la construcción de una página Web, una animación en formato Flash o un arranque de CD. Emplea un sistema de desarrollo basado en iconos. Cada icono equivale a un elemento que puede integrarse en el proyecto, ya sea un texto, una imagen, un vídeo, etcétera. Además de su facilidad de uso, Mediator se caracteriza por permitir la configuración de eventos para los diferentes objetos que forman un proyecto. Así, es posible introducir un botón que hará una tarea u otro en función de lo que el usuario hago con él. Merece la pena destacar lo sencillo que resulta con Mediator construir una animación Flash. Basta con incluir los elementos que la conformarán y establecer los efectos animados correspondientes.(MATCHWARE)

#### **1.8.6 Flash 8.**

Orientada claramente a diseñadores, aunque con alguna que otra atractiva novedad para la comunidad de desarrolladores, la reciente versión 8 de Macromedia Flash (probablemente la última antes de que la palabra "Macromedia" sea reemplazada por "Adobe") ofrece una serie de importantes mejoras que ameritan la actualización del producto. A continuación ofrecemos un breve resumen de estas nuevas características.(CIBERAULA 2006)

Utilización de filtros y blending modes

Efectos y filtros típicos de Photoshop (como sombras y difuminados), están ya disponibles en el entorno de edición de Flash, con lo cuál ya no será necesario importar imágenes obtenidas de otras aplicaciones. No obstante, lo que genera más entusiasmo es la posibilidad de aplicar y animar estos filtros en tiempo real a través de Actionscript, algo que sin dudas abre un nuevo campo de expresión para la comunidad de usuarios de Flash.(CIBERAULA 2006)

#### Nuevo motor para el renderizado de fuentes

Quien haya trabajado con versiones anteriores de Flash, habrá experimentado alguna vez una cierta frustración al intentar mostrar fuentes de reducidas dimensiones con un nivel aceptable de legibilidad. Ahora esto es posible gracias a la implementación de la tecnología Saffron, un potente motor de renderizado de fuentes que permite lograr una mayor nitidez en la representación de las mismas. También es posible ajustar el nivel de suavizado (antialiasing) de un texto, o establecer su objetivo (animación o legibilidad).(CIBERAULA 2006)

#### Mayor control sobre las imágenes en mapa de bits

El nuevo objeto BitmapData permite un control pixel por pixel de las imágenes en mapa de bits, posibilitando entre otras cosas la creación y modificación de bitmaps en tiempo de ejecución. Esta novedad trae consigo un sinfín de aplicaciones, desde la edición y transformación de imágenes en tiempo real hasta la detección del movimiento delante de una cámara web.

#### Más opciones para el dibujo de trazados.

Ahora es posible definir que los extremos de un segmento sean rectos (en versiones anteriores eran curvos por defecto), y que el vértice en el que se unen dos segmentos sea recto, curvo o angular. Otra importante novedad es la posibilidad de aplicar degradados lineales o radiales a los trazados, acción que hasta la versión 7 de Flash sólo estaba permitida para rellenos.(CIBERAULA 2006)

#### Carga de archivos locales en un servidor desde Flash.

Gracias a la nueva clase FileReference, Flash ya no dependerá de aplicaciones externas para subir archivos locales a un servidor o descargarlos desde el mismo. Nuevas opciones para el trabajo con video

Flash 8 utiliza un nuevo sistema de importación, compresión e implementación de video, que resulta extremadamente sencillo en comparación con versiones anteriores.(CIBERAULA 2006)

#### Paneles agrupables

La posibilidad de agrupar paneles es una de las principales mejoras en cuanto a usabilidad de la interfaz, al permitir un uso más eficaz del espacio disponible, manteniendo una mayor cantidad de paneles abiertos para su utilización.(CIBERAULA 2006)

#### Nuevos formatos aceptados para la carga dinámica de imágenes

El soporte para la carga dinámica de imágenes ha sido extendido a los formatos GIF y PNG. Hasta la versión 7 de Flash sólo podían importarse dinámicamente imágenes en formato JPG.(CIBERAULA 2006)

#### Aceleración ajustable

En su versión profesional, Flash 8 permite ajustar de forma gráfica la aceleración (easing) de una interpolación, de modo que ahora es posible controlar la velocidad de una animación en cualquier punto, sin necesidad de añadir nuevos fotogramas clave.(CIBERAULA 2006)

#### Asistente para Scripts

Macromedia ha vuelto a incluir un sistema de soporte para la escritura de scripts, orientado claramente a diseñadores con limitados conocimientos de programación. Cabe recordar que esta opción (antes llamada Modo Normal) había sido descartada en la versión MX 2004 de Flash.(CIBERAULA 2006; IVAR JACOBSON, G. B., JAMES RUMBAUGH. )

#### **1.8.7 SwishMax.**

SWiSHmax se utiliza para crear impresionantes efectos en Flash que puedes usar en tu Web o cualquier otro entorno. El programa incorpora una interfaz totalmente visual en la que no necesitas escribir ni una sola línea de código. Tienes a tu disposición además más de doscientos efectos integrados que puedes combinar entre sí y con los que animar texto, imágenes, gráficos, etc.(SOFTONIC 2005)

SWiSHmax incluye también herramientas de dibujo, formas geométricas prediseñadas y te permite exportar tus creaciones a SWF, EXE y AVI. Si quieres ver un sencillo ejemplo de lo que se puede hacer con este programa, bájate este fichero SWF(148 KB) que hemos creado probando el programa.(SOFTONIC 2005)

#### **1.8.8 Herramienta escogida.**

La herramienta escogida para la creación de la aplicación es el Flash 8 por tener una interfaz amigable ser fácil de usar, porque tiene la posibilidad de interactuar con una base de datos y soporta el sonido mp3; además los archivos generados en Flash son de reducido tamaño lo que es importante para el portabilidad de la información. Se escogió el SwishMax para la creación de animaciones, ya que se pueden realizar animaciones con mucha facilidad ya que trae novedosos efectos ya implementados que son muy fáciles de combinar. No se utilizara ToolBook porque no contienen buenos editores de recursos, únicamente se incluye un editor de mapas de bits que es muy básico y depende de Windows para que sus archivos generados funcionen. No se escogió el Director porque las aplicaciones obtenidas son de gran tamaño ya que todos los componentes están incluidos en un solo archivo ejecutable y solo es posible visualizarlo en el sistema operativo Windows.

#### **1.9 Herramientas para el diseño y tratamiento de imágenes.**

#### **1.9.3 Macromedia Fireworks MX.**

Fireworks es una herramienta que puede utilizarse para crear, editar y animar gráficos web, añadir interactividad avanzada y optimizar imágenes en entornos profesionales. En Fireworks es posible crear y modificar imágenes vectoriales y de mapa de bits en una sola aplicación. Todo es modificable en todo momento. Y el flujo de trabajo puede automatizarse para satisfacer las necesidades de cambio y actualización que de otra forma exigirían una enorme dedicación.(*Macromedia Fireworks MX*)

#### **1.9.4 CorelDraw Graphics Suite.**

Desde su aparición en 1989, CorelDRAW Graphics Suite se ha mantenido en el liderazgo de software de diseño gráfico e ilustración vectorial para PC, estableciendo la norma de facilidad de uso y precio asequible para diseñadores gráficos y empresas que trabajan en el entorno Windows. Además de haber sido el primer producto de diseño gráfico para dicha plataforma, CorelDRAW Graphics Suite incluye tres potentes aplicaciones: CorelDRAW para la ilustración vectorial y diseño de páginas, Corel PHOTO-PAINT® para la edición profesional de imágenes digitales y Corel R.A.V.E.<sup>™</sup> para la creación de gráficos en movimiento. Reconocido por muchos como el mejor producto de software de diseño gráfico para la pequeña empresa, CorelDRAW cuenta con una considerable y creciente base de usuarios, con nuevos clientes en mercados verticales tales como publicidad, impresión y publicación, creación de señales y carteles, y personalización y grabado, entre otros. CorelDRAW Graphics Suite 12, la versión más reciente del conjunto de aplicaciones de diseño gráfico de Corel recibió de CNET el premio Editors' Choice y fue calificada por esta prestigiosa publicación digital como el mejor producto de diseño gráfico multiuso de 2004.(CORPORATION)

#### **1.9.5 Adobe Photoshop CS2.**

Photoshop CS2 integra poderosas características y flujos de trabajo simplificados que brindan a los fotógrafos y otros profesionales creativos la libertad de crear imágenes sorprendentes.(*Photoshop estrena su versión CS2* 2005)

Photoshop CS2 promete simplificar el trabajo de encontrar y trabajar con fotografías e imágenes digitales nunca. El File Browser ha sido actualizado al Adobe Bridge, con funciones como un tablero de control para la productividad y la creatividad, ofreciendo navegación de archivos con múltiples vistas y una integración total entre las aplicaciones del Adobe Creative Suite 2.(*Photoshop estrena su versión CS2* 2005)

Para simplificar la interfase de Photoshop, los preajustes del menú basado en tareas facilitan la tarea de encontrar las características necesarias para un trabajo específico. Los usuarios pueden crear sus propios preajustes, destacando sus elementos predilectos y ahora tienen la capacidad de definir scripts, basados en eventos y operaciones, que ahorran tiempo y se ejecutan automáticamente cuando son activados por acciones, como guardar o imprimir un archivo.(*Photoshop estrena su versión CS2* 2005)

#### **1.9.6 Herramienta escogida.**

Para el diseño de imágenes se decidió escoger la herramienta CorelDraw Graphics ya que es una herramienta potente en ilustración vectorial; también se escogió la herramienta Fireworks MX para creación y tratamientos de imágenes ya que es de muy fácil usar, las imágenes obtenidas cuando son exportadas en disímiles formatos son de máxima calidad y la interfaz de trabajo es amigable y sencilla de trabajar. No se escogió Photoshop CS2 porque es más difícil de utilizar y consume muchos recursos de la computadora.

#### **1.10 XML**

XML, es el estándar de Extensible Markup Language. XML no es más que un conjunto de reglas para definir etiquetas semánticas que nos organizan un documento en diferentes partes. XML es un metalenguaje que define la sintaxis utilizada para definir otros lenguajes de etiquetas estructurados. XML fue creado al amparo del Word Wide Web Consortium (W3C) organismo que vela por el desarrollo de WWW partiendo de las amplias especificaciones de SGML.(ARENAS)

Principales características

- Es una arquitectura más abierta y extensible. No se necesita versiones para que puedan funcionar en futuros navegadores. Los identificadores pueden crearse de manera simple y ser adaptados en el acto en internet/intranet por medio de un validador de documentos (parser).
- Mayor consistencia, homogeneidad y amplitud de los identificadores descriptivos del documento con XML (los RDF Resource Description FrameWork), en comparación a los atributos de la etiqueta <META> del HTML.
- Integración de los datos de las fuentes más dispares. Se podrá hacer el intercambio de documentos entre las aplicaciones tanto en el propio PC como en una red local o extensa.
- Datos compuestos de múltiples aplicaciones. La extensibilidad y flexibilidad de este lenguaje nos permitirá agrupar una variedad amplia de aplicaciones, desde páginas Web hasta bases de datos.
- Gestión y manipulación de los datos desde el propio cliente Web.
- Los motores de búsqueda devolverán respuestas más adecuadas y precisas, ya que la codificación del contenido Web en XML consigue que la estructura de la información resulte más accesible.
- Se desarrollarán de manera extensible las búsquedas personalizables y subjetivas para robots y agentes inteligentes. También conllevará que los clientes Web puedan ser más autónomos para desarrollar tareas que actualmente se ejecutan en el servidor.
- Se permitirá un comportamiento más estable y actualizable de las aplicaciones Web, incluyendo enlaces bidireccionales y almacenados de forma externa (El famoso epígrafe "404 file not found" desaparecerá).
- El concepto de "hipertexto" se desarrollará ampliamente (permitirá denominación independiente de la ubicación, enlaces bidireccionales, enlaces que pueden especificarse y gestionarse desde fuera del documento, hiperenlaces múltiples, enlaces agrupados, atributos para los enlaces, etc. Creado a través del Lenguaje de enlaces extensible (XLL).
- Exportabilidad a otros formatos de publicación (papel, Web, CD-ROM, etc.). El documento maestro de la edición electrónica podría ser un documento XML que se integraría en el formato deseado de manera directa.(ARENAS)

XML es un lenguaje de marcas con el que se consigue la portabilidad de los datos. Flash MX permite la interpretación de estos datos e incluso la generación de formatos propios.

XML, es un lenguaje de marcas estándar para el intercambio de información entre aplicaciones, no es una excepción al soporte de Actionscript. El uso del objeto XML, destinado exclusivamente a la gestión de archivos y contenidos formateados en este estándar, permite a una película Flash importar y exportar fácilmente información desde y hacia lenguajes de servidor o bases de datos. XML se encarga de estructurar estos datos de forma tal que puedan ser leídos e interpretados sin problemas por cada una de las partes.(ARENAS)

#### **1.11 Conclusiones.**

En esta época en la cual la influencia de la informática y las comunicaciones tiene mucho que ver con el desarrollo, la cultura y el aprendizaje de la sociedad, la multimedia se ha convertido en una de las formas mas empleadas para difusión de conocimientos. El interés de este trabajo es la creación de un software interactivo de carácter informativo para la Facultad 8 de la Universidad de las Ciencias Informáticas, con el objetivo de apoyar el desarrollo del Curso Optativo Director. En este capítulo se abordaron temas importantes para la comprensión del tema del trabajo, entre los cuales están: descripción del objeto de estudio, estado del arte, identificación de la audiencia, análisis de otras soluciones existentes y estándares de la interfaz. Además se investigó sobre las diferentes herramientas que se utilizan actualmente para la creación de aplicaciones que utilizan la tecnología multimedia. Se realizó una selección de las herramientas que se consideraron que eran las más apropiadas para la realización del proyecto.

## **Capitulo 2. Descripción de la solución propuesta.**

#### **2.1. Introducción.**

En el presente capítulo se realizará una descripción de la solución propuesta donde se abordaran temas como la funcionalidad, en el que se hará una descripción detallada de los requisitos que debe cumplir la aplicación. El Modelado del Negocio se explicara mediante un Modelo de Dominio, en el cual se conocen solamente actividades del sistema. Además para una mayor comprensión del sistema se realizara un modelo conceptual el cual incluye un diagrama de clases del modelo del dominio, análisis de los conceptos del dominio y diagrama de navegación; y así mismo se realizara un modelo de casos de uso del sistema.

#### **2.2. Especificación del contenido.**

La multimedia contara con 7 clases, las que contendrán el contenido a impartir en el curso de Director quedando distribuidas de la siguiente forma:

**Clase 1**: Tiene como objetivo que los usuarios puedan conocer lo que es una multimedia, los tipos que existen y los soportes multimedias. Como se desarrolla una multimedia con calidad, aprender a trabajar con la herramienta Director dando primeros pasos como:

- 1. Obtener e importar miembros del Reparto. Propiedades de los actores, crear otros Repartos.
- 2. Importar imágenes, videos, textos, sonidos, etc. tamaño y resolución.
- 3. Dibujar a mano alzada, líneas, figuras y rellenos, aplicar tramas, gradientes, tintas, incluir texto.
- 4. Trabajar con la ventana Vector Shape: línea y relleno, edición de formas.
- 5. Trabajar con la ventana Texto: incluir texto, formato de texto, establecer las propiedades.
- 6. La ventana Partitura (Score): Introducción, los canales, los fotogramas, opciones de visualización.
- 7. Trabajar con los personajes (sprite):
- 8. Crear personajes, seleccionar, seleccionando fotogramas, distribuir.
- 9. Propiedades de las sprite, posición en el escenario, colocar en el tiempo.
- 10. Aplicar transformaciones: Escalado, rotación, inclinación, voltear, reflejar y efectos de tinta.

**Clase 2**: Tiene como objetivo:

- 1. Incluir sonido, atributos del sonido, el compresor de director (SWA), video digital.
- 2. Behaviors predefinidos, el Inspector de Comportamientos, navegación básica, utilizar marcadores.

**Clase 3:** Tiene como objetivo:

- 1. Animar por interpolación, animar fotograma a fotograma, animación Cast to Time, animación Space to Time.
- 2. Animar tamaño y rotación, animar mezcla y colores, distorsión e inversión.

**Clase 4:** Tiene como objetivo:

- 1. Introducción, Scripts y handlers, tipos de Scripts, orden de ejecución.
- 2. Elementos de programación: la ventana "Message", instrucciones de Lingo, la ventana "Behavior Script", utilización de variables, ámbito de una variable, tipos de datos.
- 3. Sentencias de control: Toma de decisiones, Repetir instrucciones, Listas, Funciones propias.

**Clase 5:** Tiene como objetivo:

- 1. Interactividad con Lingo: Instrucciones de navegación, Crear hipervínculos.
- 2. Sonido y películas: Control del sonido, Reproducir vídeo.
- 3. Películas en ventanas: MIAW, Intercambios entre ventanas.

#### **Clase 6:** Tiene como objetivo:

- 1. Importar y manipular objetos flash desde Director.
- 2. Crear y utilizar controles ActiveX.
- 3. Introducción a los Xtras.

**Clase 7:** Tiene como objetivo:

- 1. Introducción a la POO, Padres, hijos y abuelos, Definir el objeto, Crear los hijos, La herencia del abuelo.
- 2. Formatos de distribución, crear un proyector, películas de shockwave, exportar películas.

#### **2.3. Descripción del sistema propuesto.**

Curso Optativo Director es una aplicación en la que toda la información es dinámica por lo que todos los textos tiene que ser cargados de un xml para su posterior cambio y actualización. Dentro de la aplicación el usuario puede ver textos, imágenes, animaciones y música o efectos de sonido de acuerdo a las opciones ejecutadas.

La rutina normal de funcionamiento de la multimedia es la siguiente:

- 1. El usuario ejecuta la aplicación.
- 2. Se muestra el video de presentación de Curso Optativo Director.
- 3. Se muestra la pantalla de general, en la cual se le da la bienvenida al usuario con una breve introducción al curso.
- 4. El usuario selecciona una clase para iniciar su aprendizaje.
- 5. El usuario selecciona el submenú de la clase por el cual desea comenzar.
- 6. El usuario puede simplemente darle al botón adelante y navegará por toda la aplicación sin necesidad de realizar alguna otra operación.
- 7. El usuario puede desactivar y activar el sonido a su gusto.
- 8. El usuario puede consultar la ayuda de la aplicación con solo pulsar el botón ayuda.
- 9. El usuario puede consultar la galería de imágenes con solo pulsar el botón galería.
- 10. El usuario puede consultar el glosario de términos con solo pulsar el botón glosario.
- 11. Sale de la aplicación.

#### **2.3.1. Descripción de la funcionalidad.**

#### **Requerimientos funcionales.**

Los requerimientos funcionales describen las funcionalidades que el sistema debe ser capaz de cumplir. Los requerimientos funcionales establecen los comportamientos del sistema y describen las transformaciones que el sistema tiene que realizar para obtener los resultados deseados por los actores.

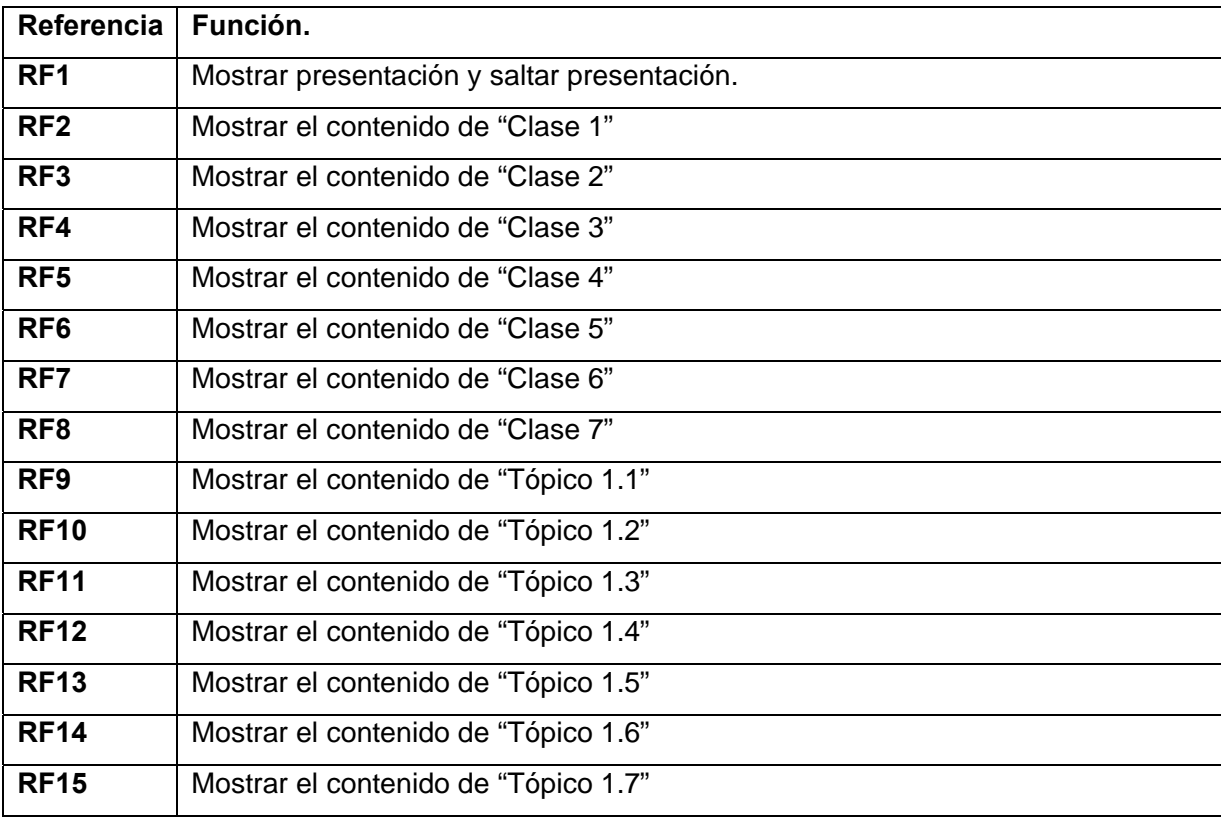

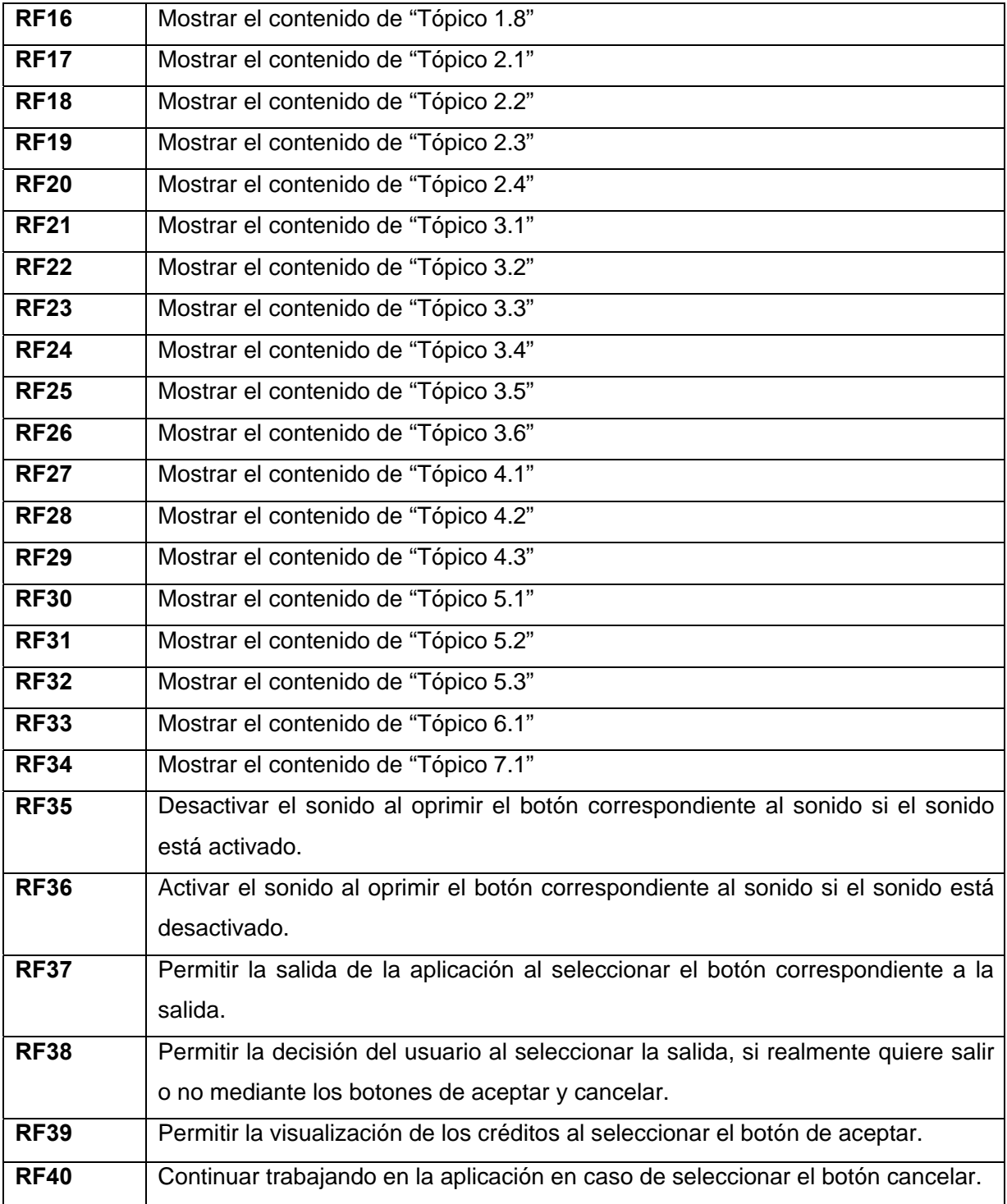

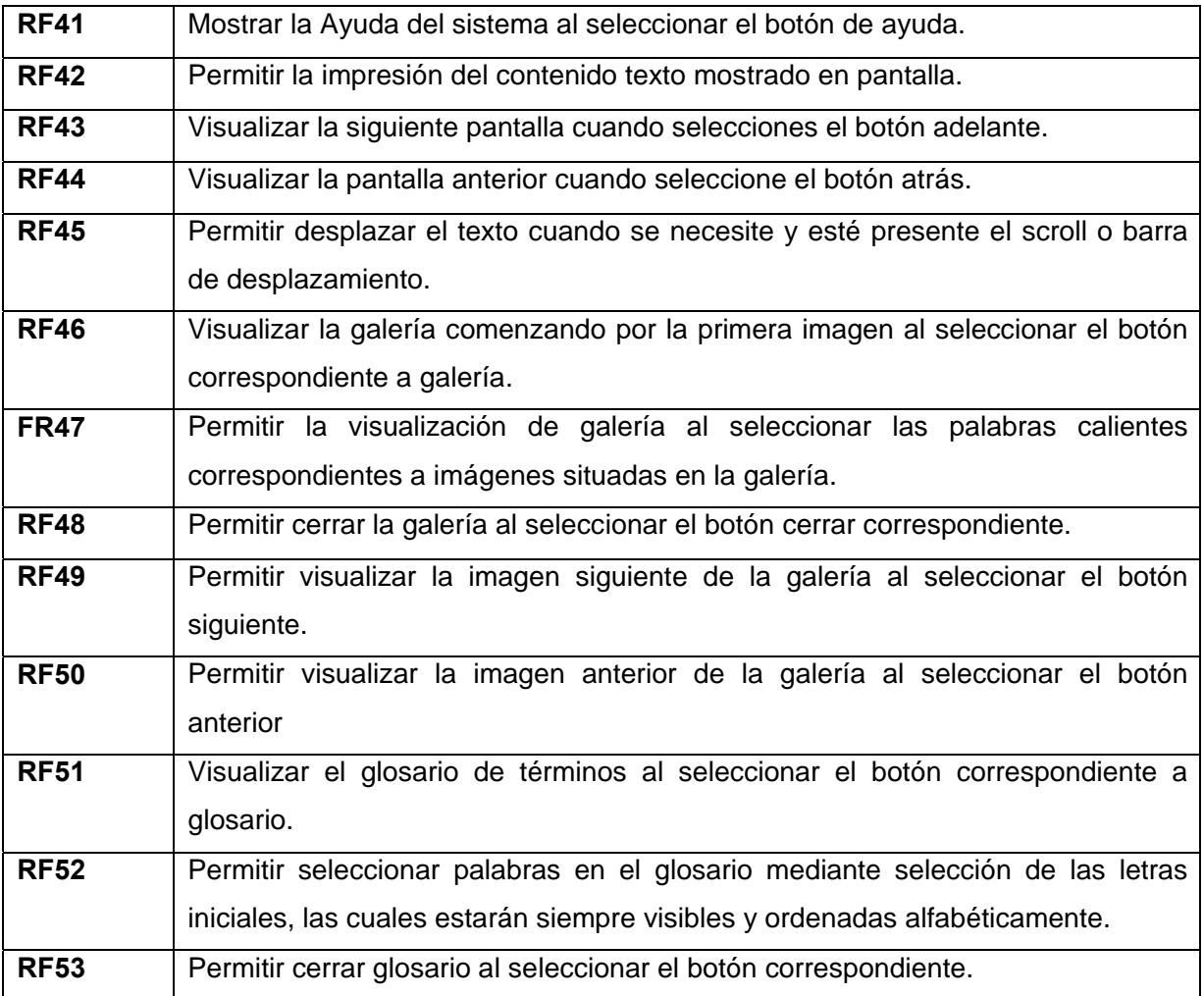

## **Requerimientos no funcionales.**

Los requerimientos no funcionales describen las características y facilidades que debe proporcionar el sistema y cómo debe realizar sus funciones, son condiciones a requisitos funcionales.

# **Requerimientos no funcionales de Apariencia o interfaz externa.**

- 1. La aplicación al ser ejecutada siempre se vera a pantalla completa.
- 2. Los colores predominantes son el naranja y el azul, además de los tonos blanco y gris para que sea compatible con el tema a tratar y compatible con el logo de Director.
- 3. Los textos de los menús utilizaran un color blanco y azul.
- 4. Los botones ubicados en la parte inferior de la pantalla son de color azul y naranja claro, además contienen un texto descriptivo y una pequeña animación de la función que realizan.
- 5. El vocabulario utilizado será en idioma español exclusivamente, además de las palabras técnicas utilizadas en cuestión de la aplicación.
- 6. Las medias a visualizar siempre se hará utilizando la misma área de la interfaz para evitar el movimiento innecesario entre interfaces y la posible perdida del usuario en la aplicación.
- 7. Siempre va a estar presente en la parte superior el tema de la multimedia, el logo de la Universidad de Ciencias Informáticas y una pequeña animación característica de la aplicación.

#### **Requerimientos no funcionales de Usabilidad.**

- 8. Los usuarios a utilizar el sistema deberán tener algún conocimiento previo en trabajo con sistemas operativos visuales.
- 9. El software tendrá siempre la posibilidad de ayuda disponible al usuario, lo que le permitirá un avance considerable en la explotación de la aplicación en todas sus funcionalidades.

#### **Requerimientos no funcionales de Rendimiento.**

10. El tiempo de ejecución de un hipervínculo entre las medias no debe superar los 5 segundos.

#### **Requerimientos no funcionales de Soporte.**

- 11. La aplicación es extensible a plataforma Web sin alterar ningún dato.
- 12. Para el correcto funcionamiento del software la computadora donde se ejecutara esta, deberá tener entre sus dispositivos una tarjeta de sonido, tarjeta de video y aditamentos para la reproducción del sonido.

#### **Requerimientos no funcionales de portabilidad.**

13. El software podrá ser usado bajo los sistemas operativos (S.O.) Windows. Mackintosh, Linux y Solaris.

#### **Requerimientos no funcionales de Ayuda y documentación en línea.**

14. El producto contara con texto nombrado Léeme.txt que permitirá especificar las necesidades tanto de software como de hardware antes de usar el producto.

#### **Requerimientos no funcionales de Software.**

15. Los requerimientos mínimos de software necesarios son una computadora personal con plataforma del sistema operativo Windows 98 o superior que contenga una versión de Internet Explorer v.4 en adelante; o un ordenador con sistema operativo Mac/OS, así como Linux en este ultimo sistema operativo hay que instalar el pluggin, a diferencia de los demás que se activan cuando un cliente interactúa con algún flash o banner.

## **Requerimientos no funcionales de Hardware.**

- 16. Los requerimientos mínimos solicitados para la ejecución de la aplicación se resumen en:
	- Procesador 486DX/66 MHz o superior.
	- 16 MB de memoria, a más memoria mayor rendimiento.
	- Monitor VGA o superior.
	- Ratón Microsoft o compatible.

#### **Requerimientos no funcionales de Restricciones en el diseño y la implementación.**

- 17. Las herramientas de desarrollo de la aplicación serán las siguientes: Macromedia Flash MX 2004.
- 18. El lenguaje de programación será ActionScript 2.0.

#### **2.3.2. Modelo conceptual.**

Un modelo conceptual es una representación de conceptos en un dominio del problema, es una descripción del dominio del problema real, no es una descripción del diseño del software.(LARMAN)

#### **2.3.2.1. Diagrama de clases del modelo del dominio.**

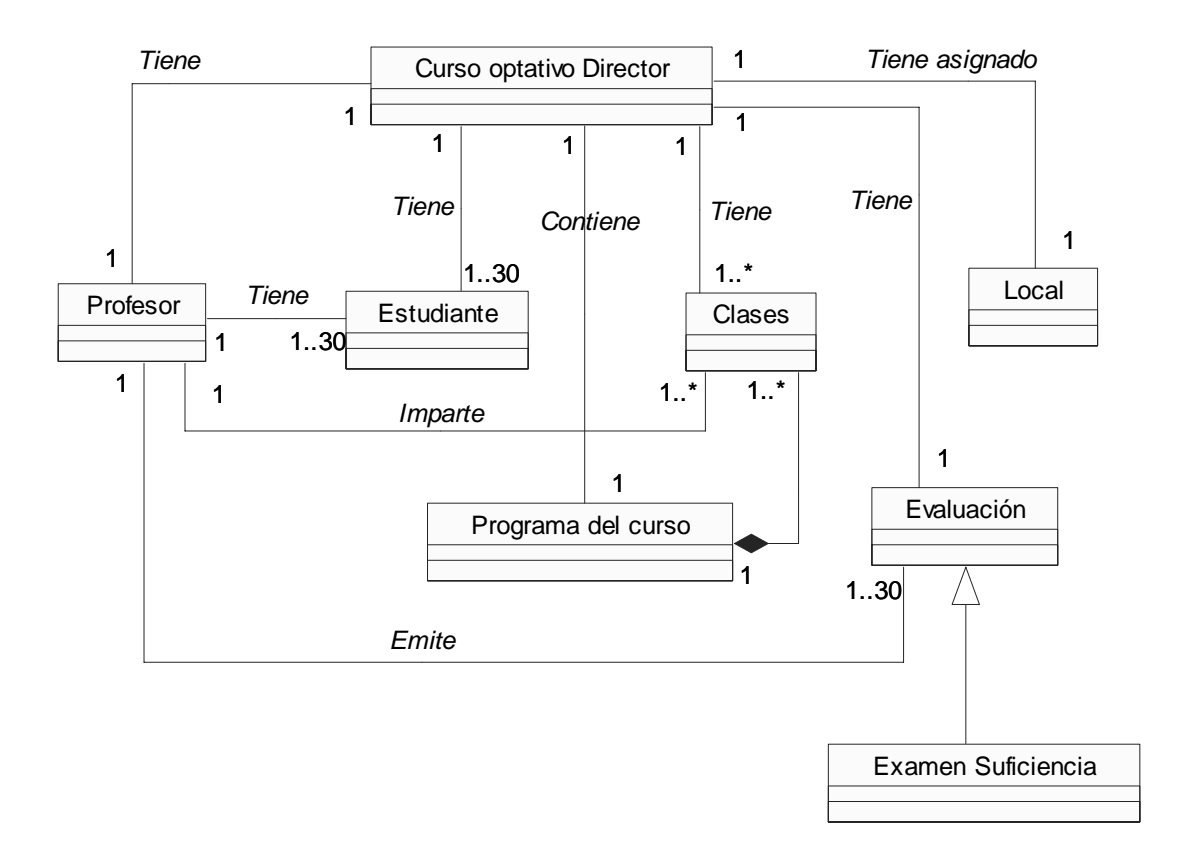

#### **2.3.2.2. Análisis de los conceptos del dominio.**

Los conceptos que se utilizan en el diagrama del modelo del dominio son los siguientes:

Curso optativo Director: Se le llama así a la asignatura opcional en la que se imparte la herramienta Director.

Programa del curso: Es el documento en el cual se recogen todos los objetivos y contenidos destinados a impartirse en el curso.

Profesor: Es la persona encargada de impartir y evaluar los contenidos del curso a los estudiantes.

Estudiante: Es la persona que recibe el curso.

Clases: Son los contenidos a impartir en el curso.

Local: Es el lugar asignado para que se desarrolle el curso.

Evaluación: Es la forma mediante la cual el profesor puede comprobar los conocimientos de sus estudiantes y asignar una nota al culminar el curso.

Examen Suficiencia: Es una forma de evaluación en la que los estudiantes pueden acreditar el curso realizando un examen general, si obtienen buena nota, no necesitan pasar el curso.

#### **2.3.2.3. Diagrama de navegación.**

Los diagramas de navegación ayudan a comprender mejor la composición y ubicación de las interfaces del sistema, son los que muestran el flujo de interacción dentro de la interfaz de usuario.

#### **Diagrama de navegación General**

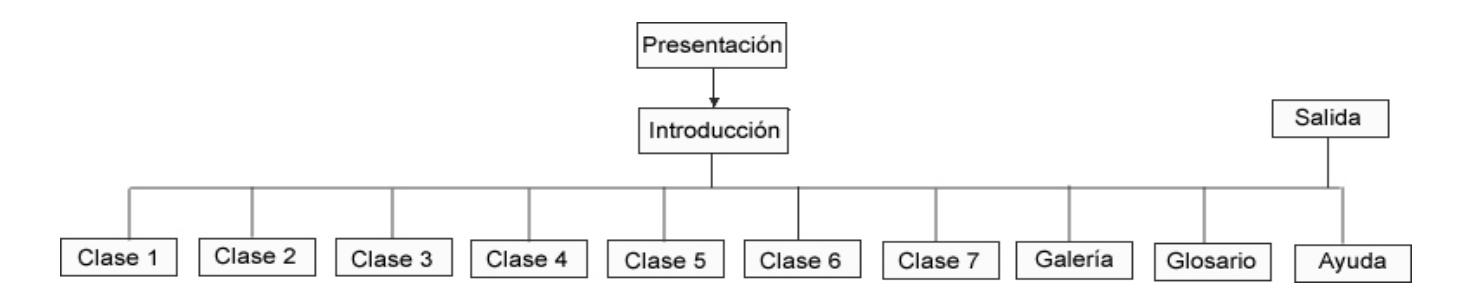

**Diagrama de navegación Clase 1** 

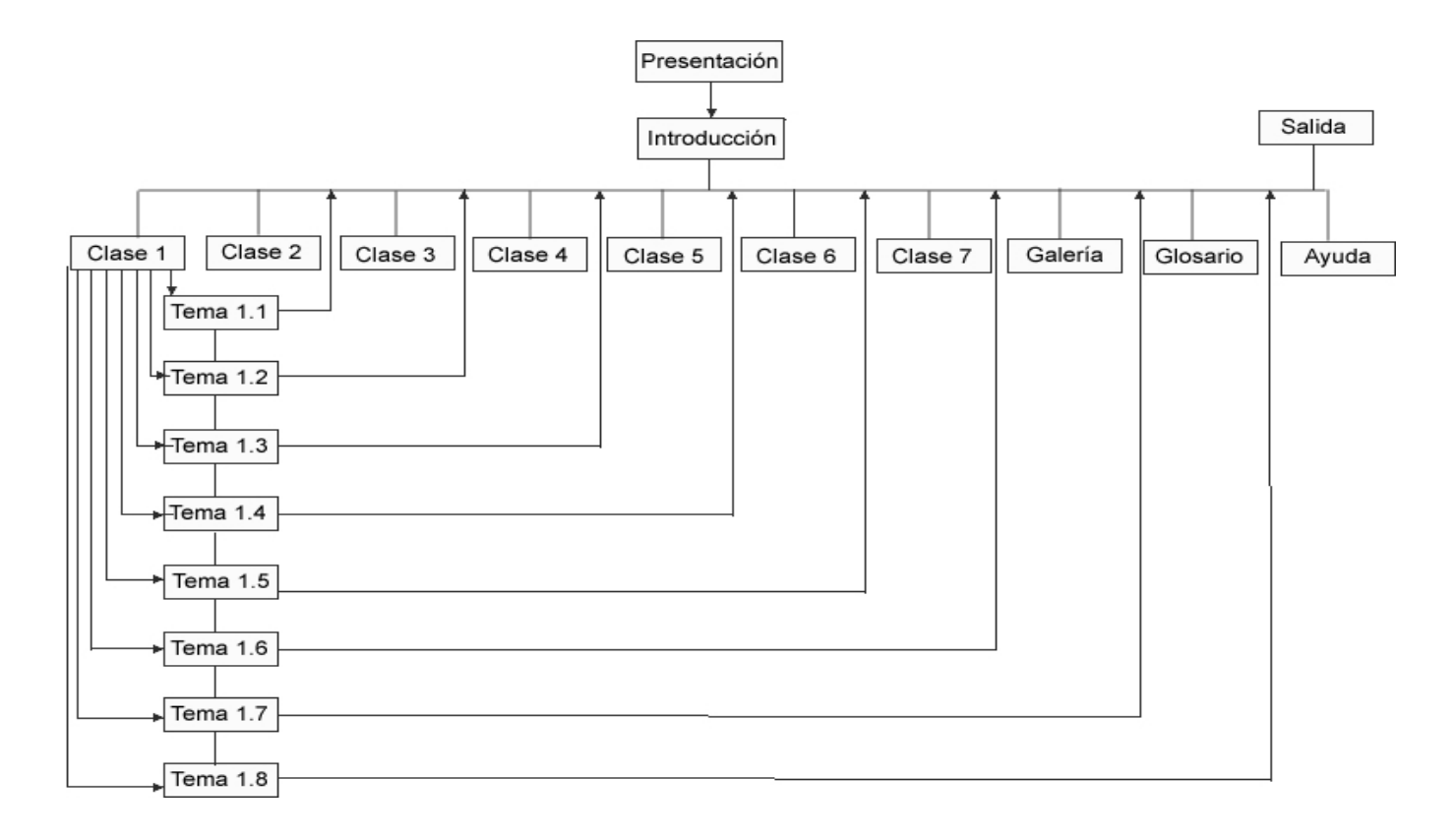

**Diagrama de navegación Clase 2.** 

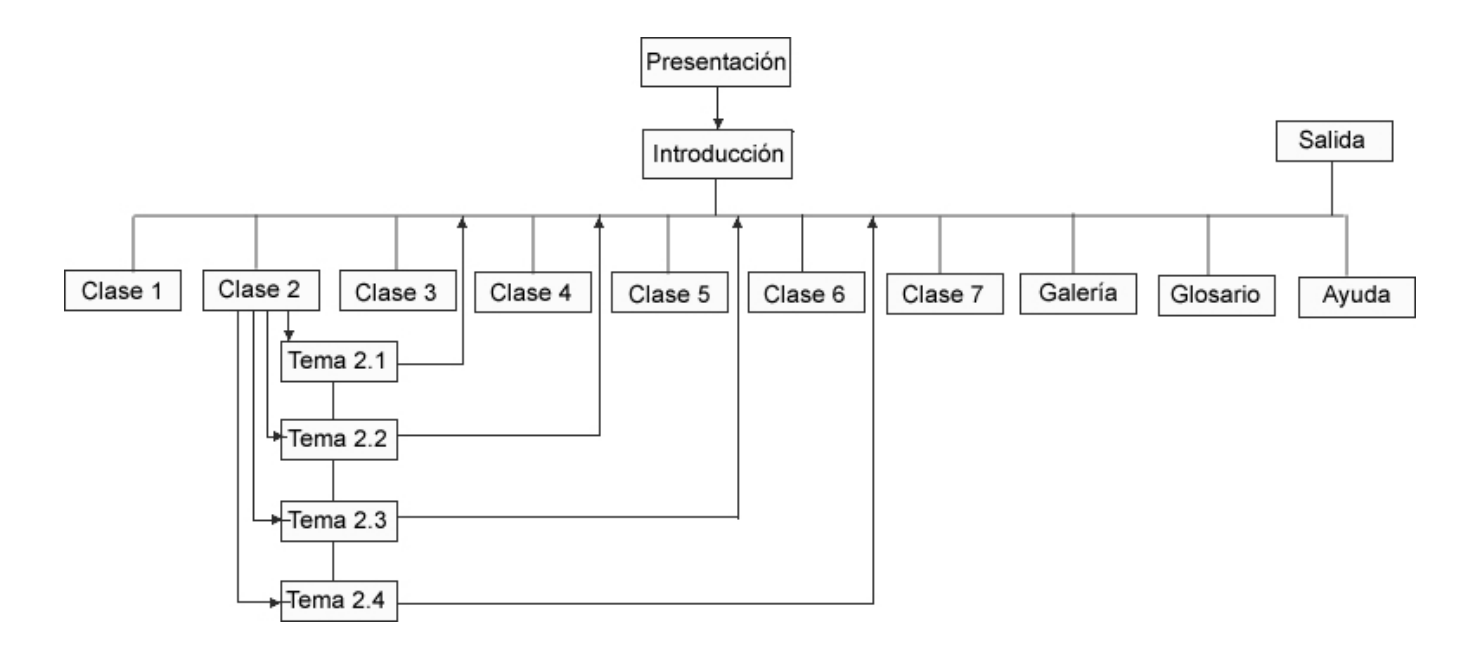

**Diagrama de navegación de Clase 3.** 

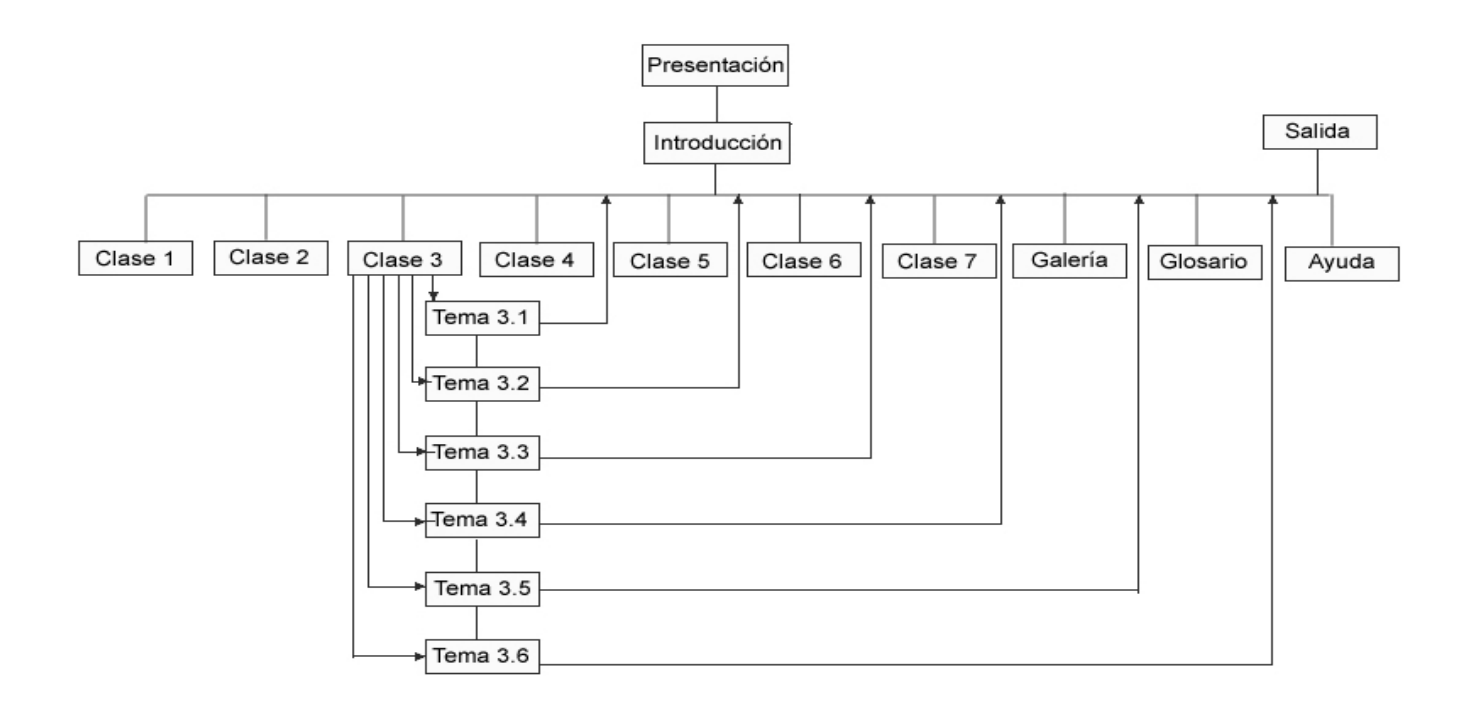

#### Presentación Salida Introducción Clase 2 Clase 1 Clase 3 Clase 4 Clase 5 Clase 6 Clase 7 Galería Glosario Ayuda Tema 4.1 Tema 4.2 Tema 4.3

**Diagrama de navegación de Clase 4** 

# **Diagrama de navegación de Clase 5**

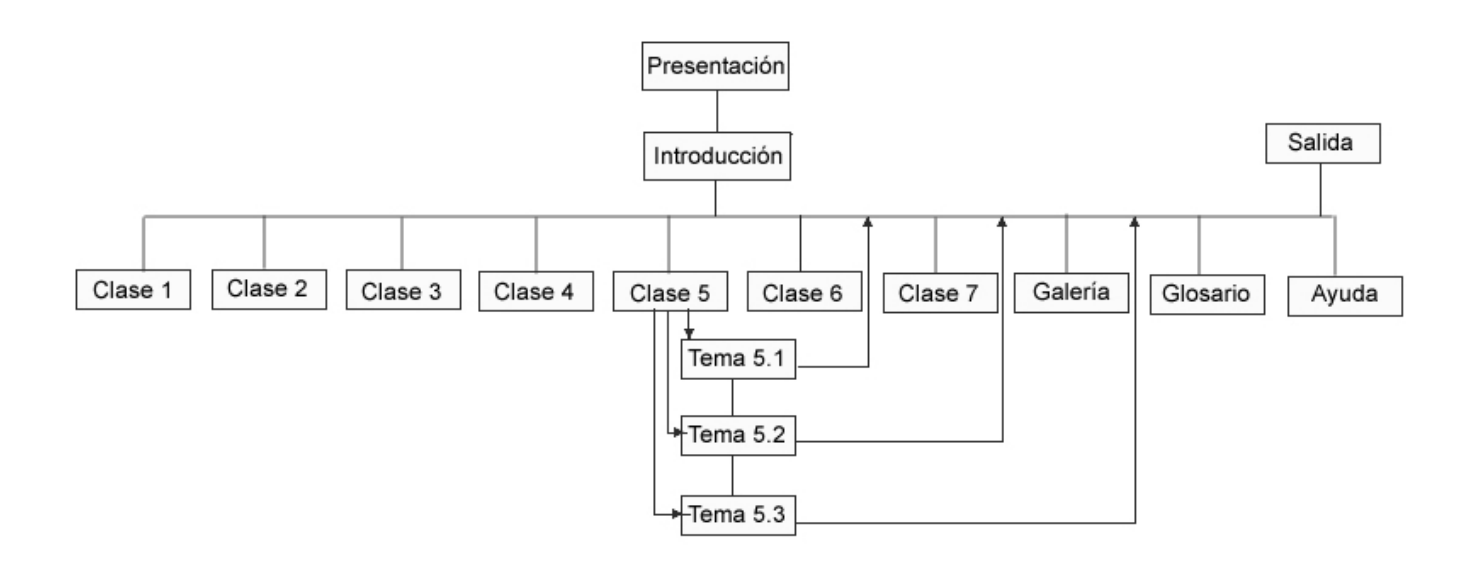

#### Presentación Salida Introducción Clase 2 Clase 1 Clase 3 Clase 4 Clase 5 Clase 6 Clase 7 Galería Glosario Ayuda Tema 6.1 Tema 6.2 Tema 6.3

# **Diagrama de navegación de Clase 7**

**Diagrama de navegación de Clase 6** 

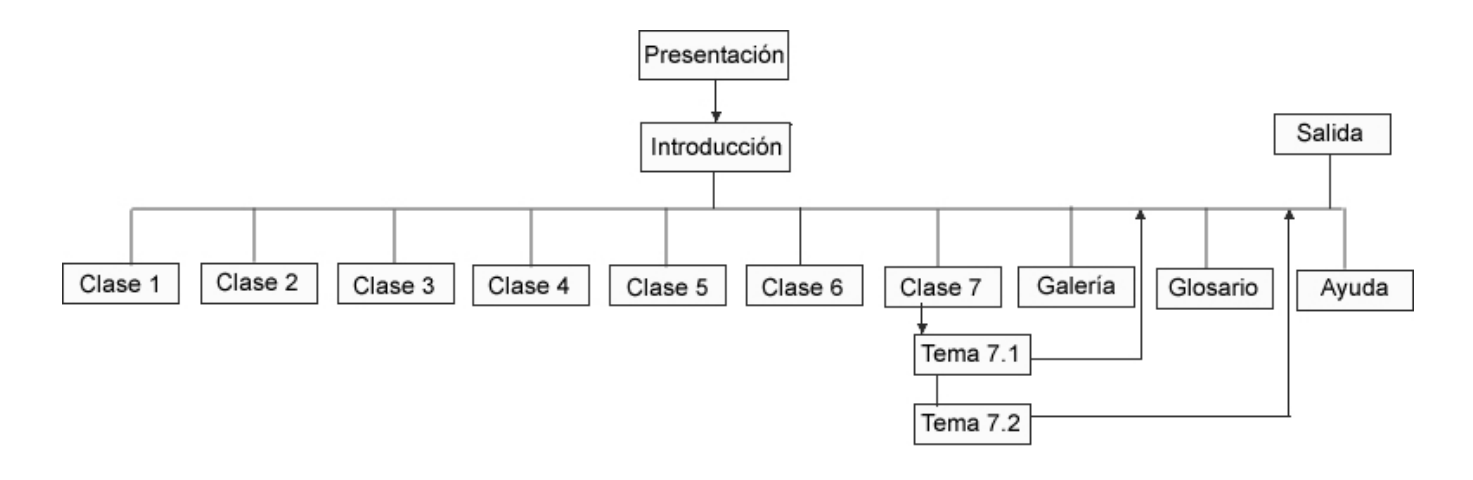

#### **2.4. Modelo de Casos de Uso del sistema.**

El modelo de casos de uso del sistema es útil para la comprensión del funcionamiento del sistema. Para esto es necesario tener los requisitos que el sistema debe cumplir para cubrir las expectativas y las necesidades del cliente. Es necesario definir cuales son los actores que van a interactuar con el sistema, y los casos de uso que van a representar las funcionalidades del mismo.

#### **Actores**

Un actor es cualquier persona que interactúa con el sistema.

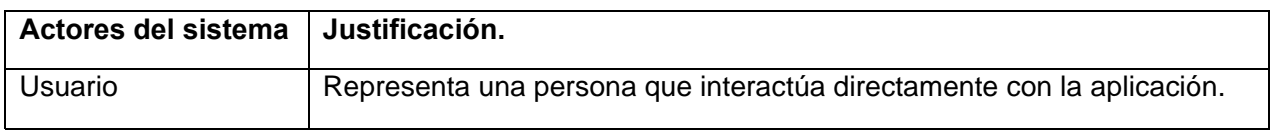

#### **Casos de Uso.**

Un caso de uso es una secuencia de acciones desarrolladas por el sistema en respuesta a una actividad iniciada por el actor del propio sistema. Los diagramas de casos de uso son utilizados para modelar la relación entre los casos de uso y el actor.

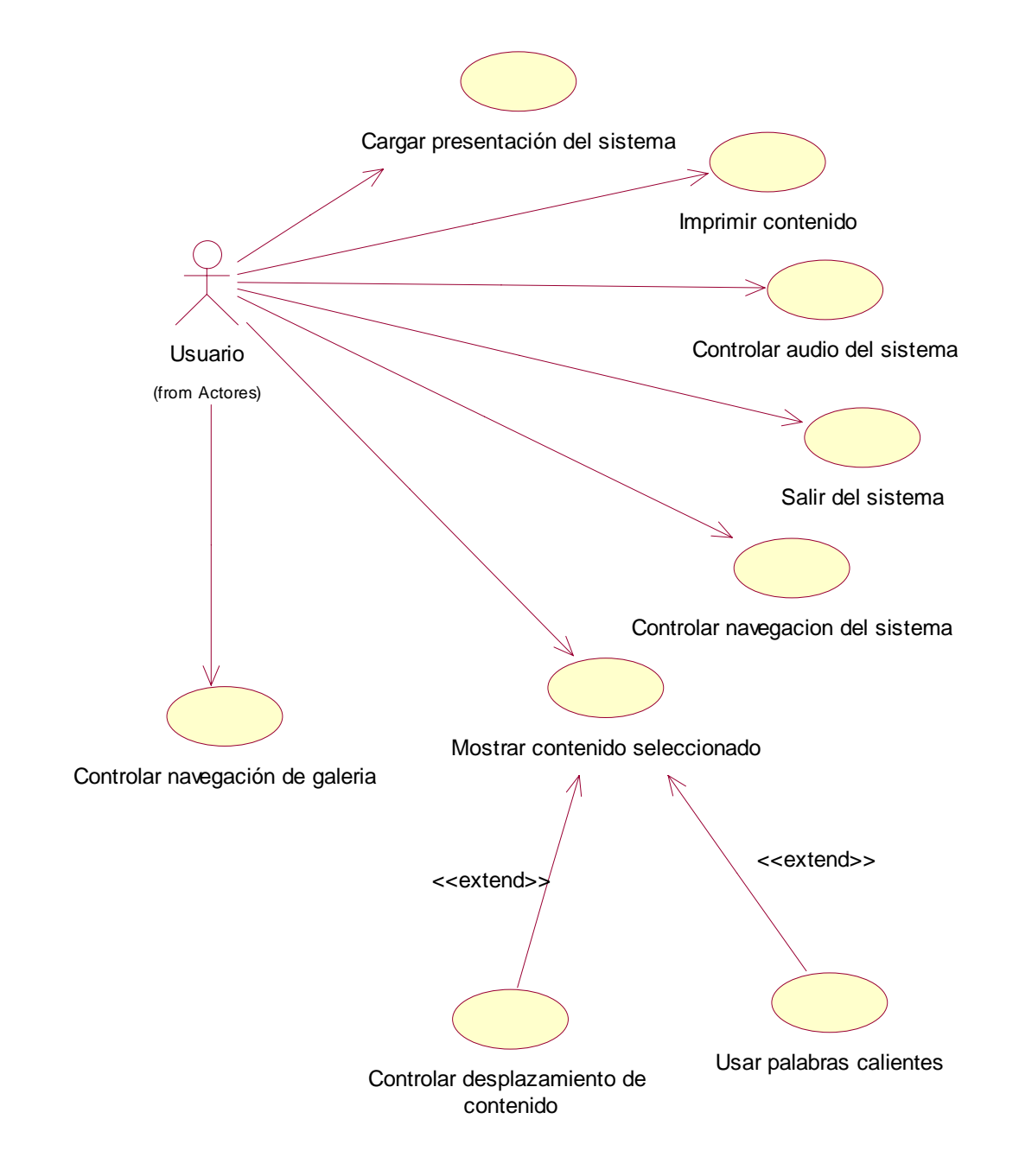

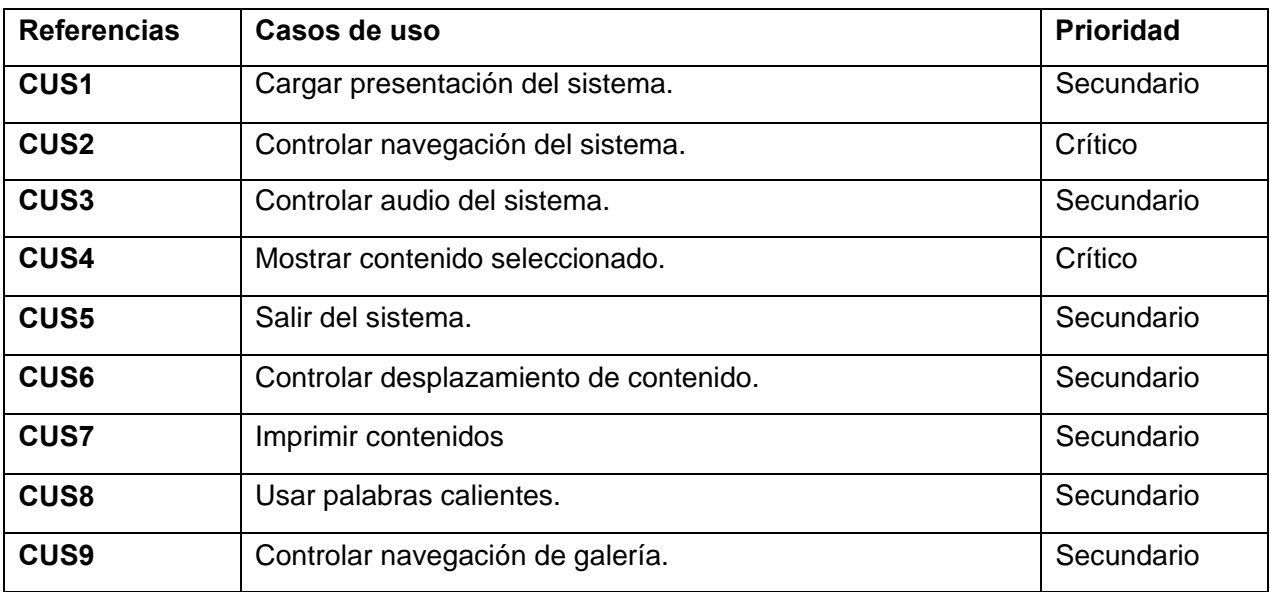

#### **Descripción de los casos de uso**

La descripción de los casos de uso es la forma de documentar detalladamente las acciones del actor y las respuestas dadas por el sistema.

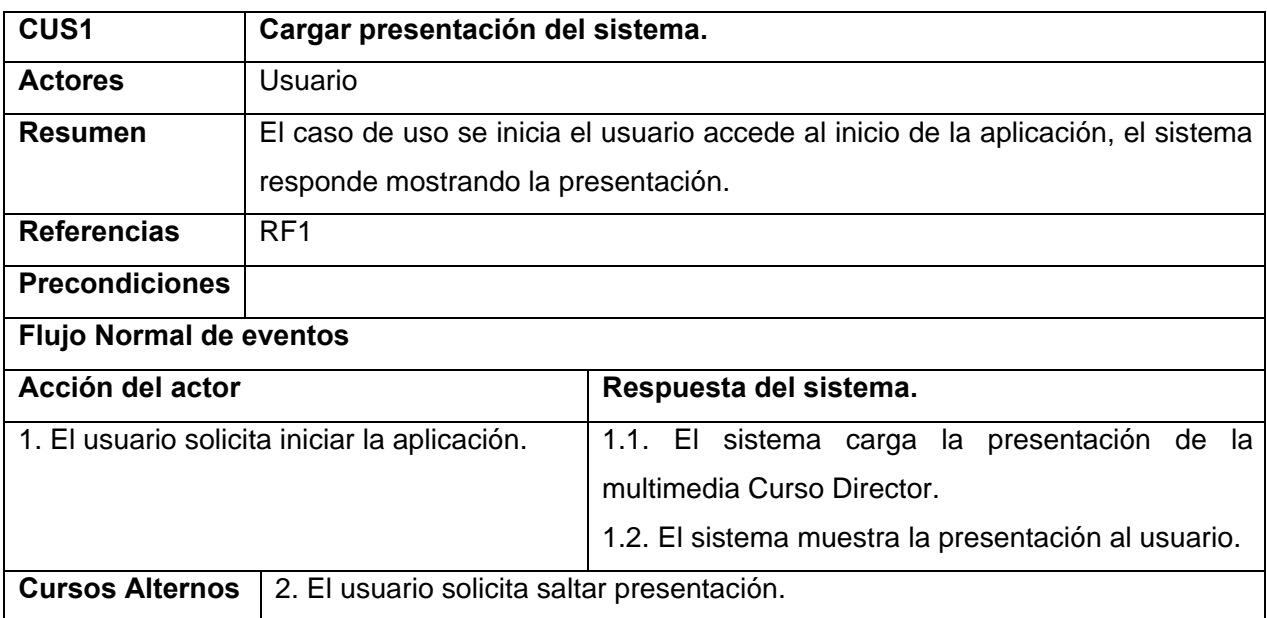

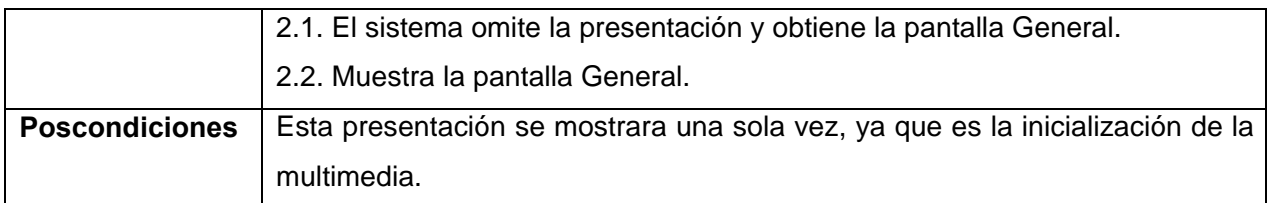

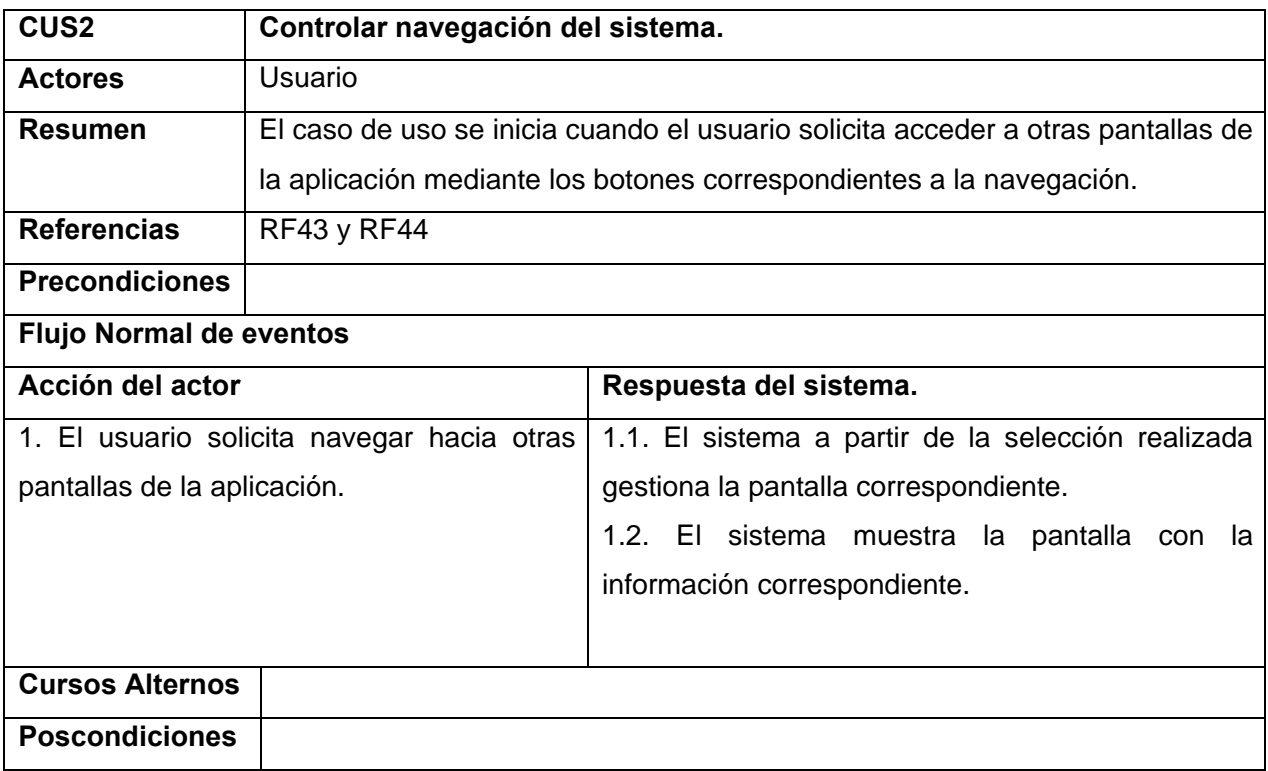

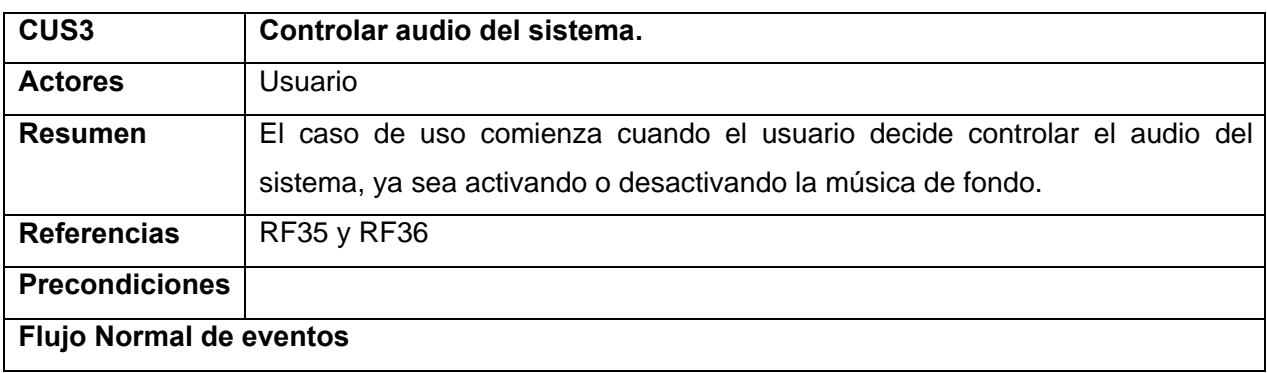

# *Capitulo 2: Descripción de la solución propuesta*

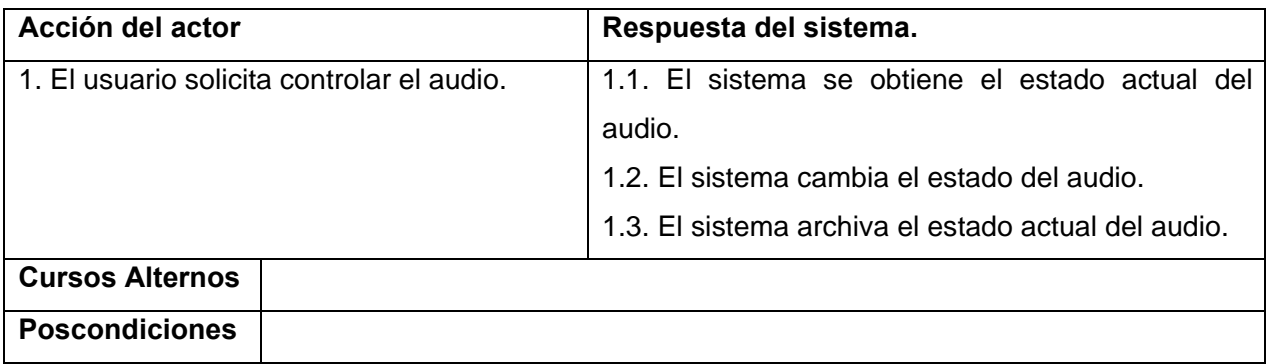

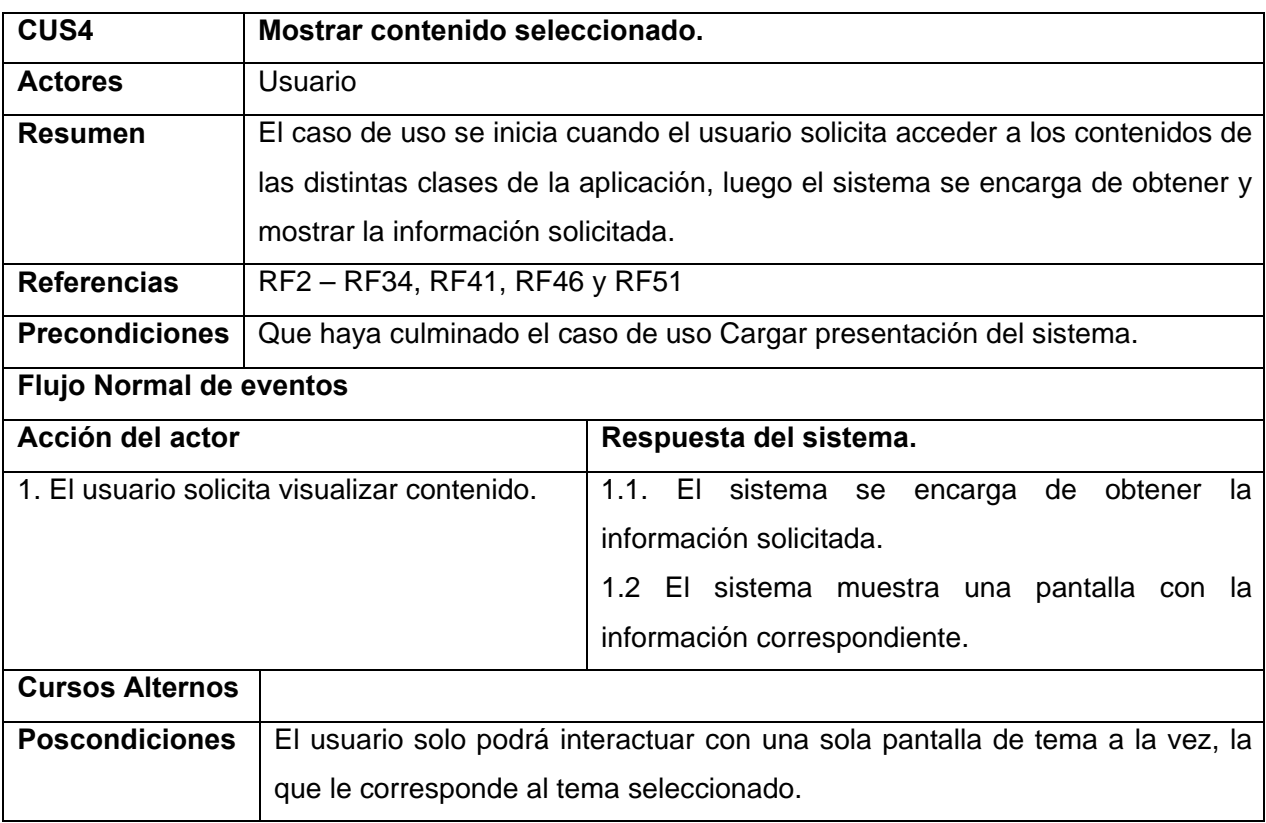

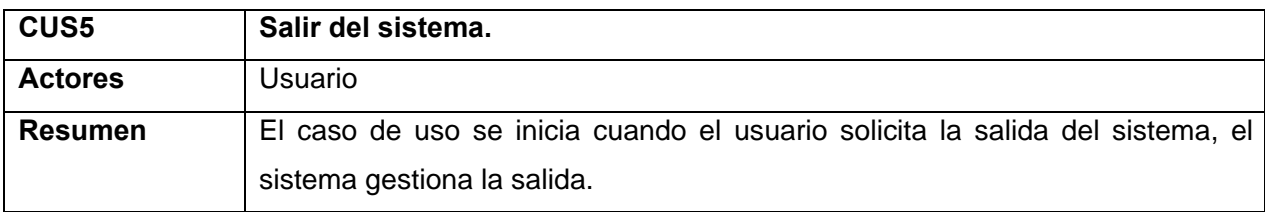

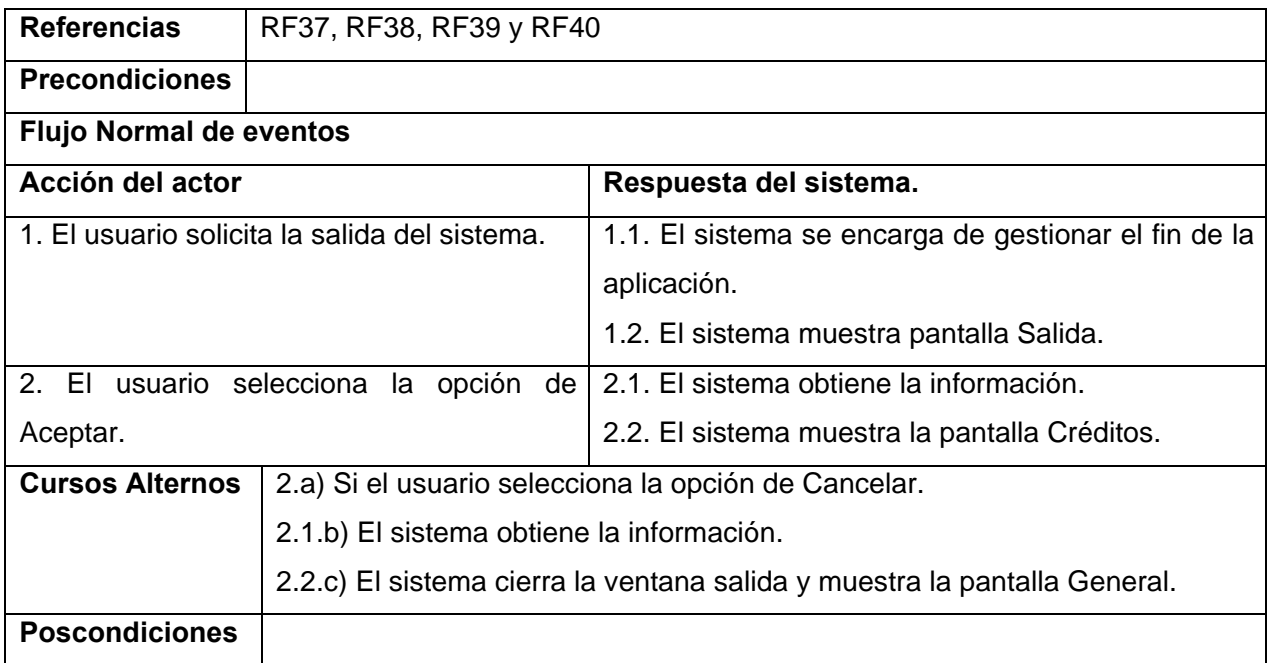

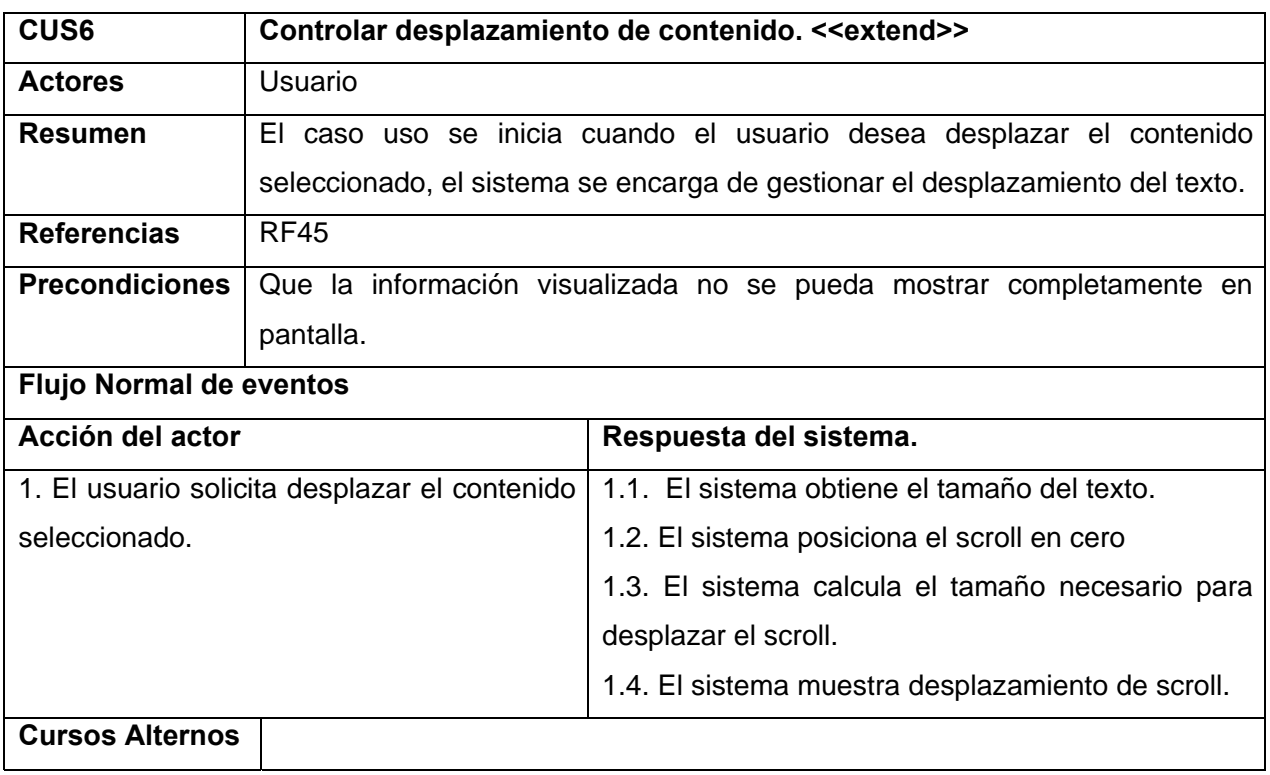

# *Capitulo 2: Descripción de la solución propuesta*

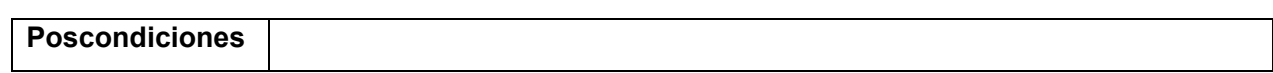

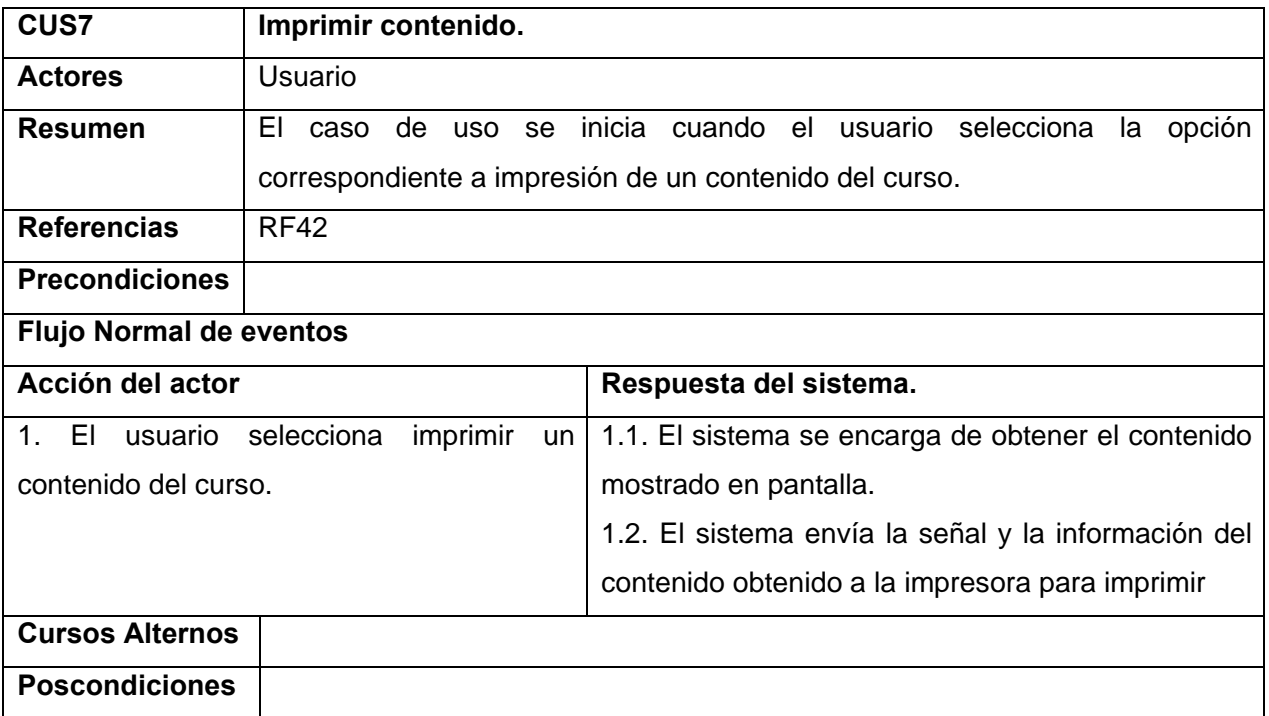

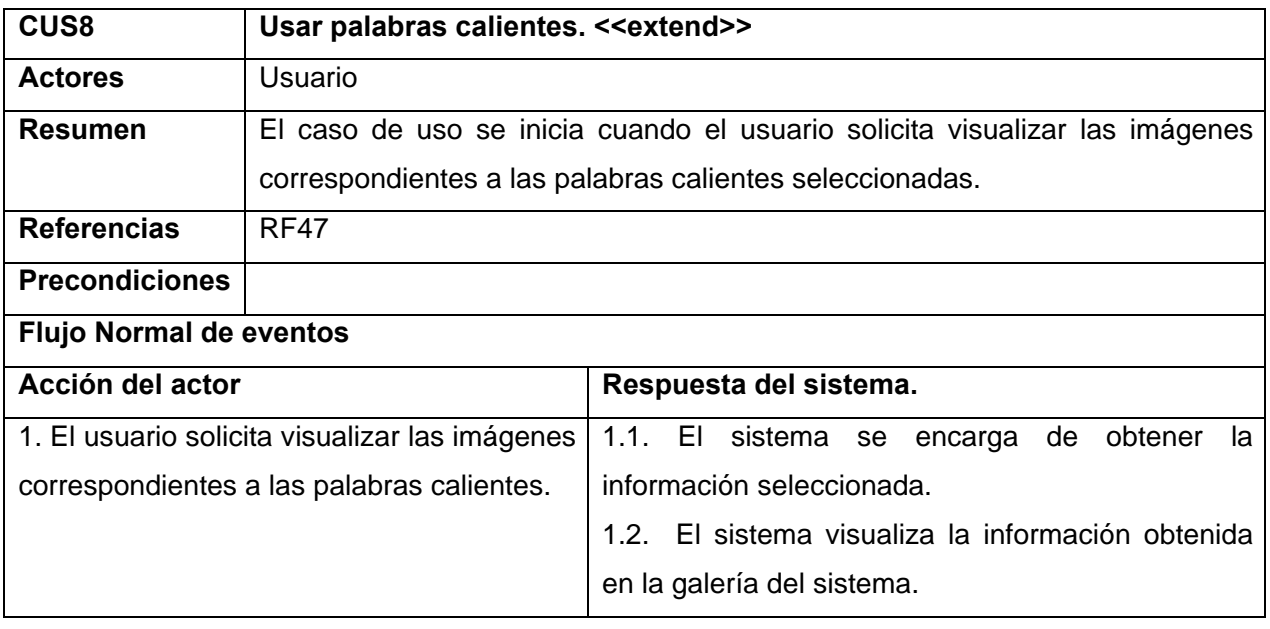

# *Capitulo 2: Descripción de la solución propuesta*

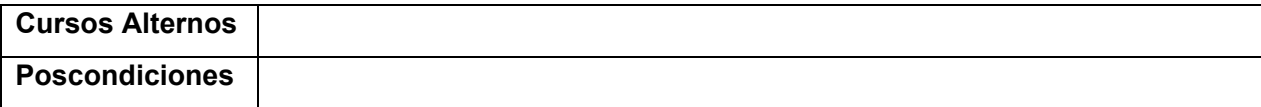

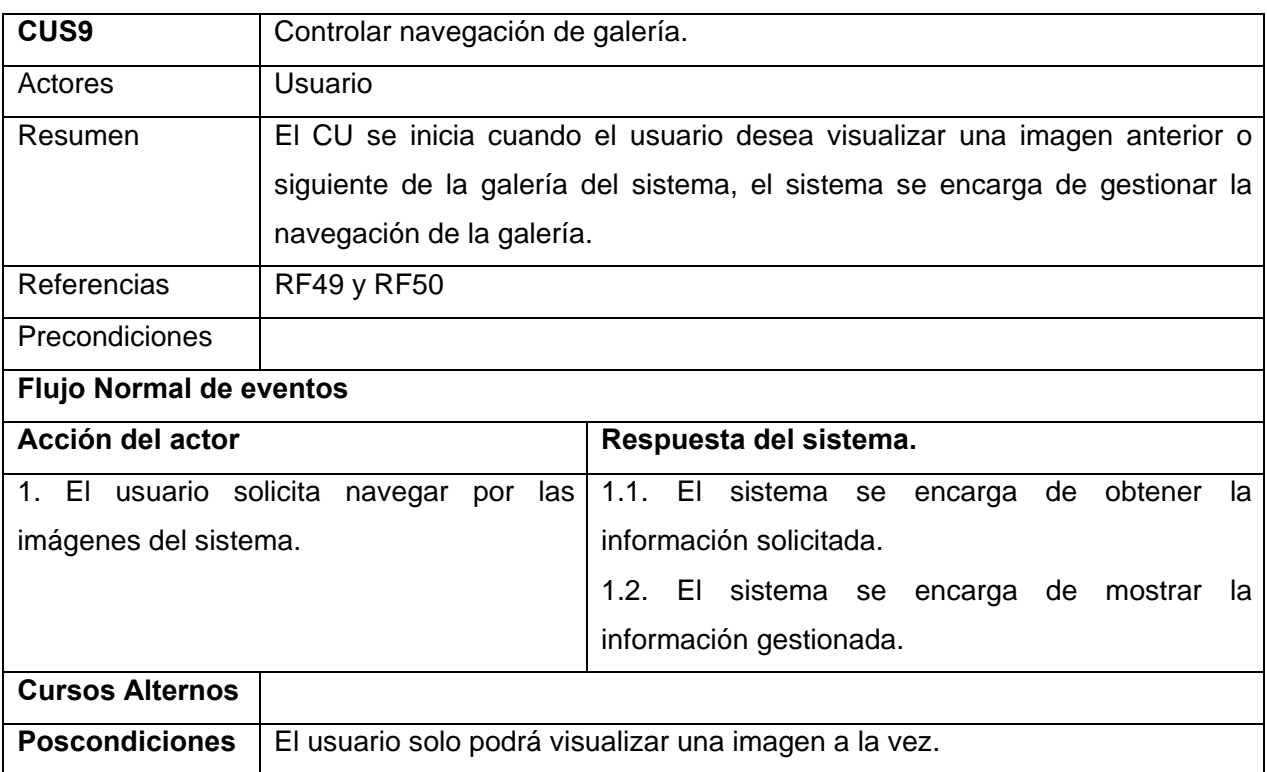

#### **2.5. Conclusiones.**

En este capítulo se desarrollaron los requerimientos tanto funcionales como no funcionales los cuales sirvieron de base para la obtención del modelo del dominio y se realizó una descripción detallada del modelo conceptual. Además se presentó toda la información correspondiente a la vista de casos de uso del sistema, el cual contiene dos paquetes para su mejor comprensión, también se desarrollaron los diagramas de casos de uso y la descripción correspondiente a cada caso de uso.

# **Capitulo 3. Construcción de la solución propuesta.**

# **3.1. Introducción.**

En este capítulo se muestra la construcción de la solución propuesta en el capitulo anterior, para esto se hace necesario desarrollar los flujos de trabajo Diseño e Implementación. Se representarán los diagramas de clase del diseño y de presentación. Además se presentaran los modelos de implementación y de despliegue.

# **3.2. Modelo de Diseño.**

El modelo de diseño es un modelo de objetos que describe la realización física de los casos de uso. Además el modelo de diseño sirve de abstracción de la implementación del sistema y es, de ese modo, utilizada como una entrada fundamental de las actividades de implementación.(IVAR JACOBSON, GRADY BOOCH, JAMES RUMBAUGH)

# **3.2.1. Diagramas de Presentación.**

Los diagramas de presentación tienen el propósito de definir la interfaz de la aplicación, ubicando cada objeto de la pantalla en su posición real.

**Diagrama de Presentación de Presentación.** 

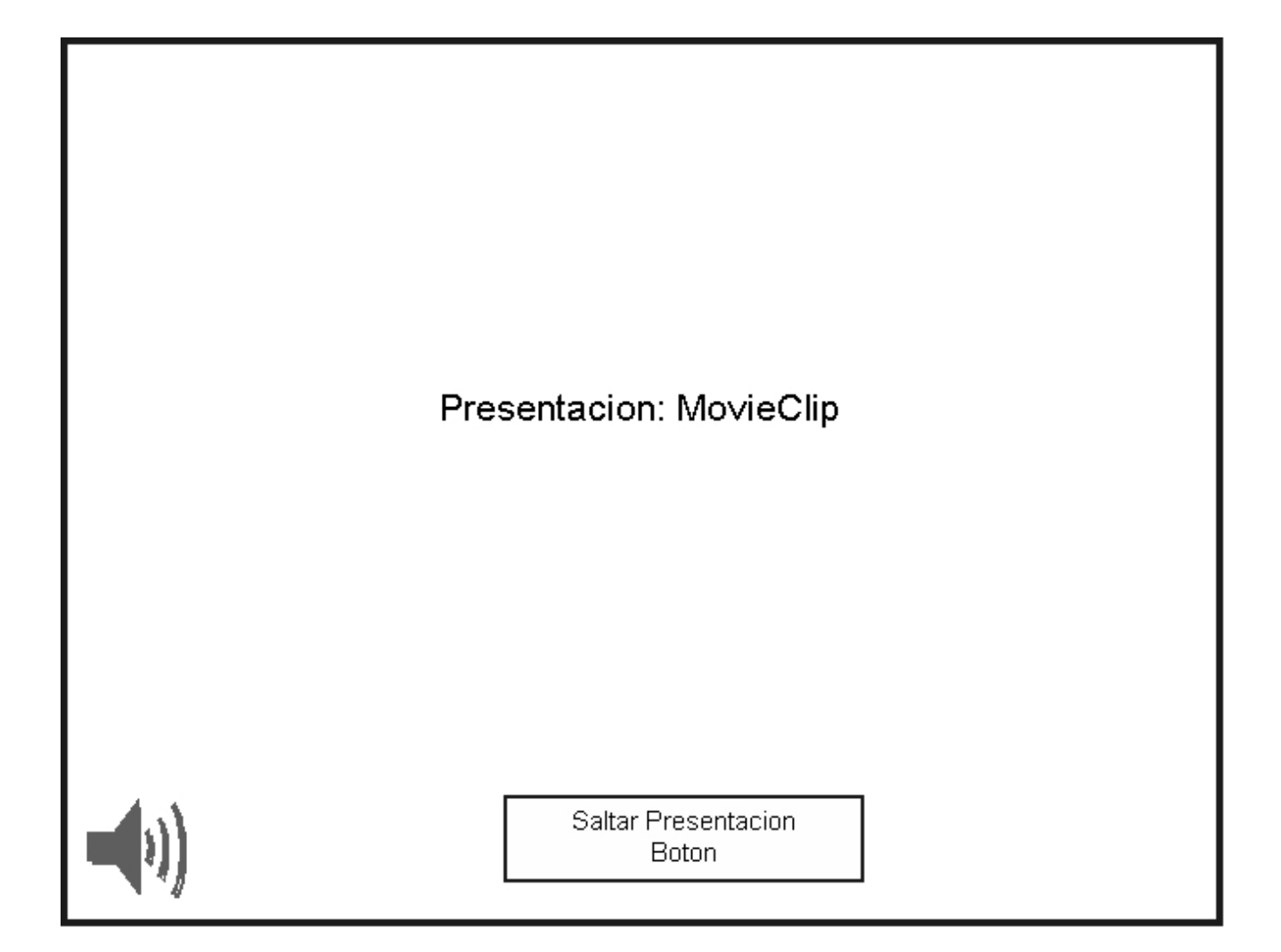

# **Diagrama de Presentación de General.**

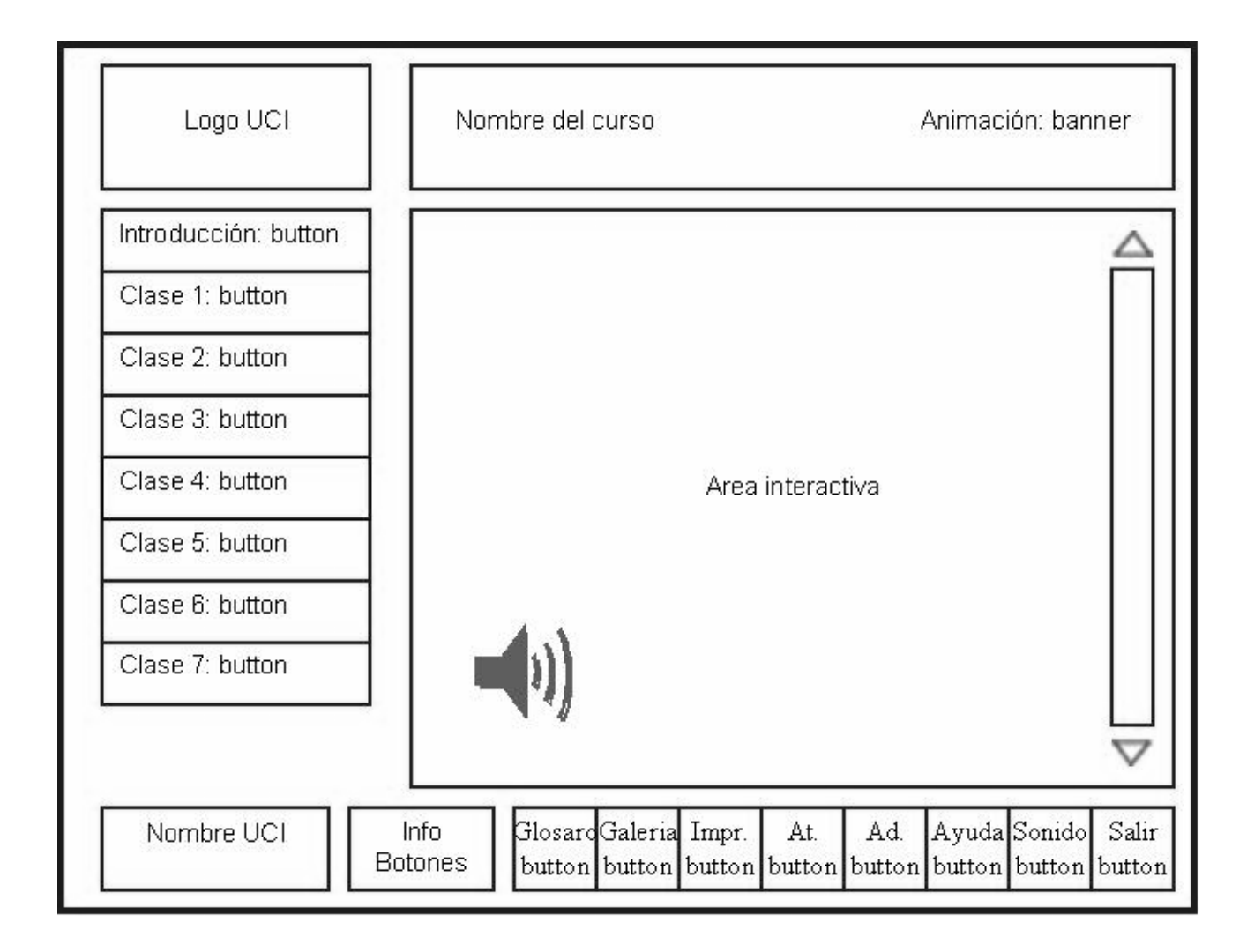

# **Diagrama de Presentación de Galería.**

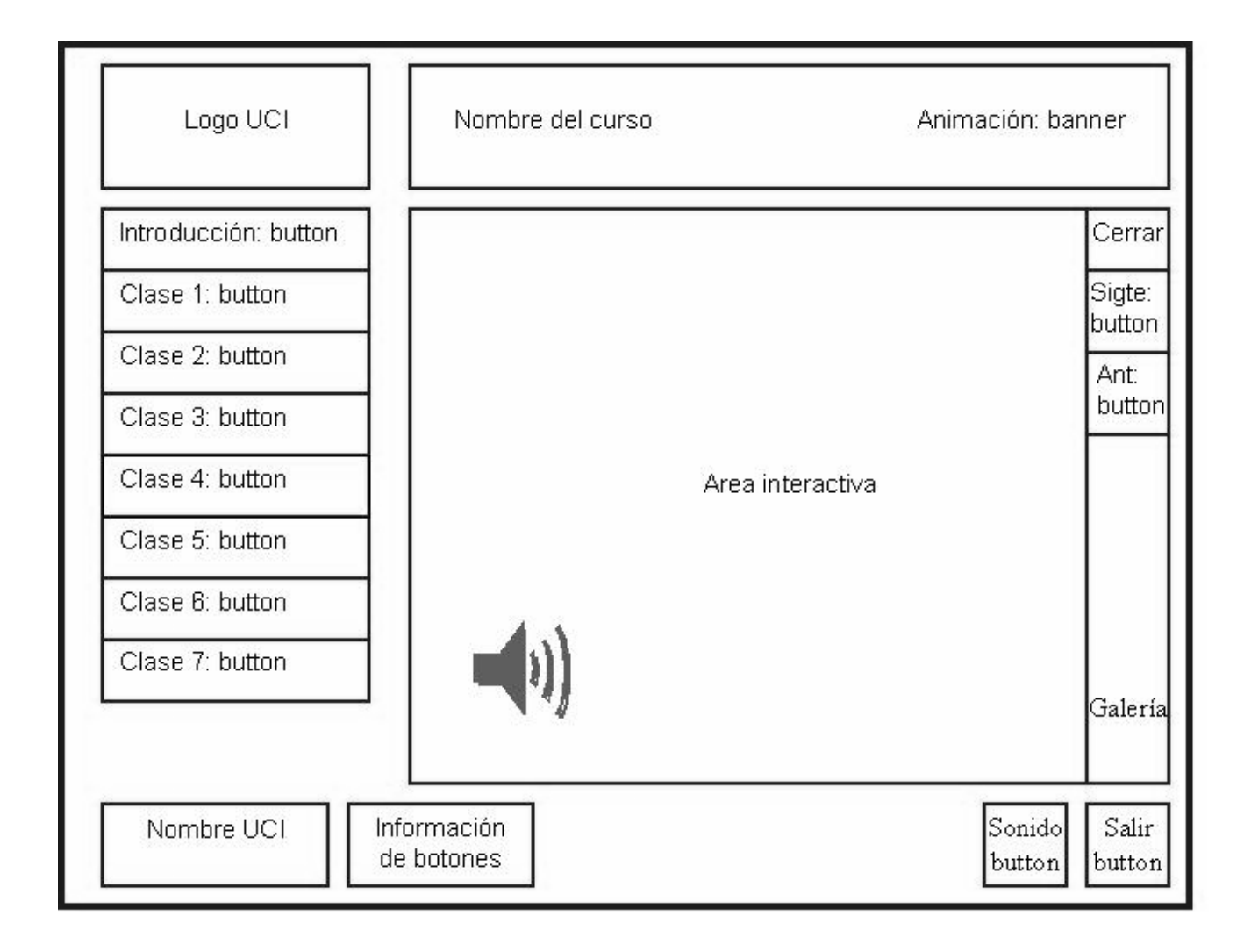

# **Diagrama de Presentación de Glosario.**

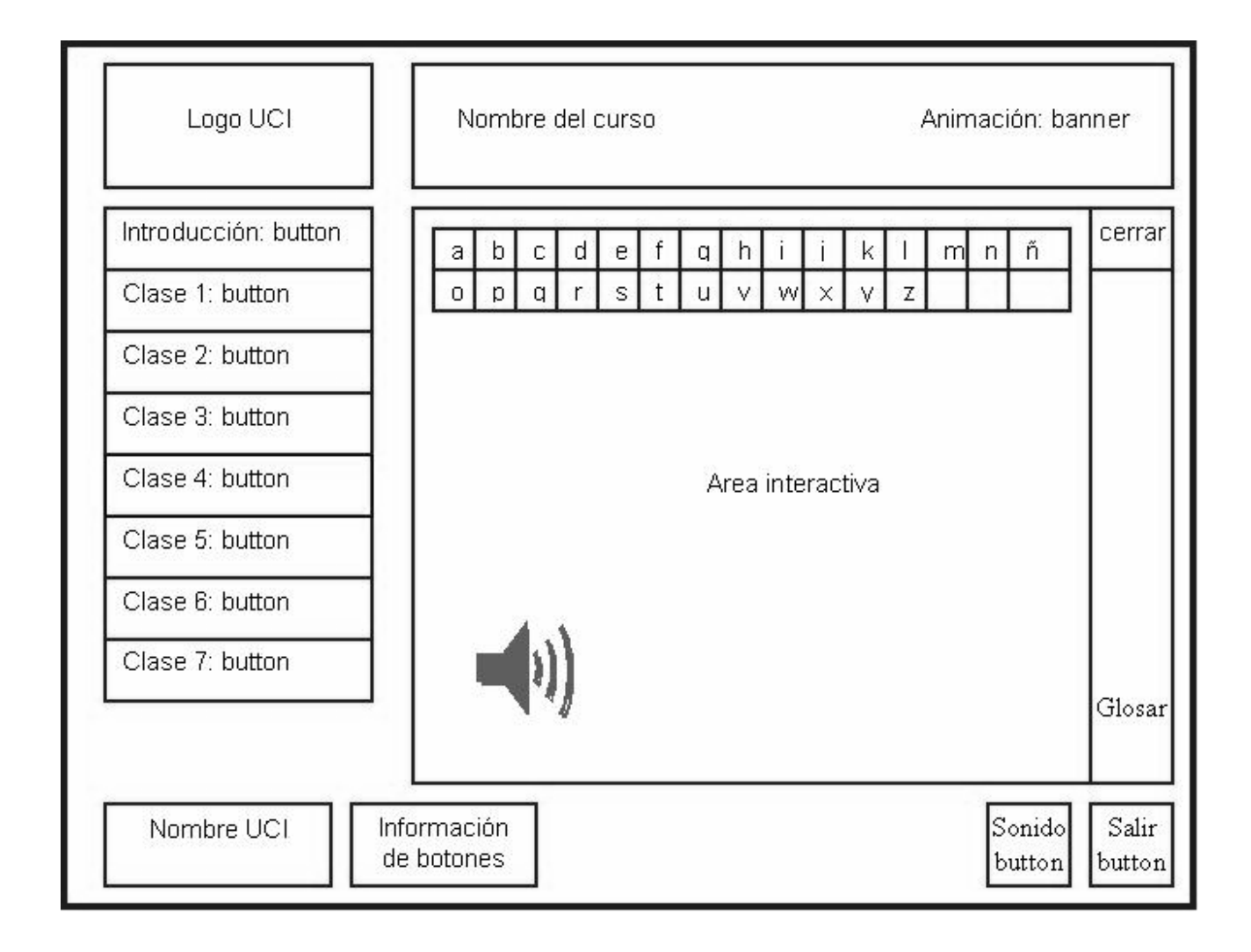

# **Diagrama de Presentación de Ayuda.**

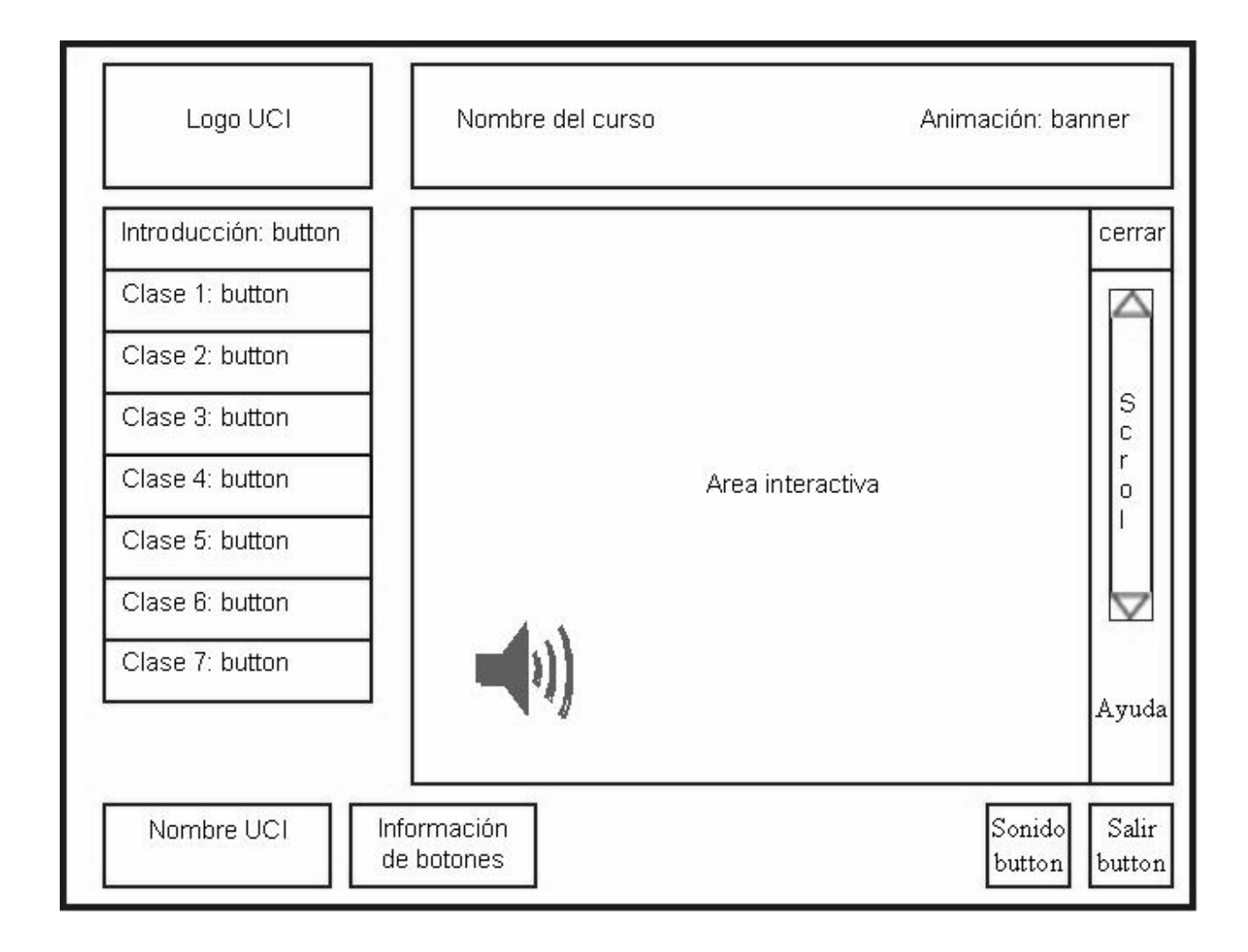

**Diagrama de Presentación de Salida.** 

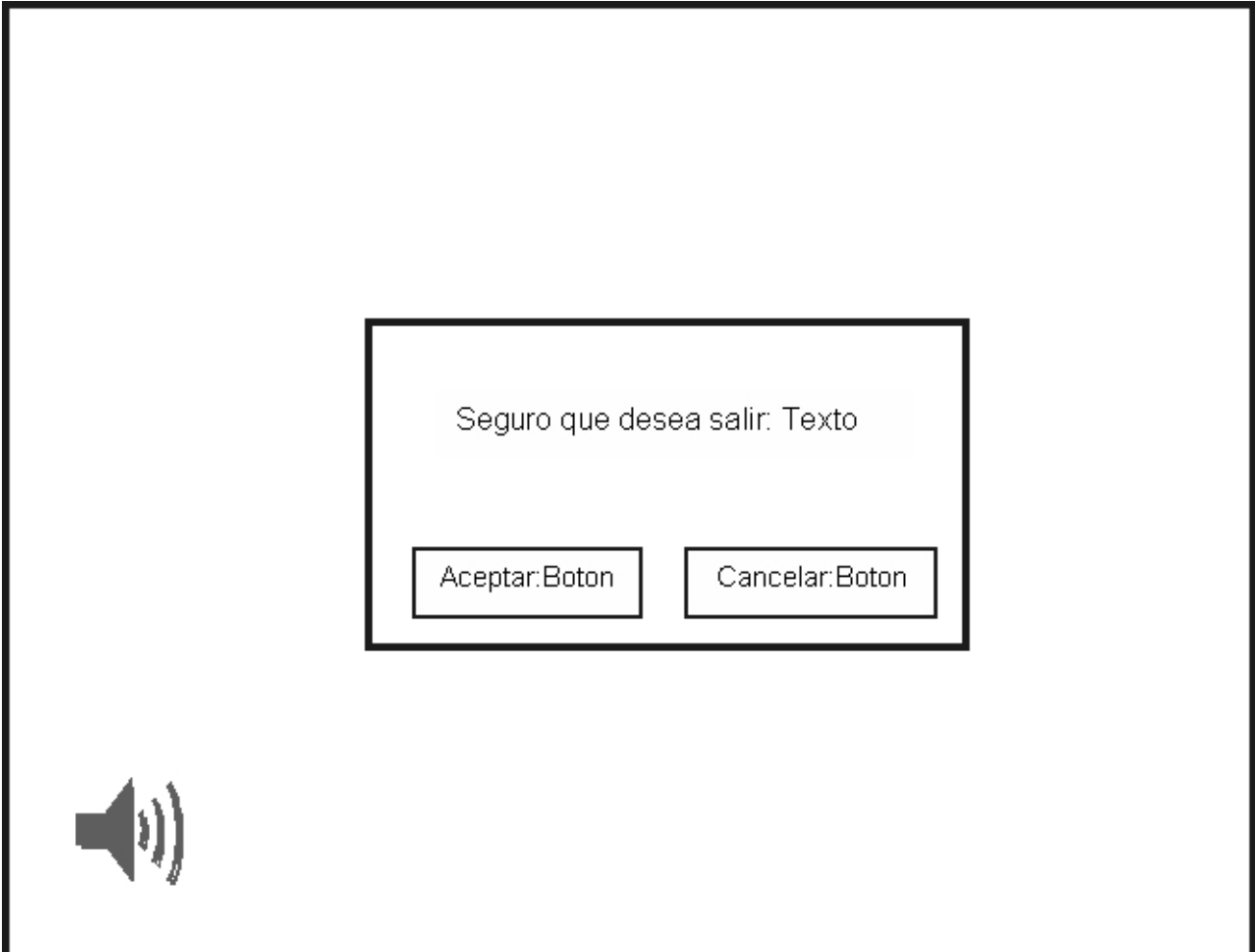

# **3.2.2. Diagrama de Clases de diseño.**

Diagrama de clases del diseño describe gráficamente las especificaciones de las clases de software y de las interfaces en una aplicación.(LARMAN)

Mediante los diagramas de clases del diseño se define los elementos que forman parte del sistema que se va a construir y cómo colaboran entre sí para realizar las funciones requeridas del sistema. En estos diagramas se añaden los detalles referentes al lenguaje de programación escogido para la construcción del sistema.

**Diagrama de clases de Presentación.** 

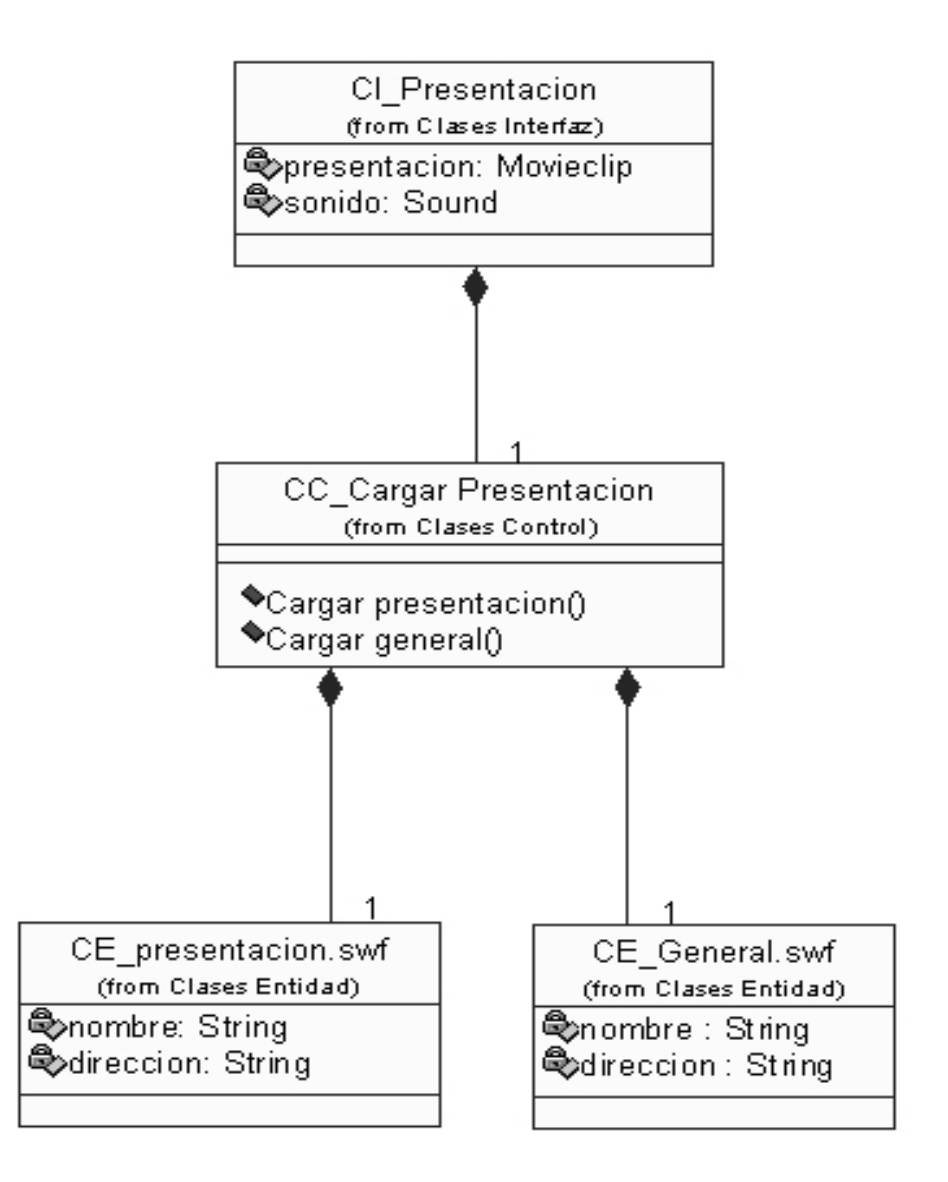

Diagrama de secuencia asociado:

#### **Diagrama Secuencia Cargar presentación.**

#### **Diagrama de clases de General.**

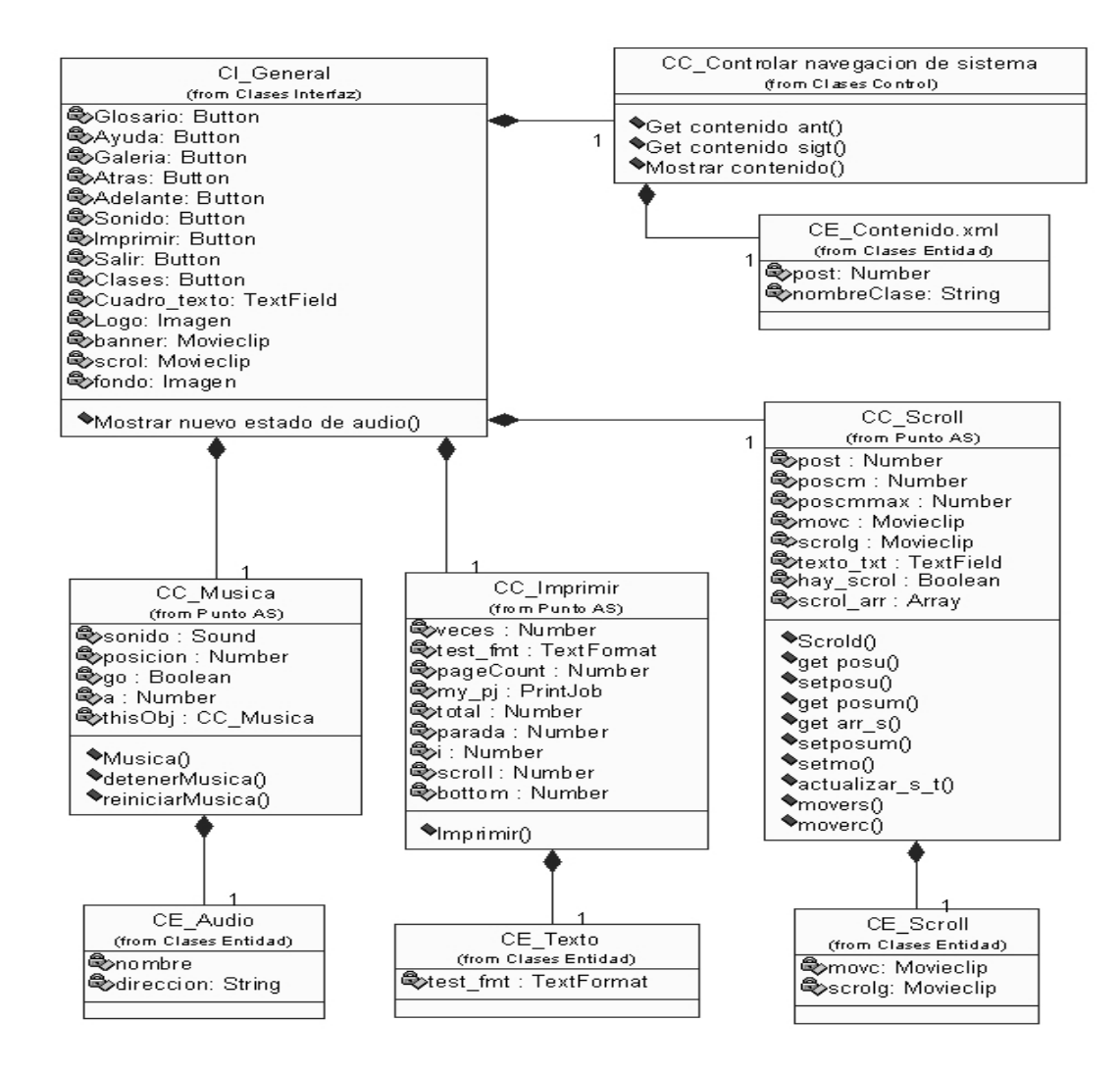

Diagramas de secuencia asociados:

**Diagrama de Secuencia Mostrar contenido**

**Diagrama de Secuencia Controlar navegación sistema**

**Diagrama de Secuencia Usar palabras calientes.**

**Diagrama de secuencia Controlar desplazamiento de contenido.**

**Diagrama de Secuencia Imprimir contenido.**

**Diagrama de secuencia Controlar audio de sistema.**

#### **Diagrama de clases de Ayuda.**

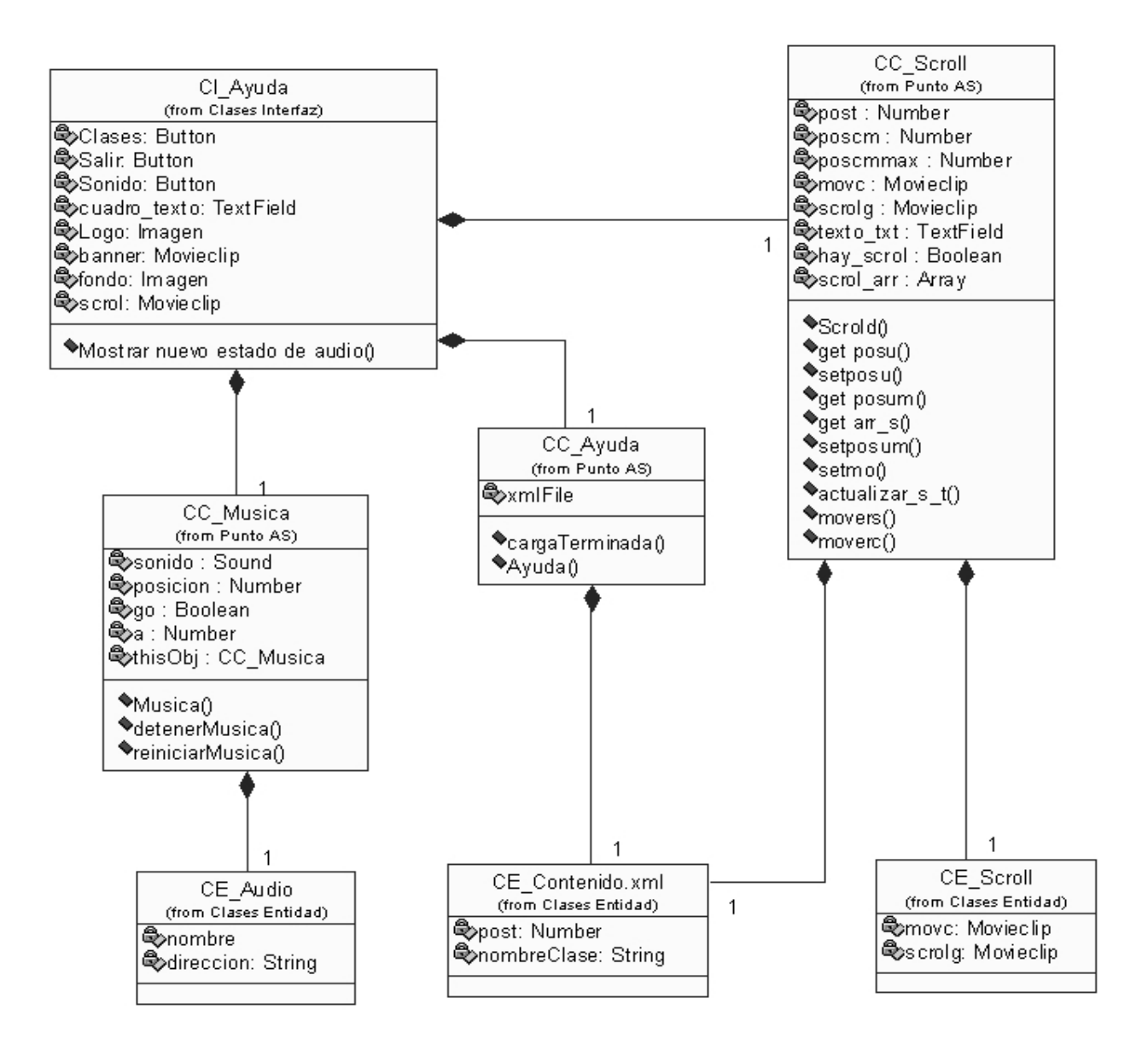

Diagrama de secuencia asociado:

**Diagrama de Secuencia Mostrar contenido seleccionado. Diagrama de secuencia Controlar desplazamiento de contenido. Diagrama de secuencia Controlar audio de sistema.**

#### **Diagrama de clases de Glosario.**

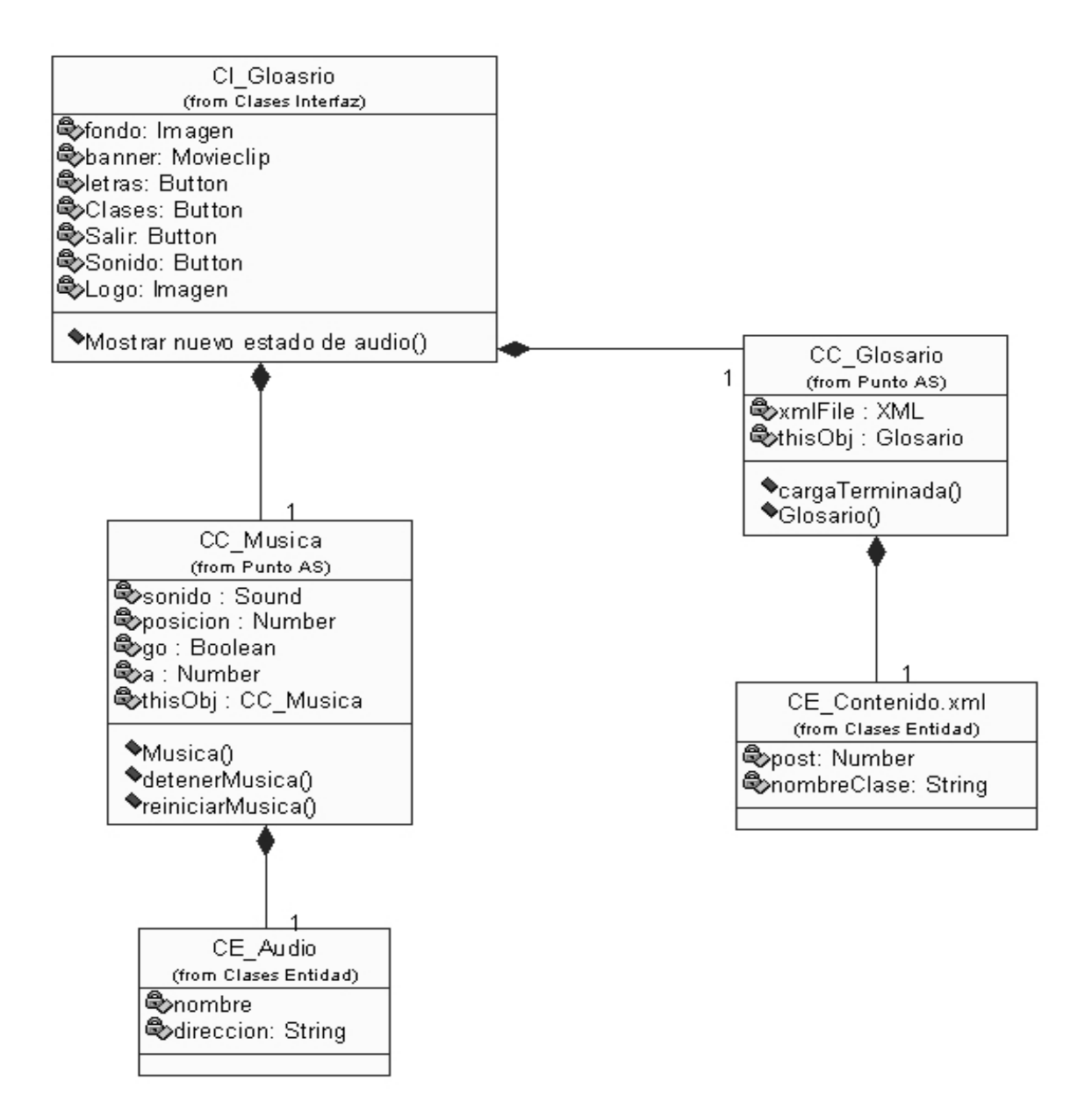

Diagrama de secuencia asociado:

**Diagrama de Secuencia Mostrar contenido seleccionado. Diagrama de secuencia Controlar audio de sistema.**

## **Diagrama de clases de Galería.**

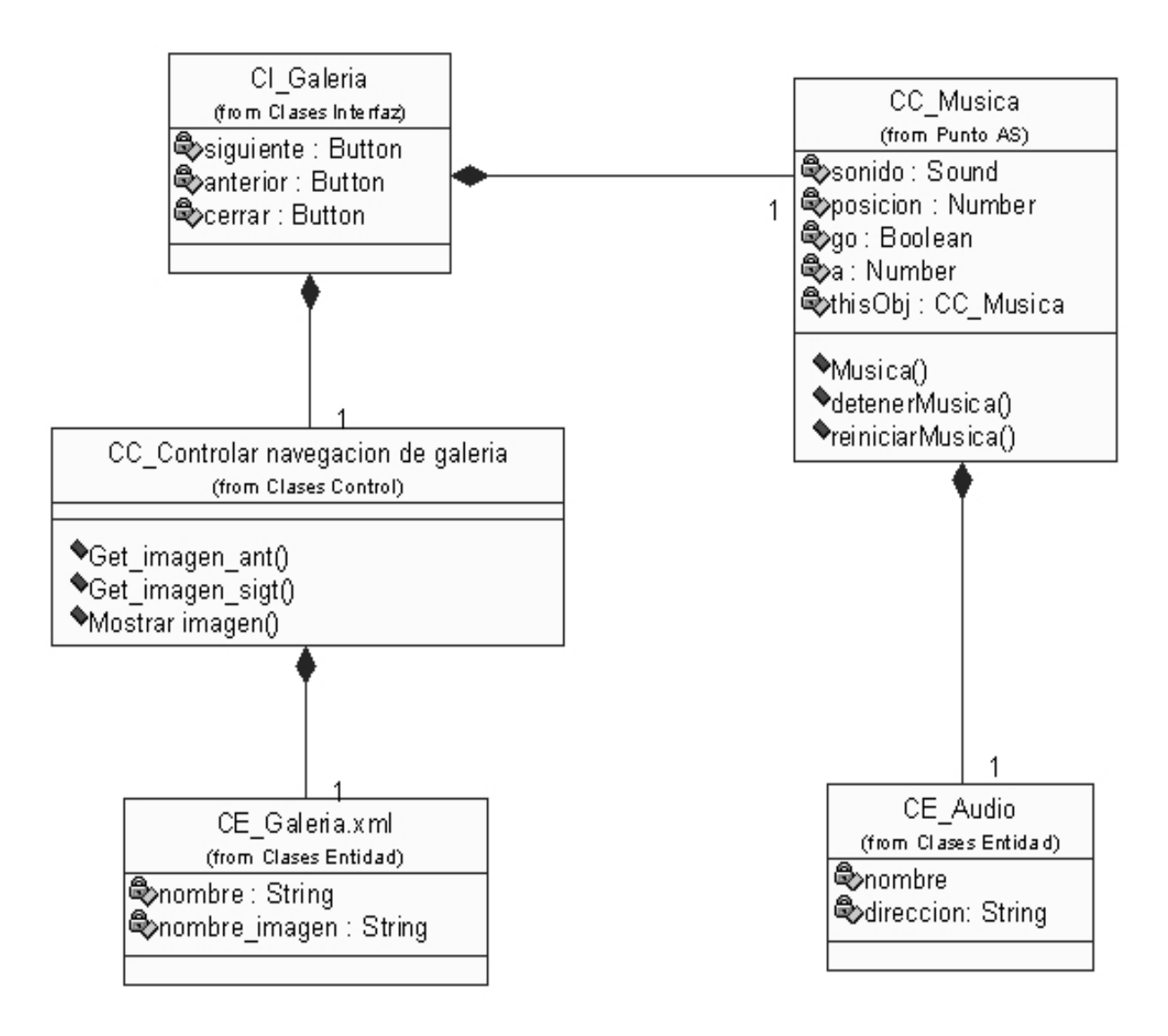

Diagrama de secuencia asociado:

**Diagrama de Secuencia Controlar navegación de galería. Diagrama de secuencia Controlar audio de sistema.**

**Diagrama de clases de Salida.** 

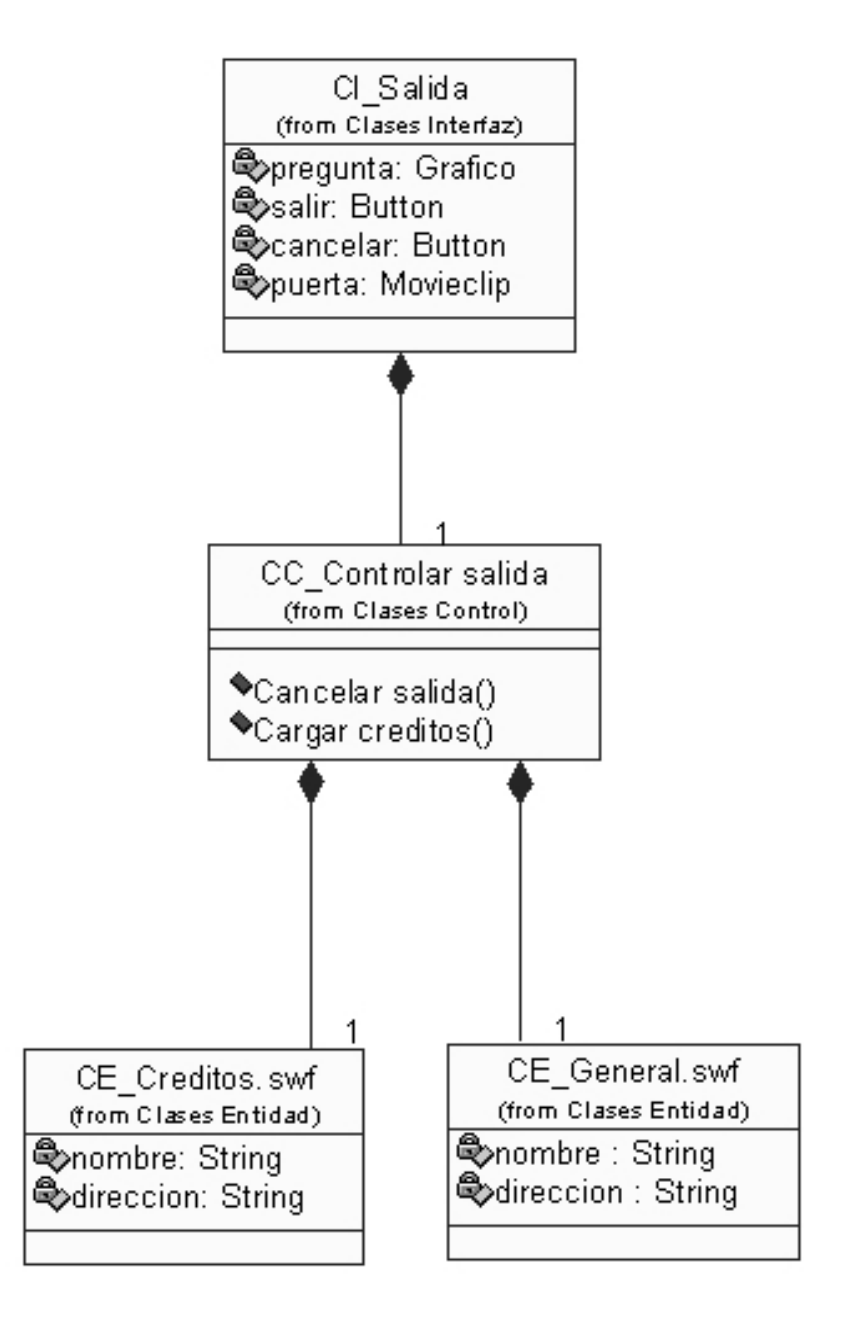

Diagramas de secuencia asociado:

**Diagrama de Secuencia Salida del sistema.**

#### **3.2.3. Diagrama de jerarquía de medias.**

Este diagrama de jerarquía de medias representa la relación cuantitativa entre las clases interfaces y las medias que contienen. Las medias están compuestas por Medias Continuas que incluye video, audio y animación; y Medias Discretas que contienen texto, imagen y gráfico.

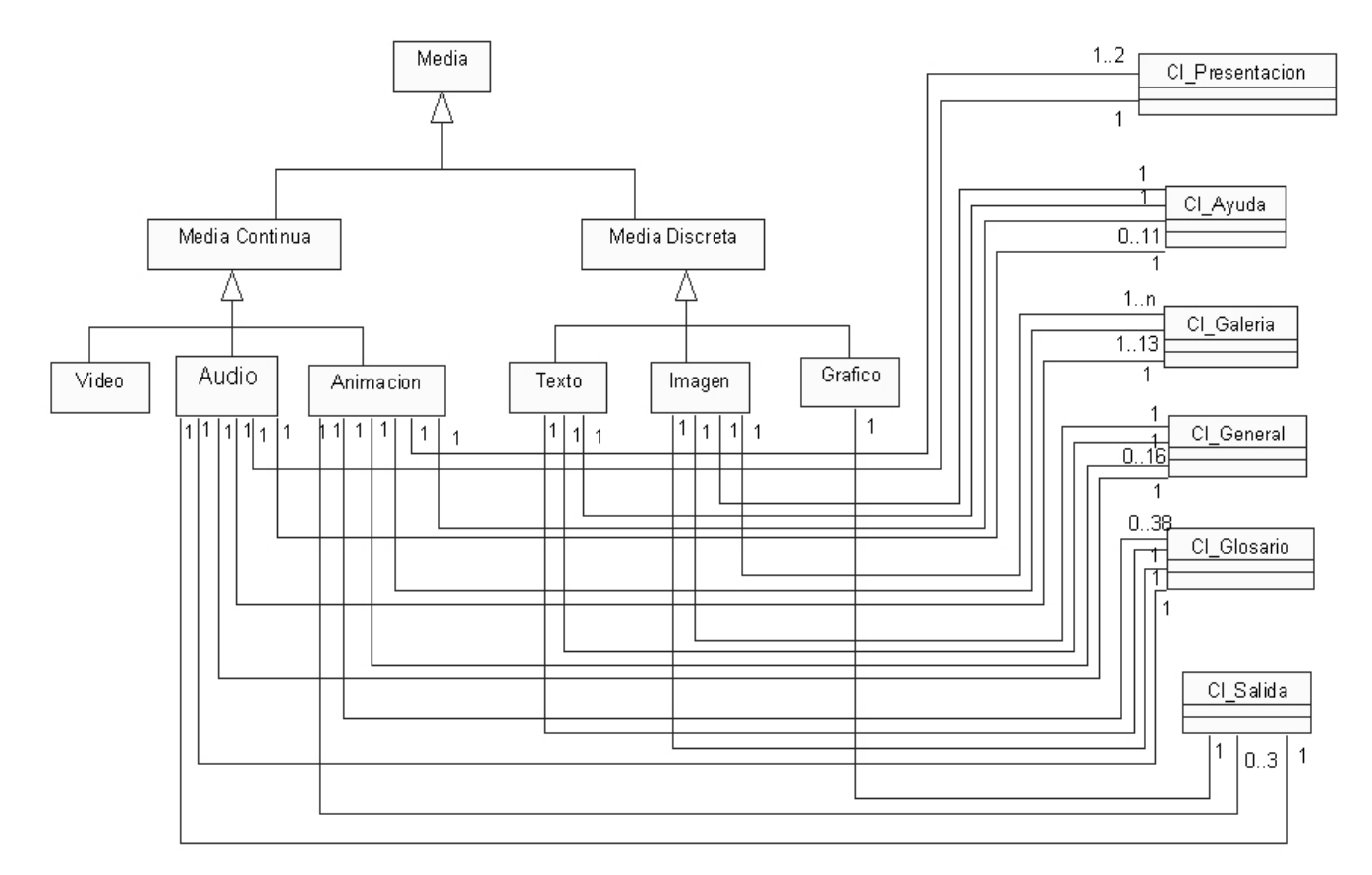

#### **3.3. Modelo de implementación.**

El modelo de implementación describe como los elementos del modelo del diseño, cómo las clases, se implementan en términos de componentes, como ficheros de código fuente, ejecutables, etc. El modelo de implementación describe también como se organizan los componentes de acuerdo con los mecánicos de de estructuración y modularización disponibles en el entorno de implementación y en el lenguaje o lenguajes de programación utilizados, y como dependen los componentes unos de otros.(IVAR JACOBSON, GRADY BOOCH, JAMES RUMBAUGH)

## **Diagrama de componentes.**

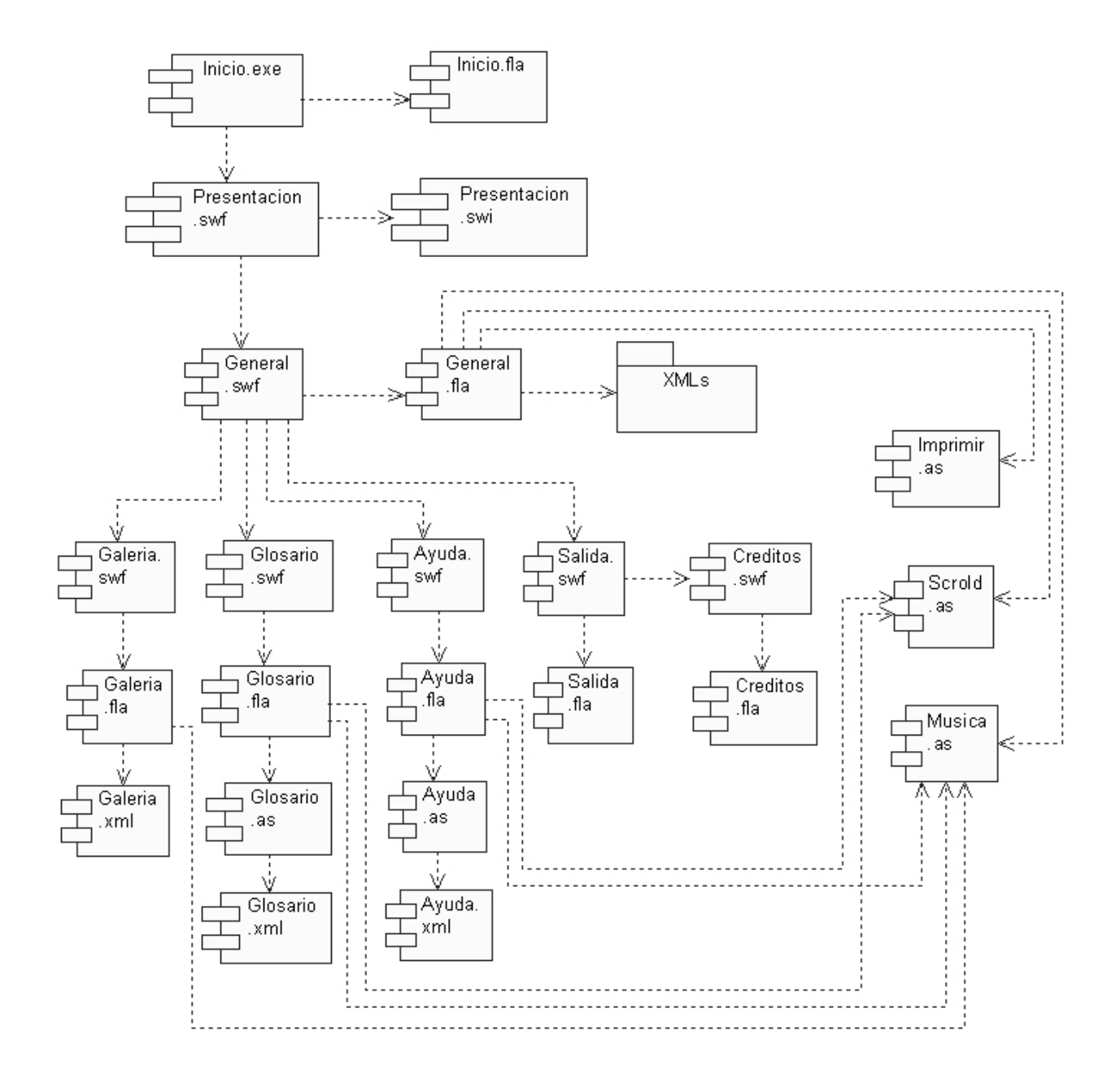
**Paquete XML** 

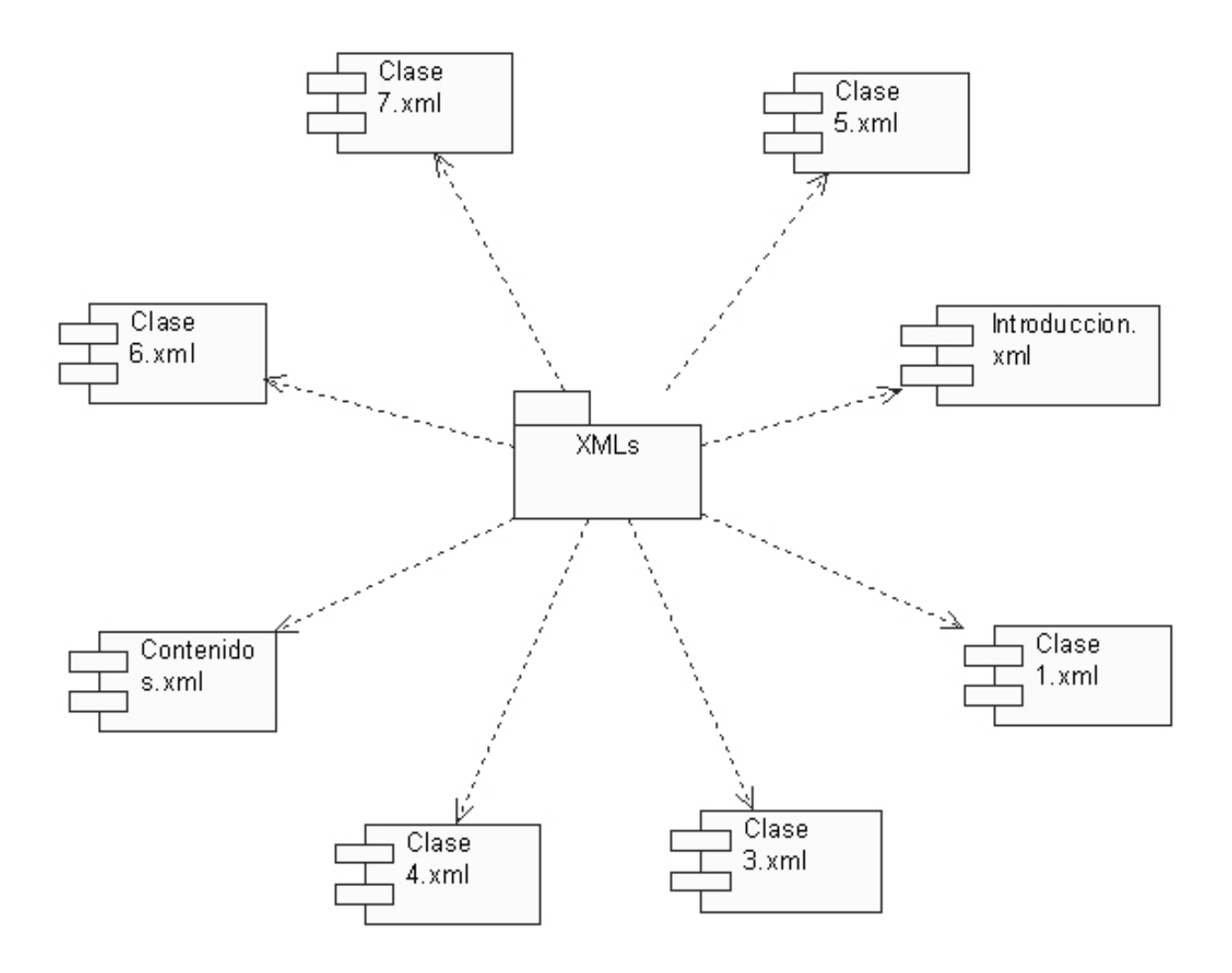

## **3.3.1. Descripción de archivos XML.**

Los objetos XML se organizan desde una raíz y a partir de ella se debe acceder; cuando se crea un objeto XML, este será siempre la raíz del árbol y por medio de sus propiedades y métodos se accede a las ramas inferiores. (FREDDIE 2004)

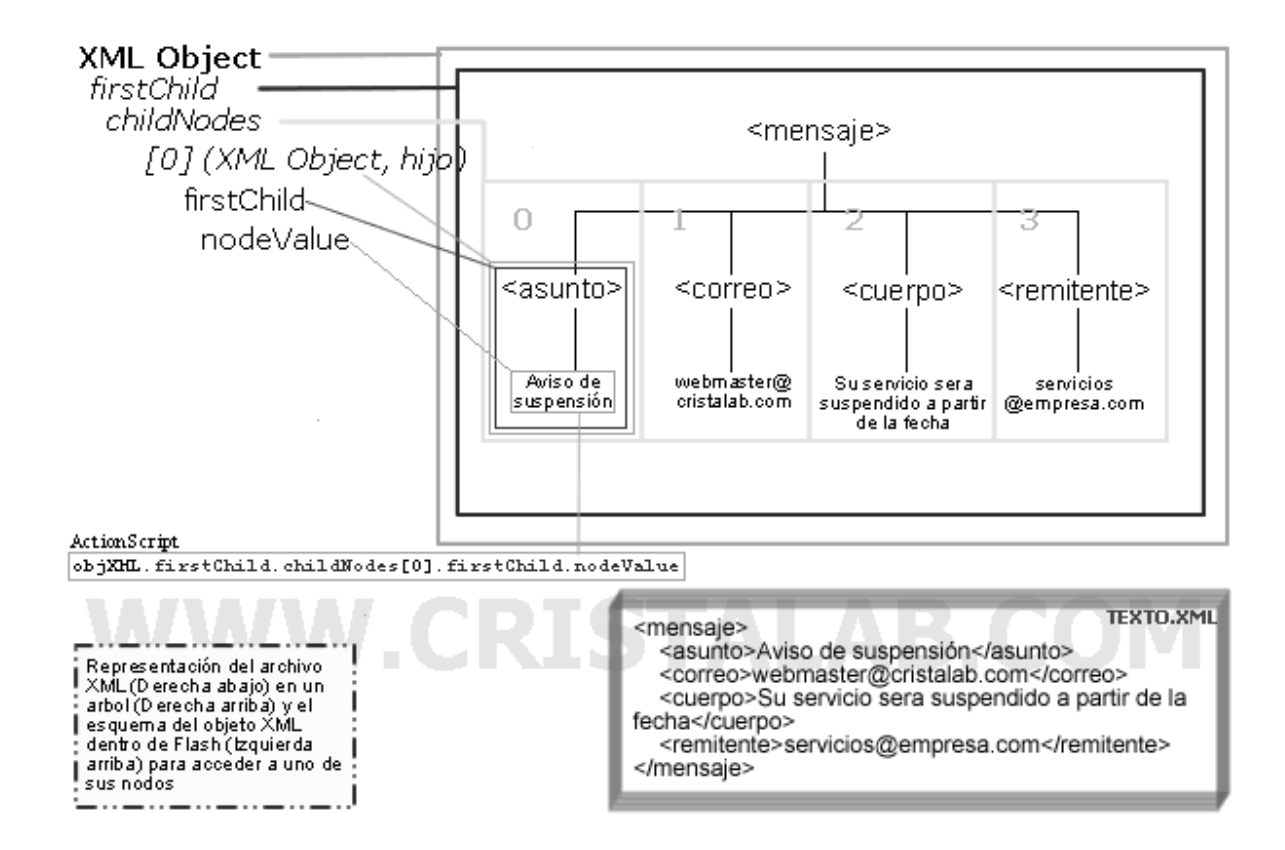

La raíz siempre será el objeto XML, tiene una propiedad para acceder dentro de el llamada firstChild (Primer Hijo), esta nos devuelve la primera raíz del objeto, ya que un objeto XML puede tener varias (aunque no es ni común ni recomendado); en este caso devolverá todo el árbol que cuelga de *<*mensaje>.(FREDDIE 2004)

El árbol mensaje de la figura anterior tiene 4 ramas, estas son colocadas en un Array (O Matriz) llamado childNodes (Nodos hijos), que viene indexado desde cero como se ve en la gráfica. Cada una de estas ramas es otro objeto XML, pero es más conveniente llamarlo un XMLNode (Nodo XML), aunque tiene las mismas propiedades y métodos de un objeto XML. Cuando se accede a uno de los objetos del array de ramas, se encuentra que al igual que al principio se puede acceder a su raíz por medio de firstChild*.* Lo que interesa es el contenido de ese nodo, se puede conocer por medio de su propiedad nodeValue (Valor del nodo).(FREDDIE 2004)

## **3.4. Modelo de Despliegue.**

El modelo de despliegue es un modelo de objetos que describe la distribución física del sistema en términos de cómo se distribuye la funcionalidad entre los nodos de computo. El modelo de despliegue se utiliza como entrada fundamental en las actividades de diseño e implementación debido a que la distribución del sistema tiene influencia principal en su diseño.(IVAR JACOBSON, GRADY BOOCH, JAMES RUMBAUGH)

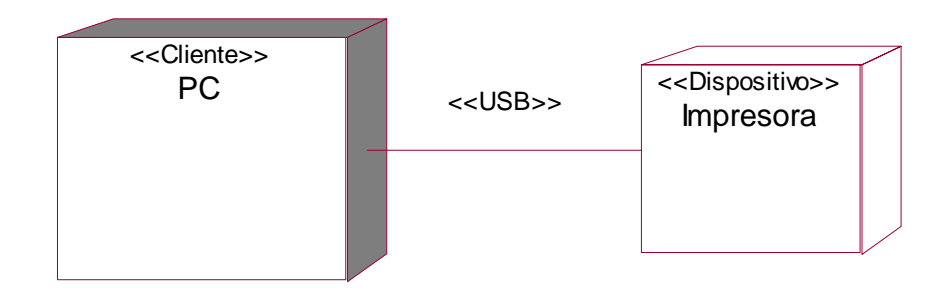

## **3.5. Conclusiones.**

En este capítulo se llevo a cabo la construcción de la solución propuesta en el capitulo anterior para ello se desarrollaron los diagramas de clases del diseño que son las que describen las clases que se implementarán en la aplicación, los diagramas de presentación que son los que muestran la interfaz del producto, los diagramas de componentes que ayudan a comprender cuales son los componentes vinculados con la aplicación y la relación que existe entre ellos y el diagrama de despliegue que proporciona información sobre la distribución física del sistema.

# **Capitulo 4. Estudio de factibilidad.**

### **4.1. Introducción.**

En este capitulo se abordará sobre la planificación para la realización del producto, para la cual es de suma importancia estimar los costos y el tiempo de duración del proyecto, para esto se utilizará el modelo *Análisis de Puntos de Casos de Uso*. Mediante la se puede predecir el tamaño de un sistema a partir de las características de sus requisitos, expresados en los casos de uso.

## **4.2. Planificación.**

### *Cálculo de Puntos de Casos de Uso sin ajustar.*

**UUCP = UAW + UUCW** donde, UUCP: Puntos de Casos de Uso sin ajustar UAW: Factor de Peso de los Actores sin ajustar UUCW: Factor de Peso de los Casos de Uso sin ajustar CU: Cantidad de casos de uso. PCU: Peso de los casos de uso. UAW=1\*3=3 UUCW = CU x PCU UUCW =  $9 \times 5 = 45$ UUCP = UAW + UUCW  $UUCP = 3 + 45$ 

$$
UUCP = 48
$$

*Cálculo de Puntos de Casos de Uso ajustados* 

**UCP = UUCP x TCF x EF** donde,

UCP: Puntos de Casos de Uso ajustados

UUCP: Puntos de Casos de Uso sin ajustar

TCF: Factor de complejidad técnica

EF: Factor de ambiente

### **TCF = 0.6 + 0.01 x Σ (Pesoi x Valor asignadoi)**

 $TFC = 0.6 + 0.01 * (2*0 + 1*5 + 1*0 + 1*3 + 1*5 + 0.5*5 + 0.5*5 + 2*5 + 1*4 + 1*3 + 1*0 + 1*5 + 1*0)$  $TFC = 0.6 + 0.01 * 39$  $TFC = 0.99$ 

**EF =1.4 - 0.03 x Σ (Pesoi x Valor asignadoi)** 

EF =  $1.4 - 0.03 * (1.5*4 + 0.5*4 + 1*3 + 0.5*3 + 1*5 + 2*5 + (-1*5) + (-1*3))$  $EF = 1.4 - 0.03 * 19.5$  $EF = 1.985$ 

 $UCP = UUCP * TCF * EF$  $UCP = 48 * 0.99 * 1.985$ **UCP = 94.32** 

### **De los Puntos de Casos de Uso a la estimación del esfuerzo**

### **E = UCP x CF**

Donde

E: esfuerzo estimado en horas-hombre

UCP: Puntos de Casos de Uso ajustados

CF: factor de conversión

### **Factor de conversión 20 horas-hombre/Punto de Casos de Uso**

## $E = 94.32 * 20$ **E = 1886.54 horas/ hombres.**

Este esfuerzo en horas hombre se divide entre 2 que es el número de personas involucradas en el proyecto y se obtiene 943.27 horas para cada persona, este resultado se divide entre 8 la cantidad de horas laborables y se obtiene 117.90 lo cual se divide entre 24 para obtener 4.91 lo cual significa un tiempo aproximado de 5 meses de trabajo.

### **Salario promedio**

El salario promedio de un ingeniero informático recién graduado es de \$225.00

# **Costo**  CHM = 2 \* salario promedio CHM = 2 \* 225.00 **CHM = \$450.00**  Costo = CHM \* Cantidad de meses de trabajo.  $Costo = 450 * 5$ **Costo = \$ 2250 MN**

## **4.3. Beneficios tangibles e intangibles.**

### **Beneficios tangibles**

La aplicación obtenida será utilizada por la Facultad 8 como parte de la preparación profesional de sus estudiantes en el curso optativo Director vinculado con el perfil de dicha facultad.

## **Beneficios intangibles**

Dentro de los beneficios intangibles que aportaría la aplicación Curso Optativo Director se encuentran:

- Será más fácil impartir el curso a los estudiantes.
- Los estudiantes podrán aprender la herramienta de forma autodidacta sin necesidad de recibir al curso.
- Podrán realizar de una forma más fácil la prueba de suficiencia para validar el curso, ya que los estudiantes conocerán los objetivos y los contenidos a evaluar.
- Los estudiantes podrán consultar el contenido correspondiente a dicha clase en caso de que el profesor no asista al turno.
- Aumentara el interés por parte de los estudiantes al contar con una aplicación novedosa en forma digital para recibir el curso.

## **4.4. Análisis de costos y beneficios.**

Para el desarrollo de la aplicación se constó con 2 personas y no se incurrieron en grandes gastos de recursos ni de tiempo, ya que para su desarrollo solo se utilizaron 2 computadoras.

La aplicación consta de una interfaz agradable a la vista y con una navegabilidad básica que permitirá que la aplicación sea fácil de usar. El producto presenta un tamaño reducido lo que permitirá su fácil transportación y almacenamiento.

## **4.5. Conclusiones.**

En este capítulo se realizó la planificación del proyecto, la estimación de los costos y la estimación del tiempo total de desarrollo para tener una visión del alcance del proyecto. Además se hallaron los costos y beneficios que se obtendrían con la realización del producto y se analizaron estos costos y beneficios para conocer si es factible su realización.

Con la realización de este capitulo se observa que será factible el desarrollo del proyecto ya que se incurren en los siguientes costos:

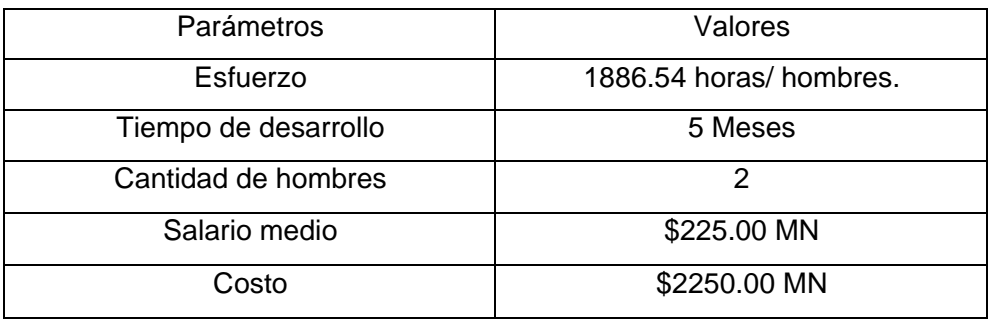

# **Conclusiones Generales**

Con el trabajo realizado se ha propuesto la creación de una aplicación que utiliza la tecnología multimedia para ser usada en la Facultad 8 de la Universidad de las Ciencias Informáticas para impartir el Curso Optativo Director para ello se utilizo para su realización la aplicación Flash 8 del paquete de Macromedia y para la documentación la metodología RUP con el lenguaje de modelado UML y mas específicamente OMMMA-L que es una extensión de la misma pero mas vinculada a las aplicaciones que utilizan tecnología multimedia.

Se espera que con el producto realizado mejore el desarrollo del curso optativo Director, y que los estudiantes se apoyen de la aplicación ya sea los primeros para aprender de forma autodidacta, como para presentarse a la prueba de suficiencia y validar el curso ya que tendrán en el mismo un valioso resumen de los objetivos y conocimientos básicos y para los segundos constituirá una guía por la cual podrán impartir mas fácilmente las clases. También se espera que con la aplicación se puedan preparar más profesores y que esto posibilite que sea mayor el número de estudiantes que tengan la posibilidad de recibirlo.

El producto fue culminado dentro del tiempo estimado, con la calidad requerida y se espera que su pronta puesta en aplicación sea la verdadera muestra de que el trabajo se realizó buscando dar solución a la problemática existente con el curso optativo Director en la Facultad 8.

# **Recomendaciones**

Se recomienda para futuros trabajos que todos los cursos optativos que se montaron sobre aplicaciones multimedia fueran llevados a una plataforma en común donde todos los interesados en aprender algo relacionado con alguno de los cursos que se imparten por el perfil de la Facultad puedan hacerlo a través de una misma aplicación.

Se recomienda profundizar en los conocimientos de OMMMA-L para modelar y presentar la documentación las aplicaciones multimedia.

Se recomienda continuar el estudio para profundizar sobre nuevas funcionalidades que complementen el objetivo del trabajo para obtener un producto más completo y refinado.

## **Referencias Bibliográficas**

- 1. ARENAS, M. I. G. *Curso XML*. Disponible en: http://geneura.ugr.es/~maribel/xml/introduccion/index.shtml
- 2. CIBERAULA. *Lo nuevo en Flash 8*, 2006. [Disponible en: http://flash.ciberaula.com/articulo/flash\_8/
- 3. CORPORATION, C. *CorelDRAW® Graphics Suite*. Disponible en: http://www.corel.com/servlet/Satellite/es/es/Content/1152796558091
- 4. ENGELS, G. *UML-based Behavior. Specification of Interactive Multimedia Applications*. Disponible en: http://wwwcs.upb.de/cs/ag-engels/Papers/2001/SauerHCC01.pdf
- 5. ENRÍQUEZ, A. M. B. *El desarrollo de sistemas de información empleando el lenguaje de modelado unificado UML*. Disponible en: http://www.monografias.com/trabajos16/lenguaje-modeladounificado/lenguaje-modelado-unificado.shtml
- 6. FREDDIE. *Tutorial de XML en Flash*, 2004. [Disponible en: http://www.cristalab.com/tutoriales/12/tutorial-de-xml-en-flash#a1
- 7. IVAR JACOBSON, G. B., JAMES RUMBAUGH. El Proceso Unificado de Desarrollo de Software. en.: 208, 217, 257.p.
- 8. IVAR JACOBSON, G. B., JAMES RUMBAUGH. . *El Proceso Unificado de Desarrollo de Software*. p.
- 9. LARMAN, C. *UML y Patrones. Introducción al análisis y diseño orientado a objetos*. p.
- 10. *Macromedia Fireworks MX*. Disponible en: http://docencia.udea.edu.co/cci/fireworks/inicio.html
- 11. MACROMEDIA, I. N. M. *Macromedia anuncia Director MX 2004*, 2004. [Disponible en: http://www.faq-mac.com/mt/archives/006964.php
- 12. MARTÍNEZ, G. M. *Ingenieria de SoftwareUML*. Disponible en: http://www.monografias.com/trabajos5/insof/insof.shtml
- 13. MATCHWARE. *Mediator 8.0 Pro*. Disponible en: http://mediator.uptodown.com/
- 14. MATCHWARE, V. B. P., 2006. [Disponible en: http://descargas.vnunet.es/descargas/muestras/mediator+pro/\_19451.html#detailBody
- 15. PÉREZ, P. D. *MÉTODOS DE INGENIERÍA PARA EL DESARROLLO DE SISTEMAS MULTIMEDIA Y WEB*, 2006. [Disponible en: http://mirror.lab.inf.uc3m.es/mirrorwebs/www.dei.inf.uc3m.es/docencia/doctorado/ingWeb/index.html

# *Referencias Bibliográficas*

- 16. *Photoshop estrena su versión CS2*. 2005. [Disponible en: http://www.pcnews.com/detalle.asp?sid=&id=2&Ida=1899
- 17. RODRIGUEZ, D. F. Z. *MULTIMEDIA*. Disponible en: http://www.monografias.com/trabajos10/mmedia/mmedia.shtml#quees
- 18. ---. *MULTIMEDIA*. Disponible en: http://www.monografias.com/trabajos10/mmedia/mmedia.shtml#toolbook
- 19. SAUER, S. *Extending UML for Modeling of Multimedia Applications*. Disponible en: http://www.itec.uni-klu.ac.at/~harald/proseminar02/sauer1.pdf
- 20. SOFTONIC, E. D. *Crea atractivas animaciones y efectos en Flash*, 2005. [Disponible en: http://swishmax.softonic.com/
- 21. ZAVALA, R. *Diseño de un Sistema de Información Geográfica sobre internet. Tesis de Maestría en Ciencias de la Computación.* , 2000. [Disponible en: http://www.angelfire.com/scifi/jzavalar/apuntes/IngSoftware.html

# **Bibliografía.**

- 1. Las Empresas Líderes del Multimedia. Disponible en: http://www.bibliodgsca.unam.mx/libros/lib2anec/lib2an20/lib2an21/sec\_5.htm
- 2. LISTADO DE CURSOS Macromedia Director Disponible en: http://www.lawebdelprogramador.com/cursos/mostrar.php?id=53&texto=Macromedia+Director
- 3. Macromedia Fireworks MX Disponible en: http://docencia.udea.edu.co/cci/fireworks/inicio.html
- 4. MULTIMEDIA Disponible en: http://www.monografias.com/trabajos10/mmedia/mmedia.shtml#quees
- 5. Photoshop estrena su versión CS2. 2005. [Disponible en: http://www.pcnews.com/detalle.asp?sid=&id=2&Ida=1899
- 6. ALF. Macromedia anuncia Director MX 2004, 2004. [Disponible en: http://www.faqmac.com/mt/archives/006964.php
- 7. ---. Macromedia presenta Macromedia Flash MX 2004, 2003. [Disponible en: http://www.faqmac.com/mt/archives/005246.php
- 8. ARENAS, M. I. G. Curso XML.Introducción. Disponible en: http://geneura.ugr.es/~maribel/xml/introduccion/index.shtml
- 9. AULACLIC. De Flash MX 2004 a Flash 8 2006. [Disponible en: http://www.aulaclic.es/flash8/t\_1\_1.htm#porque
- 10. BIANCHINI., A. Metodología para el desarrollo de aplicaciones educativas en ambientes multimedios. Cap. IV Metodología., 1999. [Disponible en: http://www.ldc.usb.ve/~abianc/mmm.html
- 11. CIBERAULA. Lo nuevo en Flash 8, 2006. [Disponible en: http://flash.ciberaula.com/articulo/flash\_8/
- 12. CORPORATION, C. CorelDRAW® Graphics Suite. Disponible en: http://www.corel.com/servlet/Satellite/es/es/Content/1152796558091
- 13. COURSEMEDIA.NET. Tutorial Director. Disponible en: http://www.lawebdelprogramador.com/cursos/mostrar.php?id=53&texto=Macromedia+Director
- 14. CREAFORMACION. Curso Oficial Director MX 2004 + Lingo. Disponible en: http://www.creaformacion.com/images/cursos/co\_director\_lingo.pdf
- 15. E, E.-. Macromedia Director 8. Disponible en: http://www.emagister.com/macromedia-director-8 cursos-2325484.htm
- 16. FLASH-ES.NET. Tutorial Director. Disponible en: http://www.coursemedia.net/director/intro.htm
- 17. FREDDIE. Lista de etiquetas HTML soportadas en Flash MX 2004, 2005. [Disponible en: http://www.cristalab.com/tutoriales/91/lista-de-etiquetas-html-soportadas-en-flash-mx-2004
- 18. ---. Tutorial de XML en Flash, 2004. [Disponible en: http://www.cristalab.com/tutoriales/12/tutorialde-xml-en-flash
- 19. GARCIA, M. A. Curso de Director 8.5. Disponible en: http://www.programatium.com/director.htm
- 20. GARCÍA, M. A. Curso de Director 8.5, 2003. [Disponible en: http://www.abcdatos.com/tutoriales/tutorial/l7210.html
- 21. IVAR JACOBSON, G. B., JAMES RUMBAUGH. . El Proceso Unificado de Desarrollo de Software. p.
- 22. LARMAN, C. UML y Patrones. Introducción al análisis y diseño orientado a objetos., p.
- 23. MARTÍNEZ, G. Ingenieria de SoftwareUML. Disponible en: http://www.monografias.com/trabajos5/insof/insof.shtml
- 24. MATCHWARE. Mediator 8.0 Pro. Disponible en: http://mediator.uptodown.com/
- 25. PÉREZ, P. D. MÉTODOS DE INGENIERÍA PARA EL DESARROLLO DE SISTEMAS MULTIMEDIA Y WEB, 2006. [Disponible en: http://mirror.lab.inf.uc3m.es/mirrorwebs/www.dei.inf.uc3m.es/docencia/doctorado/ingWeb/index.html
- 26. POLO, R. Las novedades de Macromedia Flash 8, 2005. [Disponible en: http://www.maestrosdelweb.com/actualidad/2335/
- 27. RODRIGUEZ, D. MULTIMEDIA. Disponible en: http://www.monografias.com/trabajos10/mmedia/mmedia.shtml#toolbook
- 28. SALAZAR, R. UNA METODOLOGÍA PARA EL DESARROLLO DE APLICACIONES MULTIMEDIA DE CARÁCTER EDUCATIVO. Disponible en: http://64.233.161.104/search?q=cache:a5jly3TwYzMJ:fgsnet.nova.edu/cread2/pdf/Salazar.doc+met odolog%C3%ADas+de+desarrollo+para+multimedia&hl=es&gl=cu&ct=clnk&cd=7
- 29. SOFTONIC. Crea atractivas animaciones y efectos en Flash, 2005. [Disponible en: http://swishmax.softonic.com/
- 30. STEFAN SAUER, G. E. UML-based Behavior. Specification of Interactive Multimedia Applications. . Disponible en: http://wwwcs.upb.de/cs/ag-engels/Papers/2001/SauerHCC01.pdf
- 31. TARDAGUILA, C. Sobre las novedades de Flash 8, 2005. [Disponible en: http://ctarda.dreamhosters.com/es/2005/09/sobre\_las\_novedades\_de\_flash\_8.html
- 32. TORRES. Curso de Director 8.5, 2003. [Disponible en: http://www.abcdatos.com/tutoriales/tutorial/l7210.html
- 33. ZAVALA. Diseño de un Sistema de Información Geográfica sobre internet. Tesis de Maestría en Ciencias de la Computación, 2000. [Disponible en: http://www.angelfire.com/scifi/jzavalar/apuntes/IngSoftware.html

# **Glosario de Términos.**

**Adobe**: Adobe Software es también una empresa de software dedicada al desarrollo de programas para diseño, como el Adobe Photoshop y el Adobe Acrobat

**Banner**: Un área pequeña de una ventana o pantalla, utilizada para fines de publicidad, y que a menudo consta de imágenes GIF

**Bit**: Acrónimo de Binary Digit (dígito binario).

**Bitmaps**: Un mapa de bits, o bitmap, es la representación binaria en la cual un bit o conjunto de bits corresponde a alguna parte de un objeto como una imagen o fuente.

**BitmapData**: Nueva clase de la herramienta Flash 8 que trabaja con bitmaps.

**CASE**: Acrónimo inglés de Computer Aided Software Engineering, que viene a significar Ingeniería de Software Asistida por Ordenador

**DVD**: DVD es un formato de almacenamiento de media en disco óptico que puede ser usado para guardar datos, incluyendo películas con alta calidad de video y sonido. Los DVDs se asemejan a los discos compactos: sus dimensiones físicas son las mismas - 12 cm o el mini de 8cm - pero están codificados en un formato distinto y a una densidad mucho mayor.

**DOS**: Dos es un acrónimo de Disk Operating System, sistema operativo creado por Microsoft.

**Easing**: Nombre de un efecto en la herramienta Flash.

**FileReference**: Clase de Flash con la que es posible subir y descargar archivos locales mediante el FlashPlayer

**GIF**: GIF (Graphics Interchange Format) es un formato de imagen creado por CompuServe.

**JavaScript**: JavaScript es un lenguaje interpretado orientado a las páginas web, con una sintaxis semejante a la del lenguaje Java.

**Kb**: Es la abreviatura correcta de Kilobytes, es una unidad de medida común para la capacidad de memoria o almacenamiento de las computadoras.

**Lingo**: Lingo es el lenguaje de programación que lleva incorporado Macromedia Director, un programa de autoría. Permite integrar con relativa facilidad texto, imágenes, sonidos y video digital, siendo una alternativa a lenguajes más tradicionales

**Parser**: Parseador. Programa o módulo encargado del parseo de un texto.

**Photoshop**: Adobe Photoshop es una aplicación informática especializada en la composición de fotografías e imágenes digitales. Este programa emula las técnicas desarrolladas en laboratorios fotográficos para el procesamiento de imágenes. Adobe Photoshop se aplica en las áreas de diseño gráfico, arte digital, entre otras.

**Pixels**: Son los puntos en los que se divide la pantalla de un ordenador y que definen su resolución.

**PNG**: Portable Network Graphics - Gráficos Portables de Red, formato gráfico comprimido sin pérdida de calidad. Sus archivos tienen la extensión ".png". Es un formato abierto.

**QuickTime**: Es la arquitectura multimedia desarrollada por Apple consistente en un conjunto de bibliotecas y un reproductor multimedia (QuickTime player).

**RDF**: RDF son las siglas de Resource Description Framework, la especificación de un modelo de metadatos, (normalmente implementado como una aplicación de XML) que ha sido desarrollada por el World Wide Web Consortium (W3C).

**RealMedia**: Es una tecnología que te permite mirar video y escuchar audio a través de internet.

**Scripts**: Un conjunto de comandos escritos en un lenguaje interpretado para automatizar ciertas tareas de aplicación.

**SGML**: Las siglas de "Standard Generalized Markup Language" o "Lenguaje de Marcación Generalizado".Consiste en un sistema para la organización y etiquetado de documentos.

**Word Wide Web Consortium (W3C)**: Es una organización que produce estándares para la World Wide Web (o Telaraña Mundial).

**Xtras**: Los Xtras son plugins (conocidos también como extensiones, add-ons, o componentes) para los productos Macromedia

**3D**: 3D es la abreviatura de tridimensional y en todo contexto se utiliza para hacer referencia es algo que posea o pueda se representado en tres dimensiones.